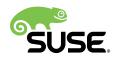

# **Advanced Topics**

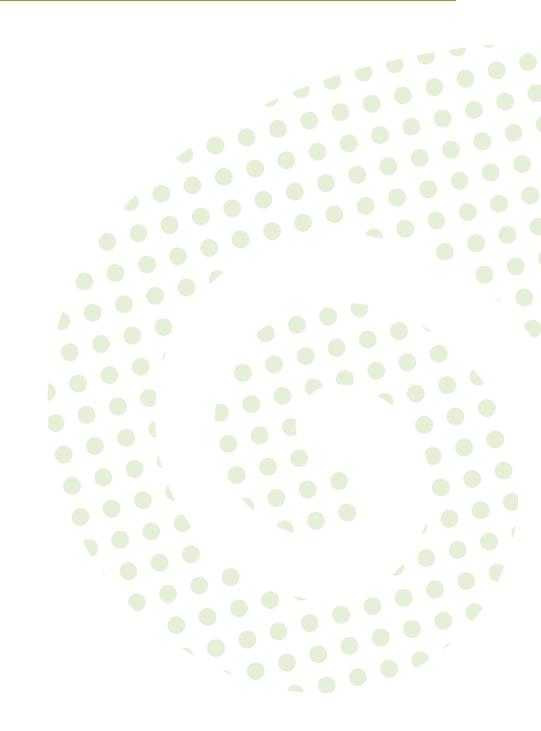

## **Advanced Topics**

Publication Date: 2018-05-22

SUSE LLC 10 Canal Park Drive Suite 200 Cambridge MA 02141 USA https://www.suse.com/documentation ₽

# Contents

## About This Guide ix

- 1 SUSE Manager on IBM z Systems 1
- 1.1 Introduction 1
- 1.2 Base System Requirements 1
- 1.3 Additional Requirements 2
- 1.4 SLES {sles-version}{sp-version} Installation and the SUSE Manager Extension 3

#### 2 SUSE Manager 3.2 Proxy 5

- 2.1 Overview 5
- 2.2 Proxy Installation and Connecting Clients 5
   Requirements 5 Installation and Setup 7 Install the suma\_proxy pattern 10 Copy Server Certificate and Key 11 Running configure-proxy.sh 11 Registering Salt Clients via SUSE Manager Proxy 13 Registering Clients via SUSE Manager Proxy with a Script 15 Additional Information about Client Registration on Proxies 15
- 2.3 Enabling PXE Boot via SUSE Manager Proxy 16
   Synchronizing Profiles and System Information 16 Configuring DHCP for
   PXE via SUSE Manager Proxy 17
- 2.4 Migrating SUSE Manager 3 Proxy to Version 3.1 17
   Replacing a SUSE Manager Proxy 17 Upgrading a SUSE Manager Proxy from 3 to 3.1 18
- 2.5 Migrating SUSE Manager 2.1 Proxy to Version 3.1 25
   Replacing a SUSE Manager Proxy 25 Upgrading a SUSE Manager Proxy
   from 2.1 to 3.1 27

#### 3 Security 32

3.1 Setup a Minion to Master Validation Fingerprint 32

### 4 SUSE Manager in the Public Cloud 33

- 4.1 Instance Requirements 33
- 4.2 Setup 34 Using Separate Storage Volume 39
- 4.3 Registration of Cloned Systems 40

## 5 Optimization and Scalability 41

- 5.1 Optimizing Apache and Tomcat 41
   Apache's httpd MaxClients Parameter 41 Tomcat's maxThreads
   Parameter 42
- 5.2 Big Scale Deployment (1000 Minions or More) 43 General Recommendations 43 • Tuning Proposals 45

#### 6 Salt SSH Integration 46

- 6.1 SSH Push Overview 46
- 6.2 Salt SSH Integration 46Authentication 47 User Account for salt-ssh Calls 47
- 6.3 SSH Push Tunnel HTTP(s) Redirection 47
- 6.4 SUSE Manager Salt SSH Call Sequence 48
- 6.5 Bootstrap Process Sequence 49
- 6.6 Proxy Support 52The ProxyCommand 53 Salt SSH Call Sequence via Proxy 55
- 6.7 Users and SSH Key Management 58
- 6.8 Repository access via proxy 60
- 6.9 Proxy setup 62

## 7 Monitoring with Icinga 64

- 7.1 Introduction 64
- 7.2 Installation and Basic Configuration 64
- 7.3 Icinga and NRPE Quickstart 66
  Adding a Host to Icinga 68 Adding Services 69 Creating Hostgroups 69 Creating Servicegroups 70
- 7.4 Monitoring Systemd Services 71
- 7.5 Using the check\_suma\_patches Plugin 78
- 7.6 Using the check\_suma\_lastevent Plugin 79
- 7.7 Additional Resources 80

#### 8 Image Building and Management 81

- 8.1 Image Building Overview 81
- 8.2 Container Images 81

Requirements 82 • Creating a Build Host 82 • Creating an Image Store 84 • Creating an Image Profile 85 • Example Dockerfile and add\_packages Script 87 • Building an Image 89 • Importing an Image 89 • Troubleshooting 90

#### 9 Kubernetes Integration Guide 92

- 9.1 Prerequisites 92
- 9.2 Requirements 92
- 9.3 Register Kubernetes as a Virtual Host Manager 92
- 9.4 Viewing the List of Nodes in a Cluster 93
- 9.5 Obtaining Runtime Data about Images 93
- 9.6 Building an image for deployment in Kubernetes 94
- 9.7 Importing an image already deployed in Kubernetes 95
- 9.8 Obtaining Additional Runtime Data 95

- 9.9 Rebuilding a Previously Deployed Image in Kubernetes 96
- 9.10 Role Based Access Control Permissions and Certificate Data 96

#### 10 Cobbler 98

- 10.1 Introduction 98
- 10.2 Cobbler Requirements 98
   Configuring Cobbler with /etc/cobbler/settings 99 Cobbler and
   DHCP 99 Xinetd and TFTP 101 Syncing TFTP Contents to SUSE
   Manager Proxies 101 Syncing and Starting the Cobbler Service 103
- 10.3 Adding a Distribution to Cobbler 103
- 10.4 Adding a Profile to Cobbler 104
- 10.5 Adding a System to Cobbler 105
- 10.6 Using Cobbler Templates 105Using Templates 106 Kickstart Snippets 107
- 10.7 Using Koan 108
   Using Koan to Provision Virtual Systems 108 Using Koan to Reinstall Running Systems 109
- 10.8 Building ISOs with Cobbler 109

#### 11 Virtualization 111

- 11.1 Autoinstalling VM Guest s 111
  Requirements on SUSE Manager 111 VM Host Server
  Setup 117 Autoinstalling VM Guest s 119
- 11.2 Managing VM Guest s 120
  Displaying a VM Guest 's Profile 120 Starting, Stopping, Suspending and Resuming a VM Guest 121 Changing the CPU or RAM allocation of a VM Guest 121 Deleting a VM Guest 121

## 12 Inventorying vCenter/vSphere ESXi Hosts with SUSE Manager 122

12.1 Introduction 122

- 12.2 Requirements 122
- 12.3 Permissions and Roles Overview 123
- 12.4 Adding New Users and Assigning Roles 123
- 12.5 Inventorying vCenter/vSphere ESXi Hosts 123

#### 13 SUSE Manager Command Line Tools 126

- 13.1 Installing Command Line Tool Packages 126
- 13.2 Actions Control (mgr-actions-control) 127 General command line options 127
- 13.3 Configuration Client (mgrcfg-client) 128
   Listing Configuration Files 129 Downloading a Config File 130 Viewing
   Config Channels 130 Differentiating between Config Files 131 Verifying
   Config Files 131
- 13.4 Configuration Manager (mgrcfg-manager) 132
  Creating a Config Channel 133 Adding Files to a Config
  Channel 133 Differentiating between Latest Config
  Files 134 Differentiating between Various Versions 135 Downloading
  All Files in a Channel 136 Getting the Contents of a File 137 Listing
  All Files in a Channel 137 Listing All Config Channels 137 Removing a
  File from a Channel 138 Deleting a Config Channel 138 Determining
  the Number of File Revisions 139 Updating a File in a
  Channel 139 Uploading Multiple Files at Once 140
- 13.5 Syncing SUSE Manager Repositories from SCC (mgr-sync) 140
- 13.6 Configuring SUSE Manager's Database (smdba) 142Control Options 143 Starting and Stopping the Database 143

#### 14 spacecmd Reference 144

- 14.1 Introduction 144
- 14.2 Configuring spacecmd 144Setup Spacecmd Credentials 144 spacecmd QuietMode 145 spacecmd Help 145

- 14.3 Troubleshooting 146 Creating a Distribution With spacecmd Sets Localhost Instead of FQDN 146
- 14.4 spacecmd Functions 147
   activationkey\_ 147 api 153 clear 153 clear\_caches 153 configchannel\_ 154 cryp
   Help Topics 210

#### A Ports 212

- A.1 SUSE Manager Server 212
- A.2 SUSE Manager Proxy Server 214
- A.3 SUSE Manager Client 215
  - B Minimalist AutoYaST Profile for Automated Installations and Useful Enhancements 216
  - C GNU Licenses 219
- 15 GNU Free Documentation License 220

# About This Guide

## Note: SUSE Manager Version Information

In this manual if not other specified, SUSE Manager version 3.2 is assumed and this version is required if a feature is discussed. {susemgr} 3.2 and SUSE Manager 3.2 Proxy were originally released as a SLES 12 SP3 extension. Whenever features of the SUSE Manager{productnumber} host operating system are documented and not other specified version 12 SP3 is assumed.

# 1 SUSE Manager on IBM z Systems

# 1.1 Introduction

This best practice guide is intended for z/VM administrators responsible for operating the IBM z Systems Mainframe. The goal of this guide is to lead an z/VM administrator trained on normal z Systems operating protocols through the installation of SUSE Manager onto an existing mainframe system. The intent of this article is not to cover the variety of hardware configuration profiles available on z Systems but instead to provide a foundational overview of the procedure and requirements necessary for a successful SUSE Manager server deployment.

# 1.2 Base System Requirements

The z/VM administrator should acquire and prepare the following resources for a successful SUSE Manager installation. SUSE Manager{productnumber} is delivered as an extension. These sections will provide you with the minimum and recommended system requirements for SUSE Manager . The base system for SUSE Manager 3.2 is SLES {sles-version}{sp-version}.

| Hardware    | Recommended Hardware                                                                                                    |
|-------------|----------------------------------------------------------------------------------------------------|
| IBM Systems | * IBM zEnterprise System z196 ( <i>z196</i> ) *<br>IBM zEnterprise System z114 ( <i>z114</i> ) * IBM<br>zEnterprise EC12 ( <i>zEC12</i> ) * IBM zEnter-<br>prise EC12 ( <i>zEC12</i> ) * IBM zEnterprise BC12<br>( <i>zBC12</i> ) * IBM z13 ( <i>z13</i> ) * LinuxOne Rock-<br>hopper * LinuxOne Emperor                          |
| RAM         | Split memory requirements across available<br>RAM, VDISK and swap to suit your environ-<br>ment. On a production system the ratio of physi-<br>cal memory to VDISK will need to be re-evaluat-<br>ed based on the number of clients which will be<br>supported.<br>Minimum 5 GB + for test server (3 GB RAM<br>+ 2 GB VDISK Swap) |

| Hardware           | Recommended Hardware                            |
|--------------------|-------------------------------------------------|
|                    | Minimum 16 GB+ for base installation            |
|                    | Minimum 32 GB+ for a production server          |
| Free Disk Space    | Minimum 100 GB for root partition               |
|                    | Minimum 50 GB for /var/lib/pgsql                |
|                    | Minimum 50 GB per SUSE product +                |
|                    | 100 GB per Red Hat product <u>/var/space-</u>   |
|                    | walk                                            |
| Network Connection | * OSA Express Ethernet (including Fast and      |
|                    | Gigabit Ethernet) _ * HiperSockets or Guest LAN |
|                    | * 10 GBE, VSWITCH * RoCE _(RDMA over            |
|                    | Converged Ethernet)                             |
|                    | The following interfaces are still included     |
|                    | but no longer supported:                        |
|                    | * CTC (or virtual CTC) * IP network interface   |
|                    | for IUCV                                        |

#### **MEDIA REQUIREMENTS**

• SUSE Linux Enterprise {sles-version} {sp-version} Installation Media for IBM z Systems : https://www.suse.com/products/server/download/

## 1.3 Additional Requirements

There are a few additional resource requirements you will need to prepare before installing the SUSE Manager extension on your system. This section overviews these requirements.

The guest z/VM should be provided with a static IP address and hostname as these cannot be easily changed after initial setup. The hostname should contain less than 8 characters.

For more information on SUSE Manager additional requirements, see https://www.suse.com/documentation/suse-manager-3/book\_suma\_best\_practices/data/mgr\_conceptual\_overview.html **?**.

You are required to calculate sufficient disk storage for SUSE Manager before running:

yast2 susemanagersetup

The following information will help fulfill these requirements.

## Warning: SUSE ManagerDefault Volume Groups and Disk Space

By default the file system of SUSE Manager including the embedded database and patch directories will reside within the root volume. While adjustments are possible once installation has completed it becomes the administrators responsibility to specify and monitor these adjustments.

If your SUSE Manager runs out of disk space, this can have a severe impact on its database and file structure. Preparing storage requirements in accordance with this section will aid in preventing these harmful effects. {suse} technical services will not be able to provide support for systems suffering from low disk space conditions as this can have an effect on an entire system and therefore becomes unresolvable. A full recovery is only possible with a previous backup or a new SUSE Manager installation.

#### **REQUIRED STORAGE DEVICES**

• An additional disk is required for database storage. This should be an <u>zFCP</u> or <u>DASD</u> device as these are preferred for use with <u>HYPERPAV</u>. This disk should fulfill the following requirements

At least 50 GB for

/var/lib/pgsql

Minimum 50 GB per SUSE product + 100 GB per Red Hat product

/var/spacewalk

# 1.4 SLES {sles-version}{sp-version} Installation and the SUSE Manager Extension

This section covers the installation of SUSE Manager{productnumber} as an extension to SLES {sles-version}{sp-version}.

For more information on deploying SLES {sles-version} {sp-version} on your hardware, see https://www.suse.com/documentation/sles-12/book\_sle\_deployment/data/cha\_zseries.html **?**.

During installation of SLES {sles-version}{sp-version} select SUSE Manager as an extension.

After rebooting you will need to set up the additional storage required for <u>/var/spacewalk</u> and <u>/var/lib/pgsql</u> and swap space using the yast partitioner tool. This step is *required* before running **yast2** susemanagersetup.

After configuring the storage requirements, having executed a YaST online update and completed a full system reboot, run SUSE Manager setup to finalize the SUSE Manager installation on your z Systems mainframe:

{prompt.root}yast2 susemanagersetup

This completes the installation of SUSE Manager on your z Systems . For more information on beginning management with SUSE Manager , see Setup SUSE Manager with YaST (suma-setup-with-yast-sumasetup.xml#suma-setup-with-yast-sumasetup) 2.

# 2 SUSE Manager 3.2 Proxy

This chapter explains how to install and set up SUSE Manager{productnumber} Proxy. It also provides notes about migrating a previous proxy such as version 2.1, 3.0, or 3.1 to version 3.2.

## 2.1 Overview

SUSE Manager{productnumber} Proxy is a SUSE Manager add-on that caches software packages on an internal, central server. The proxy caches patch updates from SUSE or custom RPMs generated by third-party organizations. A proxy allows you to use bandwidth more effectively because client systems connect to the proxy for updates, and the SUSE Manager server is no longer required to handle all client requests. The proxy also supports transparent custom package deployment.

SUSE Manager Proxy is an open source (GPLv2) solution that provides the following features:

- Cache software packages within a Squid proxy.
- Client systems see the SUSE Manager Proxy as a SUSE Manager server instance.
- The SUSE Manager Proxy is registered as a client system with the SUSE Manager server.

The primary goal of a SUSE Manager Proxy is to improve SUSE Manager performance by reducing bandwidth requirements and accelerating response time.

# 2.2 Proxy Installation and Connecting Clients

## 2.2.1 Requirements

The following section provides SUSE Manager Proxy requirements.

Supported Client Systems. For supported clients and their requirements, see .

Hardware Requirements. Hardware requirements highly depend on your usage scenario. When planning proxy environments, consider the amount of data you want to cache on your proxy.

If your proxy should be a 1:1 mirror of your SUSE Manager , the same amount of disk space is required. For specific hardware requirements, see the following table.

| Hardware        | Required                                                                                                    |
|-----------------|----------------------------------------------------------------------------------------------------|
| СРИ             | Multi-core 64-bit CPU (x86_64).                                                                                                    |
| RAM             | Minimum 4 GB for a non-production server<br>Minimum 16 GB for a production server                                                                                             |
| Free Disk Space | Minimum 100 GB for base installation and<br>at least 50 GB for caching per SUSE product<br>and +100 GB per Red Hat product; a resize-<br>able partition strongly recommended. |

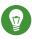

## Tip: Storage for Proxy Data

SUSE recommends storing the squid proxy caching data on a separate disk formatted with the XFS file system.

**SSL Certificate Password**. For installing the proxy, you need the SSL certificate password entered during the initial installation of SUSE Manager .

Network Requirements. For additional network requirements, see .

SUSE Customer Center. For using SUSE Manager Proxy, you need an account at SUSE Customer Center (SCC) where your purchased products and product subscriptions are registered. Make sure you have the following subscriptions:

- One or more subscriptions for SUSE Manager Proxy .
- One or more subscriptions for SUSE Manager .
- Subscriptions for the products on the client systems you want to register with SUSE Manager via SUSE Manager Proxy .
- Subscriptions to client entitlements for the client system you want to register with SUSE Manager via SUSE Manager Proxy .

Network Time Protocol (NTP). The connection to the Web server via Secure Sockets Layer (SSL) requires correct time settings on the server, proxy and clients. For this reason, all systems must use NTP. For more information, see https://www.suse.com/documentation/sles-12/book\_sle\_ad-min/data/cha\_netz\_xntp.html .

Virtual Environments. The following virtual environments are supported:

- http://www.linux-kvm.org/page/Main\_Page 🗗
- http://www.vmware.com/ 🗗
- http://www.microsoft.com/en-us/server-cloud/solutions/virtualization.aspx a

For running SUSE Manager Proxy in virtual environments, use the following settings for the virtual machine (VM):

- At least 1 GB of RAM
- Bridged network

#### 2.2.2 Installation and Setup

The following section will guide you through the installation and setup procedure.

## Important: Registering Proxies

SUSE Manager Proxy systems are registered as traditional clients using a bootstrap script. Currently there is no method to register proxy systems using Salt. A SUSE Manager Proxy can serve both Traditional and Salt clients.

(

#### Important: Procedure: Registering the Proxy

First completly download the channels (SUSE Linux Enterprise 12 SP3) and then create the activation key. Only then you can select the correct child channels.

+

1. Create an activation key based on the SUSE Linux Enterprise 12 SP3 base channel. For more information about activation keys, see .

# 🔦 Create Activation Key 🎱

# Activation Key Details

Systems registered with this activation key will inherit the settings listed below.

#### Description:

SUSE Mgr 3.1 Proxy

Use this to describe what kind of settings this key will reflect on systems that use it. If left blank, t 'None'.

#### Key:

1-

susemgr\_3\_1\_proxy

Activation key can contains only numbers [0-9], letters [a-z A-Z], '-', '\_' and '.'

Leave blank for automatic key generation. Note that the prefix is an indication of the SUSE Man associated with.

#### Usage:

Leave blank for unlimited use.

#### Base Channel:

2. Click the Child Channels subtab and select the SUSE Manager 3.2 Proxy child channel with the matching update channel (<u>SUSE Manager Proxy-3.2-Pool</u> and <u>SUSE-Manager Proxy-3.2-Updates</u>). These child channels are required for providing the proxy manager proxy packages and updates. As for normal SLES clients, <u>SLES12-SP3-Updates</u> plus <u>SLE-Manager Proxy-3.2-Updates</u> are required.

| 🔍 SU    | SE Mgr 3.1                                                | Proxy 🕫          |                      | <del>ආ</del> C | lone Key │ 🖻 Delete Key |
|---------|-----------------------------------------------------------|------------------|----------------------|----------------|-------------------------|
| Details | Child Channels                                            | Packages         | Configuration        | Groups         | Activated Systems       |
|         | registered using this a<br>g child channels of <b>SLI</b> | -                |                      |                |                         |
| SLE-Ma  | mager-Tools12-Pool x                                      | 86_64 SP3        |                      |                |                         |
| SLE-Ma  | nager-Tools12-Update                                      | es x86_64 SP3    |                      |                |                         |
| SLE-Mo  | odule-Adv-Systems-M                                       | anagement12-Po   | ool for x86_64 SP3   |                |                         |
| SLE-Mo  | odule-Adv-Systems-M                                       | anagement12-Up   | odates for x86_64 SI | 93             |                         |
| SLES12  | 2-SP3-Updates for x86                                     | _64              |                      |                |                         |
| SUSE-N  | /lanager-Proxy-3.0-Po                                     | ol for x86_64 SF | 13                   |                |                         |
| SUSE-N  | /lanager-Proxy-3.0-Up                                     | dates for x86_64 | SP3                  |                |                         |
| SUSE-N  | /lanager-Proxy-3.1-Po                                     | ol for x86_64 SP | 3                    |                |                         |
| SUSE-N  | /lanager-Proxy-3.1-Up                                     | dates for x86_64 | SP3                  |                |                         |
| SUSE-N  | lanager-Server-3.1-Pc                                     | ool for x86_64 S | P3                   |                |                         |
| SUSE-M  | /lanager-Server-3.1-Up                                    | dates for x86_6  | 4 SP3                |                |                         |
|         |                                                           |                  |                      |                |                         |
|         |                                                           |                  |                      |                | Lindete Activation Kow  |

FIGURE 2.2: BASE AND CHILD PROXY CHANNEL

- 1. Modify a bootstrap script for the proxy. Ensure unchecking *Bootstrap using Salt*, because in this case the proxy must be bootstrapped as a so-called traditional client. For more information about bootstrap scripts, see .
- 2. Bootstrap the client with the bootstrap script.
- 3. You will see a list of channels to which your client is already subscribed to. Select the two unchecked proxy channels which include the <u>SUSE Manager Proxy-3.2-Pool</u> and <u>SUSE-Manager-Proxy-3.2-Updates</u>, then select *Change Subscriptions* to continue. This will provide the required repositories for the proxy packages from the SUSE Manager server to the client.

A few more steps are still needed:

- install the suma\_proxy pattern (see Section 2.2.3, "Install the suma\_proxy pattern");
- copy the SSL certificate and key from the server (see Section 2.2.4, "Copy Server Certificate and Key");
- run configure-proxy.sh (see Section 2.2.5, "Running configure-proxy.sh");

You will then be able to register your clients against the proxy using the Web UI or a bootstrap script as if it were a SUSE Manager server. For more information, see *Section 2.2.6, "Registering Salt Clients via SUSE Manager Proxy"*.

#### 2.2.3 Install the suma\_proxy pattern

Make sure the <u>suma\_proxy</u> pattern version 2.5.1.3 or later is installed using the following command on the proxy:

{prompt.root}zypper in -t pattern suma\_proxy

The new salt-broker service will be automatically started at the end of the package installation. This service forwards the Salt interactions to the SUSE Manager server.

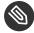

#### Note: Proxy Chains

It is possible to arrange Salt proxies in a chain. In such a case, the upstream proxy is named "parent".

Make sure the proxie's TCP ports 4505 and 4506 are open and that the proxy can reach the SUSE Manager server (or another upstream proxy) on these ports.

## 2.2.4 Copy Server Certificate and Key

The proxy will share some SSL information with the SUSE Manager server, so the next step is to copy the certificate and its key from the SUSE Manager server or the upstream proxy.

As <u>root</u>, enter the following commands on the proxy using your SUSE Manager server or chained proxy named as *PARENT*:

```
{prompt.root}cd /root/ssl-build{prompt.root}scp root@`PARENT`:/root/ssl-build/RHN-ORG-
PRIVATE-SSL-KEY .{prompt.root}scp root@`PARENT`:/root/ssl-build/RHN-ORG-TRUSTED-SSL-
CERT .{prompt.root}scp root@`PARENT`:/root/ssl-build/rhn-ca-openssl.cnf .
```

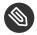

## Note: Known Limitation

The SUSE Manager Proxy functionality is only supported if the SSL certificate was signed by the same CA as the SUSE Manager Server certificate. Using certificates signed by different CAs for Proxies and Server is not supported.

## 2.2.5 Running configure-proxy.sh

The configure-proxy.sh script will finalize the setup of your SUSE Manager Proxy.

Now execute the interactive **configure-proxy.sh** script. Pressing **Enter** without further input will make the script use the default values provided between brackets []. Here is some information about the requested settings:

#### SUSE Manager Parent

A SUSE Manager parent can be either another proxy server or a SUSE Manager server.

#### **HTTP Proxy**

A HTTP proxy enables your SUSE Manager proxy to access the Web. This is needed if where direct access to the Web is prohibited by a firewall.

#### **Proxy Version to Activate**

Normally, the correct value (3.0, 3.1, or 3.2) should be offered as a default.

#### Traceback Email

An email address where to report problems.

#### Use SSL

For safety reasons, press  $\underline{Y}$ .

#### Do You Want to Import Existing Certificates?

Answer  $\underline{N}$ . This ensures using the new certificates that were copied previously from the SUSE Manager server.

#### Organization

The next questions are about the characteristics to use for the SSL certificate of the proxy. The organization might be the same organization that was used on the server, unless of course your proxy is not in the same organization as your main server.

#### **Organization Unit**

The default value here is the proxy's hostname.

#### City

Further information attached to the proxy's certificate. Beware the country code must be made of two upper case letters. For further information on country codes, refer to the online list of alpha-2 codes (https://www.iso.org/obp/ui/#search) . ■.

## 😨 Tip: Country Code

As the country code enter the country code set during the SUSE Manager installation. For example, if your proxy is in US and your SUSE Manager in DE, you must enter DE for the proxy.

#### Cname Aliases (Separated by Space)

Use this if your proxy server can be accessed through various DNS CNAME aliases. Otherwise it can be left empty.

#### **CA Password**

Enter the password that was used for the certificate of your SUSE Manager server.

#### Do You Want to Use an Existing SSH Key for Proxying SSH-Push Salt Minions?

Use this option if you want to reuse a SSH key that was used for SSH-Push Salt minions on the server.

#### Create and Populate Configuration Channel rhn\_proxy\_config\_1000010001?

Accept default  $\underline{Y}$ .

#### SUSE Manager Username

Use same user name and password as on the SUSE Manager server.

#### Activate advertising proxy via SLP?

SLP stands for Service Location Protocol.

If parts are missing, such as CA key and public certificate, the script prints commands that you must execute to integrate the needed files. When the mandatory files are copied, re-run **configure-proxy.sh**. Also restart the script if a HTTP error was met during script execution.

configure-proxy.sh activates services required by SUSE Manager Proxy, such as squid , apache2 , salt-broker , and jabberd .

To check the status of the proxy system and its clients, click the proxy system's details page on the Web UI (*Systems > Proxy*, then the system name). *Connection* and *Proxy* subtabs display the respective status information.

## 2.2.6 Registering Salt Clients via SUSE Manager Proxy

Proxy servers may now act as a broker and package cache for Salt minions. These minions can be registered with a bootstrap script like the traditional clients, or directly from the Web UI or the command line.

Registering Salt clients via SUSE Manager Proxy from the Web UI is done almost the same way as registering clients directly with the SUSE Manager server. The difference is that you specify the name of the proxy in the *Proxy* drop-box on *Salt* > *Bootstrapping* page.

| 🖋 Bootstrap Mi                                                    | nions                                                                                  |
|-------------------------------------------------------------------|----------------------------------------------------------------------------------------|
| You can add systems to be ma<br>and will perform the registration | naged by providing SSH credentials only. SUSE Manager will prepare the system remotely |
| Host:                                                             | some-minion.suse.de                                                                    |
| SSH Port:                                                         | 22                                                                                     |
| User:                                                             | root                                                                                   |
| Password:                                                         | •••••                                                                                  |
| Activation Key:                                                   | 1-sles12sp2                                                                            |
| Proxy:                                                            | f51.suse.de                                                                            |
|                                                                   | Disable SSH strict host key checking during bootstrap<br>process                       |
|                                                                   | <ul> <li>Manage system completely via SSH (will not install an agent)</li> </ul>       |
|                                                                   | + Bootstrap                                                                            |

#### FIGURE 2.3: BOOTSTRAPPING A SALT CLIENT WITH A PROXY

#### PROCEDURE: REGISTER A SALT CLIENT THROUGH A PROXY FROM COMMAND LINE

1. Instead of the Web UI, you may use the command line to register a minion through a proxy. To do so, add the proxy FQDN as the master in the minions configuration file located at:

/etc/salt/minion

or alternatively:

/etc/salt/minion.d/`name`.conf

2. Add the FQDN to the minion file:

master: proxy123.example.com

Save and restart the salt-minion service with:

{prompt.root}systemctl restart salt-minion

3. On the proxy, accept the new minion key with:

{prompt.root}salt-key -a 'minion'

The minion will now connect to the proxy exclusively for Salt operations and normal HTTP package downloads.

## 2.2.7 Registering Clients via SUSE Manager Proxy with a Script

Registering clients (either traditional or Salt) via SUSE Manager Proxy with a script is done almost the same way as registering clients directly with the SUSE Manager server. The difference is that you create the bootstrap script on the SUSE Manager Proxy with a command-line tool. The bootstrap script then deploys all necessary information to the clients. The bootstrap script refers some parameters (such as activation keys or GPG keys) that depend on your specific setup.

- 1. Create a client activation key on the SUSE Manager server using the Web UI . See .
- 2. On the proxy, execute the <u>mgr-bootstrap</u> command-line tool as <u>root</u>. If needed, use the additional command-line switches to tune your bootstrap script. An important option is <u>--traditional</u> that enables to opt for a traditional client instead of a salt minion. To view available options type mgr-bootstrap --help from the command line:

# ``mgr-bootstrap --activation-keys=key-string``

3. Optionally edit the resulting bootstrap script. Execute the bootstrap script on the clients as described in .

The clients are registered with the SUSE Manager Proxy specified in the bootstrap script.

## 2.2.8 Additional Information about Client Registration on Proxies

Within the Web UI, standard proxy pages will show information about client, no matter whether minions or traditional clients.

A list of clients connected to a proxy can be located under *Systems* < proxy name > *DetailsProxy*.

A list of chained proxies for a minion can be located under *Systems* < minion name > *DetailsConnection* 

If you decide to move any of your clients between proxies or the server you will need to repeat the registration process from scratch.

# 2.3 Enabling PXE Boot via SUSE Manager Proxy

## 2.3.1 Synchronizing Profiles and System Information

To enable PXE boot via a proxy server, additional software must be installed and configured on both the SUSE Manager server and the SUSE Manager Proxy server.

1. On the SUSE Manager server install susemanager-tftpsync :

```
# ``zypper in susemanager-tftpsync``
```

2. On the SUSE Manager Proxy server install susemanager-tftpsync-recv :

```
# ``zypper in susemanager-tftpsync-recv``
```

3. Run the **configure-tftpsync.sh** setup script and enter the requested information:

# ``configure-tftpsync.sh``

It asks for hostname and IP address of the SUSE Manager server and of the proxy itself. Additionally, it asks for the tftpboot directory on the proxy.

4. On the SUSE Manager server, run **configure-tftpsync.sh** to configure the upload to the SUSE Manager Proxy server:

# ``configure-tftpsync.sh FQDN\_of\_Proxy\_Server``

5. To initiate an initial synchronization on the SUSE Manager Server run:

# ``cobbler sync``

Also can also be done after each a change within Cobbler that needs to be synchronized immediately. Otherwise Cobbler synchronization will also run automatically when needed. For more information about Cobbler, see *Chapter 10, Cobbler*.

## 2.3.2 Configuring DHCP for PXE via SUSE Manager Proxy

SUSE Manager is using Cobbler to provide provisioning. PXE (tftp) is installed and activated by default. To enable systems to find the PXE boot on the SUSE Manager Proxy server add the following to the DHCP configuration for the zone containing the systems to be provisioned:

next-server:`IP\_Address\_of\_SUSE\_Manager\_Proxy\_Server`filename: "pxelinux.0"

# 2.4 Migrating SUSE Manager 3 Proxy to Version 3.1

The recommended order for migrations is to first migrate the server and then the proxies. Note that a SUSE Manager 3 Proxy cooperates just fine with SUSE Manager 3.1.

For the migration of the proxies there are two possible approaches: Existing SUSE Manager proxies may be upgraded to version 3.1 with YaST or **<u>zypper</u>** migration. Alternatively, the proxies may be replaced by new ones. This section documents both approaches.

## 2.4.1 Replacing a SUSE Manager Proxy

A SUSE Manager Proxy is <u>dumb</u> in the sense that it does not contain any information about the clients which are connected to it. A SUSE Manager Proxy can therefore be replaced by a new one. Naturally, the replacement proxy must have the same name and IP address as its predecessor.

In order to replace a SUSE Manager Proxy and keeping the clients registered to the proxy leave the old proxy in SUSE Manager . Create a reactivation key for this system and then register the new proxy using the reactivation key. If you do not use the reactivation key, you will need to re-registered all the clients against the new proxy.

PROCEDURE: REPLACING A SUSE MANAGER PROXYAND KEEPING THE CLIENTSREGISTERED

- 1. Before starting the actual migration procedure, save the data from the old proxy, if needed. Consider copying important data to a central place that can also be accessed by the new server:
  - Copy the scripts that are still needed.
  - Copy the activation keys from the previous server. Of course, it is always better to re-create the keys.
- 2. Shutdown the server.

- 3. Install a new SUSE Manager 3.1 Proxy, see Section 2.2, "Proxy Installation and Connecting Clients".
- 4. In the SUSE Manager Web UI select the newly installed SUSE Manager Proxy and delete it from the systems list.
- 5. In the Web UI, create a reactivation key for the old proxy system: On the System Details of the old proxy click *Reactivation*. Then click *Generate New Key*, and remember it (write it on a piece of paper or copy it to the clipboard). For more information about reactivation keys, see .
- 6. After the installation of the new proxy, perform the following actions (if needed):
  - Copy the centrally saved data to the new proxy system.
  - Install any other needed software.
  - If the proxy is also used for autoinstallation, do not forget to setup TFTP synchronization.

#### Important: Proxy Installation and Client Connections

During the installation of the proxy, clients will not be able to reach the SUSE Manager server. After a SUSE Manager Proxy system has been deleted from the systems list, all clients connected to this proxy will be (incorrectly) listed as <u>directly connected</u> to the SUSE Manager server. After the first successful operation on a client *such as execution of a remote command or installation of a package or patch* this information will automatically be corrected. This may take a few hours.

## 2.4.2 Upgrading a SUSE Manager Proxy from 3 to 3.1

In most situations upgrading the proxy will be your preferred solution as this retains all cached packages. Selecting this route saves time especially regarding proxies connected to SUSE Manager server via low-bandwith links. This upgrade is similar to a standard client migration.

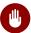

## Warning: Synchronizing Target Channels

Before successfully initializing the product migration, you first must make sure that the migration target channels are completely mirrored. For the upgrade to SUSE Manager 3.1 Proxy, at least the <u>SUSE Linux Enterprise Server 12 SP3</u> base channel with the SUSE Manager Proxy 3.1 child channel for your architecture is required.

#### PROCEDURE: MIGRATING PROXY TO 3.1

- 1. Direct your browser to the SUSE Manager{webui} where your proxy is registered, and login.
- 2. On the *Systems* > *Systems* > *Proxy* page select your proxy client system from the table.

| 🖵 f51.suse.de 🛿                                                                                                    |                                  |                 |            |            |
|----------------------------------------------------------------------------------------------------|----------------------------------|-----------------|------------|------------|
| Details Software Configur                                                                                           | ation Provisioning               | Groups          | Virtualiza | tion Au    |
| Overview Properties Rem                                                                                             | ote Command Co                   | nnection F      | Proxy Re   | activation |
| System Status                                                                                                    |                                  |                 |            |            |
| A Software Updates Available                                                                                        | Non-Critical: 5 Pack             | ages: 6         |            |            |
| System Info                                                                                                    |                                  |                 |            |            |
| Hostname:                                                                                                    | f51.suse.de                      |                 |            |            |
| IP Address:                                                                                                    | 10.160.66.51                     |                 |            |            |
| IPv6 Address:                                                                                                    | ::1                              |                 |            |            |
| Kernel:                                                                                                    | 3.12.69-60.64.35-def             | ault            |            |            |
| SUSE Manager System ID:                                                                                             | 1000010006                       |                 |            |            |
| Activation Key:                                                                                                    | 1-suma_3_proxy                   |                 |            |            |
| Installed Products:                                                                                                 | SUSE Linux Enter                 | prise Server 12 | 2 SP1      |            |
|                                                                                                    | SUSE Manager P                   | roxy 3.0        |            |            |
| Lock Status:                                                                                                    | System is unloc<br>(Lock system) | ked             |            |            |
| Subscribed Channels (Alter C                                                                                        | nannel Subscription              | s)              |            |            |
| <ul> <li>SLES12-SP1-Pool for x86_6</li> <li>SUSE-Manager-Proxy-3.0-Po</li> <li>SUSE-Manager-Proxy-3.0-Up</li> </ul> | ool for x86_64                   |                 |            |            |

3. On the system's detail page select the *Software* tab, then the *SP Migration* tab.

| 🖵 f51   | .suse.de       | e <b>0</b>    |                                  |                                 |                           |    |
|---------|----------------|---------------|----------------------------------|---------------------------------|---------------------------|----|
| Details | Software       | Configuration | Provisior                        | ning Grou                       | os Virtualization         | Au |
| Patches | Packages       | Software Char | inels                            | SP Migration                    | Software Crashes          |    |
| 👭 Serv  | ice Pack       | Migration - T | Farget                           |                                 |                           |    |
| Ins     | talled Product |               | <b>x Enterpri</b> s<br>E Manager | e Server 12 S<br>Proxy 3.0      | P1                        |    |
| т       | arget Produc   | <u> </u>      |                                  | rprise Server<br>ager Proxy 3.  | 12 SP2<br>1 x86_64 (BETA) |    |
|         |                |               |                                  | rprise Server<br>ager Proxy 3.0 |                           |    |
|         |                | Select Ch     | annels                           |                                 |                           |    |

4. From this page you will see installed products listed on your proxy client, and the available target products. Select the wanted *Target Products*, which include <u>SUSE Linux Enterprise</u> Server 12 SP3 and SUSE Manager Proxy 3.1.

| 🖵 f51   | .suse.de       | <u>9</u> 🔞         |                                                                                              |                           |     |
|---------|----------------|--------------------|----------------------------------------------------------------------------------------------|---------------------------|-----|
| Details | Software       | Configuration Prov | isioning Group                                                                               | os Virtualization         | Auc |
| Patches | Packages       | Software Channels  | SP Migration                                                                                 | Software Crashes          |     |
| Ins     | talled Product | SUSE Mana          | r <b>prise Server 12 S</b><br>Iger Proxy 3.0                                                 |                           |     |
| T       | 「arget Product | SUSE I             | Enterprise Server<br>Manager Proxy 3. <sup>-</sup><br>Enterprise Server<br>Manager Proxy 3.0 | 1 x86_64 (BETA)<br>12 SP2 |     |

Then confirm with *Select Channels*.

| 🖵 f51.suse.de 🕫         |                                                                                                    |                                                                                                    |                                                                                                    |                                                                    |       |
|-------------------------|----------------------------------------------------------------------------------------------------|----------------------------------------------------------------------------------------------------|----------------------------------------------------------------------------------------------------|--------------------------------------------------------------------|-------|
| Details Software Config | guration Provisioning                                                                                                    | Groups                                                                                                    | Virtualization                                                                                                    | Audit                                                              | E١    |
| Patches Packages Sof    | tware Channels SP Mi                                                                                                    | gration Sof                                                                                                    | ftware Crashes                                                                                                    |                                                                    |       |
| 👭 Service Pack Migra    | ation - Channels                                                                                                    |                                                                                                    |                                                                                                    |                                                                    |       |
| Installed Products:     | SUSE Linux Enterprise Se                                                                                                    |                                                                                                    |                                                                                                    |                                                                    |       |
| Target Products:        | SUSE Linux Enterprise Se                                                                                                    |                                                                                                    | ETA)                                                                                                    |                                                                    |       |
| Target Base Channel:    | SLES12-SP2-Pool for x8                                                                                                    | 6_64                                                                                                    |                                                                                                    | •                                                                  |       |
|                         | <ul> <li>✓ SLE-N</li> <li>✓ SLES</li> <li>✓ SUSE</li> <li>✓ SUSE</li> <li>✓ SUSE</li> <li>Optional Child</li> <li>SLE-N</li> <li>SLE-N</li> <li>SUSE</li> </ul> | Anager-Tools 12<br>Anager-Tools 12<br>12-SP2-Updates<br>-Manager-Proxy<br>-Manager-Proxy<br>Channels:<br>Adule-Adv-Sys<br>Adule-Adv-Sys<br>-Manager-Proxy | 2-Pool x86_64 SF<br>2-Updates x86_64<br>s for x86_64<br>y-3.1-Pool for x86<br>y-3.1-Updates for<br>tems-Manageme<br>y-3.0-Pool for x86<br>y-3.0-Pool for x86<br>y-3.0-Updates for | 4 SP2<br>5_64<br>x86_64<br>nt12-Pool fo<br>nt12-Update<br>5_64 SP2 | es fo |

5. From the Schedule Migration menu, and then Confirm .

Check the System Status on the system's details when the migration is done.

| Details       | Software                                         | Configuration    | Provisionin                     | g Groups       | s Virtu    | alization | Aud  |
|---------------|--------------------------------------------------|------------------|---------------------------------|----------------|------------|-----------|------|
| Overview      | Properties                                       | Remote Con       | nmand C                         | onnection      | Proxy      | Reactivat | tion |
| System S      | tatus                                            |                  |                                 |                |            |           |      |
| -             | t <b>is up to date</b><br>tem requires a         | reboot (Schedule | System Rebo                     | ot)            |            |           |      |
| System Ir     | nfo                                              |                  |                                 |                |            |           |      |
| Hostname:     |                                                  | f51.su           | ise.de                          |                |            |           |      |
| IP Address:   |                                                  | 10.16            | 0.66.51                         |                |            |           |      |
| IPv6 Addres   | s:                                               | ::1              |                                 |                |            |           |      |
| Kernel:       |                                                  | 3.12.6           | 9-60.64.35-de                   | fault          |            |           |      |
| SUSE Mana     | ger System ID                                    | : 10000          | 10006                           |                |            |           |      |
| Activation K  | ey:                                              | 1-sum            | a_3_proxy                       |                |            |           |      |
| Installed Pro | ducts:                                           | su               | SE Linux Ente                   | erprise Server | 12 SP2     |           |      |
|               |                                                  | SU               | SE Manager F                    | Proxy 3.1 x86_ | _64 (BETA) |           |      |
| Lock Status:  |                                                  |                  | ystem is <b>unio</b><br>system) | cked           |            |           |      |
| Subscribe     | ed Channels                                      | (Alter Channel   | Subscriptic                     | ns)            |            |           |      |
| • SLE         | S12-SP2-Pool<br>-Manager-Tool:<br>-Manager-Tool: | s12-Pool x86_64  |                                 |                |            |           |      |

SUSE-Manager-Proxy-3.1-Updates for x86\_64

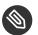

Note: Checking refresh\_pattern in /etc/squid/squid.conf

If you migrate from an early SUSE Manager Proxy 3.0 add the following <u>refresh\_pat-</u> tern to <u>/etc/squid.conf</u>:

# salt minions get the repodata via a different URL refresh\_pattern /rhn/manager/download/.\*/repodata/.\*\$ 0 1% 1440 ignore-no-cache reload-into-ims refresh-ims

Finally consider to schedule a reboot.

# 2.5 Migrating SUSE Manager 2.1 Proxy to Version 3.1

For the migration of SUSE Manager 2.1 Proxies there are two possible approaches—this section documents both approaches:

- Existing SUSE Manager proxies may be replaced by newly installed and reconfigured proxies, see *Section 2.5.1, "Replacing a SUSE Manager Proxy"*. This is the recommended method.
- Proxies may be auto-upgraded to version 3.1 by means of YaST auto-installation, see *Section 2.5.2, "Upgrading a SUSE Manager Proxy from 2.1 to 3.1"*.

Tip: Order of Server and Proxy Migration

The recommended order for migrations is to first migrate the server and then the proxies. A SUSE Manager 2.1 Proxy cooperates just fine with SUSE Manager 3.1.

## 2.5.1 Replacing a SUSE Manager Proxy

A SUSE Manager Proxy is <u>dumb</u> in the sense that it does not contain any information about the clients which are connected to it. A SUSE Manager Proxy can therefore be replaced by a new one. The replacement proxy must have the same name and IP address as its predecessor.

In order to replace a SUSE Manager Proxy and keeping the clients registered to the proxy leave the old proxy in SUSE Manager . Create a reactivation key for this system and then register the new proxy using the reactivation key. If you do not use the reactivation key, you will need to re-registered all the clients against the new proxy.

#### PROCEDURE: REPLACING A SUSE MANAGER PROXYAND KEEPING THE CLIENTSREGISTERED

- 1. Before starting the actual migration procedure, save the important data from the old proxy. Copy the data to a central place that also the new server can access:
  - Copy the scripts that are still needed.
  - Copy the activation keys from the existing server. Of course, it is always better to re-create the keys.
- 2. Shutdown the server.
- 3. Install a new SUSE Manager 3.1 Proxy, see Section 2.2, "Proxy Installation and Connecting Clients".
  - A

## Important: Proxy Installation and Client Connections

During the installation of the proxy, clients will not be able to reach the SUSE Manager server. After a SUSE Manager Proxy system has been deleted from the systems list, all clients connected to this proxy will be (incorrectly) listed as <u>directly con-</u> <u>nected</u> to the SUSE Manager server. After the first successful operation on a client *such as execution of a remote command or installation of a package or patch* this information will automatically be corrected. This may take a few hours.

- 4. In the SUSE Manager Web UI select the newly installed SUSE Manager Proxy and delete it from the systems list.
- 5. In the Web UI, create a reactivation key for the old proxy system: On the System Details of the old proxy click *Reactivation*. Then click *Generate New Key*, and remember it (write it on a piece of paper or copy it to the clipboard). For more information about reactivation keys, see .
- 6. After the installation of the new proxy, perform the following actions (if needed):
  - Copy the centrally saved data back to the new proxy system.
  - Install any other needed software.
  - If the proxy is also used for autoinstallation, do not forget to setup TFTP synchronization.

## 2.5.2 Upgrading a SUSE Manager Proxy from 2.1 to 3.1

In other situations upgrading the proxy will be the preferred solution as it retains all cached packages. This route saves time especially regarding proxies connected to a SUSE Manager server via low-bandwith links. This upgrade can be automated by using the YaST auto-installation feature.

#### PROCEDURE: UPGRADING SUSE MANAGER PROXYFROM 2.1 TO 3.1

- 1. Create an auto-installable distribution based on SLES 12 SP3. SUSE Manager 3.1 Proxy is an Add-On for SLES 12 SP3. Refer to the *Book "Reference Manual", Chapter 8 "Autoinstallation"* on creating an auto-installable distribution.
- 2. To start the auto-installation of a proxy, some additional packages must be installed that are only available in the SUSE Manager Tools channel. These tools were not available for proxies when in the past the system was shipped as an appliance. To gain access to the required packages for use with proxies, the underlying SLES 11 SP3 channel (SLES11-SP3-SUSE-Manager-Tools) needs to be cloned and assigned to the to-be-upgraded proxies. After these steps have been completed, create an auto-installation profile.

In the following example you will see an auto-install profile. The label <u>Proxy31</u> is used both for the auto-installable distribution as well as for the auto-install profile. Use the following auto-installation as template and create the auto-installation profile by uploading the edited file:

```
<?xml version="1.0"?>
<!DOCTYPE profile>
<profile xmlns="http://www.suse.com/1.0/yast2ns"</pre>
         xmlns:config="http://www.suse.com/1.0/configns">
 <general>
 $SNIPPET('spacewalk/sles_no_signature_checks')
    <mode>
      <confirm config:type="boolean">false</confirm>
    </mode>
 </general>
  <add-on>
    <add_on_products config:type="list">
      <listentry>
        <ask_on_error config:type="boolean">true</ask_on_error>
       <media_url>http://$redhat_management_server/ks/dist/child/sles12-sp3-updates-
x86 64/Proxy31</media url>
        <name>SLES12 SP3 Updates</name>
        <product>SLES12-SP3</product>
        <product_dir>/</product_dir>
      </listentry>
```

```
<listentry>
        <ask on error config:type="boolean">true</ask on error>
        <media_url>http://$redhat_management_server/ks/dist/child/sle-manager-tools12-
pool-x86 64-sp3/Proxy31</media url>
        <name>SLE12 Manager Tools Pool</name>
        <product>SLES12</product>
        <product_dir>/</product_dir>
      </listentry>
     <listentry>
        <ask on error config:type="boolean">true</ask on error>
        <media url>http://$redhat management server/ks/dist/child/sle-manager-tools12-
updates-x86 64-sp3/Proxy31</media url>
        <name>SLE12 Manager Tools Updates</name>
        <product>SLES12</product>
        <product_dir>/</product_dir>
      </listentry>
     <listentry>
        <ask on error config:type="boolean">true</ask on error>
        <media_url>http://$redhat_management_server/ks/dist/child/suse-manager-proxy-3.1-
pool-x86_64/Proxy31</media_url>
        <name>SLE12 Proxy 3.1 Pool</name>
        <product>SLES12</product>
        <product_dir>/</product_dir>
      </listentry>
      <listentry>
        <ask on error config:type="boolean">true</ask on error>
        <media_url>http://$redhat_management_server/ks/dist/child/suse-manager-proxy-3.1-
updates-x86_64/Proxy31</media_url>
        <name>SLE12 Proxy 3.1 Update</name>
        <product>SLES12</product>
        <product_dir>/</product_dir>
      </listentry>
    </add_on_products>
 </add-on>
  <upgrade>
    <only_installed_packages config:type="boolean">false</only_installed_packages>
    <stop_on_solver_conflict config:type="boolean">true</stop_on_solver_conflict>
 </upgrade>
 <backup>
    <sysconfig config:type="boolean">true</sysconfig>
    <modified config:type="boolean">true</modified>
    <remove_old config:type="boolean">false</remove_old>
 </backup>
 <networking>
   <keep_install_network config:type="boolean">true</keep_install_network>
    <start_immediately config:type="boolean">true</start_immediately>
  </networking>
```

```
<scripts>
   <pre-scripts config:type="list">
      <script>
        <filename>remove_initrd_koan.sh</filename>
        <source>
       mount /dev/sda1 /mnt
        rm -f /mnt/initrd_koan
        umount /mnt
        </source>
      </script>
   </pre-scripts>
   <chroot-scripts config:type="list">
      <script>
        <filename>migration_fix_script.sh</filename>
        <chrooted config:type="boolean">true</chrooted>
        <source><![CDATA[ ln -sf /usr/share/rhn/RHN-ORG-TRUSTED-SSL-CERT /etc/pki/trust/</pre>
anchors/
/usr/sbin/update-ca-certificates ]]>
</source>
      </script>
   </chroot-scripts>
   <init-scripts config:type="list">
      <script>
        <filename>sles_register.sh</filename>
        <source>
         $SNIPPET('spacewalk/sles_register')
         chmod 640 /etc/sysconfig/rhn/systemid
         chown root:www /etc/sysconfig/rhn/systemid
         systemctl enable squid
         systemctl start squid
        </source>
      </script>
   </init-scripts>
 </scripts>
</profile>
```

Ensure all channels referenced in this file are available and fully synced. Replace the label Proxy31 with the correct reference chosen for your auto-installation profile. It is recommended to create a new activation key, for example: <u>1-sles12sp3</u> which has the relevant channels assigned; later this key will be used to subscribe the upgraded proxy with the correct channels. The following base channel should be assigned:

SLES12-SP3-Pool

Also include the following child channels:

```
SLE-Manager-Tools12-Pool
SLE-Manager-Tools12-Updates
SLES12-SP3-Updates
SUSE-Manager-Proxy-3.1-Pool
SUSE-Manager-Proxy-3.1-Updates
```

In Kernel Options enter the following value:

```
autoupgrade=1 Y2DEBUG=1
```

The debug setting is not required but can help investigate problems in case something goes wrong; the autoupgrade parameter is vital! Do not remove it.

Save your changes then click on "Variables" and enter the following value:

```
registration_key=1-sles12sp3
```

Specify the name of the key which has all respective channels assigned to it. The auto-install file contains a script named **remove\_initrd\_koan.sh**. In this script you should specify the device name of your /boot partition.

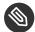

#### Note: remove\_initrd\_koan.sh

The purpose of this script is to act as a workaround for the following problem: During installation the initrd of the installation media (SLES12SP3) is in use. This initrd is rather large (around 50 MB), so there is not enough space left when the new kernel is being installed. Therefore this script deletes the initial ramdisk file once it has been booted. The partition of your boot partition might differ, so it should be explicitly specified in the autoinstall file.

During auto-installation this script attempts to delete the initial ramdisk file once it has booted. Your boot partition may differ, so ensure it is explicitly specified within the auto-install file.

If this step is bypassed or mixed up (for example: specifying a wrong value) it's fine. During installation of the new kernel, YaST will detect that there is not enough space available and will stop. You may switch to another console (there is a shell running on virtual console 2) and reclaim some disk space by issuing the command:

rm /mnt/boot/initrd\_koan

When you have completed this step, switch back to the console where YaST is running (console 7) and click *Retry*. Installation of the kernel will continue and succeed. The system will reboot, a few automated init scripts will run and the proxy will be upgraded to the SUSE Manager 3.1 based on SLES12SP3 and will be fully functional.

# 3 Security

# 3.1 Setup a Minion to Master Validation Fingerprint

In highly secure network configurations you may wish to ensure your minions are connecting a specific master. To setup validation from minion to master enter the masters fingerprint within the /etc/salt/minion configuration file. See the following procedure:

1. On the master enter the following command as root and note the fingerprint:

salt-key -F master

On your minion, open the minion configuration file located in <u>/etc/salt/minion</u>. Uncomment the following line and enter the masters fingerprint replacing the example fingerprint:

master\_finger: 'ba:30:65:2a:d6:9e:20:4f:d8:b2:f3:a7:d4:65:11:13'

2. Restart the salt-minion service:

# systemctl restart salt-minion

For more information on configuring security from a minion see: https://docs.saltstack.com/en/ latest/ref/configuration/minion.html

# 4 SUSE Manager in the Public Cloud

SUSE Manager Server and SUSE Manager Proxy in the Public Cloud

The SUSE Manager Server and SUSE Manager Proxy images published by SUSE in selected Public Cloud environments are provided as Bring Your Own Subscription (BYOS) images. SUSE Manager Server instances need to be registered with the SUSE Customer Center (SCC). Subscriptions of SUSE Manager Proxy instances are handled through their parent SUSE Manager Server. After an instance is launched, SUSE Manager needs to be set up and configured following the procedure in the SUSE Manager documentation.

# 4.1 Instance Requirements

Select an instance size that meets the system requirements as documented in the SUSE Manager documentation.

- Minimal main memory: >12G
- The SUSE Manager setup procedure performs a Forward-confirmed reverse DNS lookup. This must succeed in order for the setup procedure to complete successfully and for SUSE Manager to operate as expected. Therefore it is important that the hostname and IP configuration be performed prior to running the SUSE Manager setup procedure.
- SUSE Manager Server and SUSE Manager Proxy instances are expected to run in a network configuration that provides you control over DNS entries and that is shielded from the Internet at large. Within this network configuration DNS (Domain Name Service) resolution must be provided, such that <a href="https://www.hostname-f">hostname-f</a> returns the FQDN (Full Qualified Domain Name). The DNS resolution is not only important for the SUSE Manager Server procedure</a>

but is also important when clients are configured to be managed via SUSE Manager . Configuring DNS is Cloud Framework dependent, please refer to the cloud service provider documentation for detailed instructions.

• Minimal free disk space for SUSE Manager 15G.

For Public Cloud instances we recommend that the repositories and the SUSE Manager Server database, and respectively the SUSE Manager Proxy squid cache, be located on an external virtual disk. The details for this setup are provided in *Section 4.2.1, "Using Separate Storage Volume"*.

Storing the database and the repositories on an external virtual disk ensures that the data is not lost should the instance need to be terminated for some reason.

Please ensure that the selected instance type matches the requirements listed above. Although we recommend that the database and the repositories are stored on a separate device it is still recommended to set the root volume size of the instance to 20G.

## 4.2 Setup

1. Run an instance of the SUSE Manager Server or SUSE Manager Proxy image as published by SUSE.

The images are identifiable by the suse, manager, server or proxy, and byos keywords in each public cloud environment.

The SUSE Manager instance must run in a network access restricted environment such as the private subnet of a VPC or with an appropriate firewall setting such that it can only be accessed by machines in the IP ranges you use. A generally accessible SUSE Manager instance violates the terms of the SUSE Manager EULA. Access to the web interface of SUSE Manager requires https.

2. Setup the hostname as follows:

SUSE Manager requires a stable and reliable hostname and does not take kindly to hostname changes. All commands provided need to be executed as the **root** user. .. Disable hostname setup in the dhcp configuration file: /etc/sysconfig/network/dhcp

+

DHCLIENT\_SET\_HOSTNAME="no"

a. Set the hostname to a name of your choice. Please note it is important to provide the <u>system name</u> and not the <u>fully qualified hostname</u> to the <u>hostnamectl</u> command.

It is expected that the Fully Qualified Domain Name (FQDN) is set by the cloud framework; for example if **cloud\_instance.cloud.net** is the fully qualified name than **cloud\_instance** is the system name and **cloud.net** is the domain name.

In the following example we will change the system name to **suma** 

\$ hostnamectl set-hostname suma

The fully qualified hostname is now locally set to **suma.cloud.net**. Once the hostname is set locally a DNS entry needs to be created in your network environment such that domain name resolution works properly.

Alternatively to force proper resolution of the name on the SUSE Manager system you may alter the /etc/hosts file as follows:

\$ echo "\${local\_address} suma.cloud.net suma" >> /etc/hosts

The current value for the <u>local\_address</u>, can be obtained from the public cloud Web console or from within a terminal session as follows: \* Obtain local ip address from within Amazon EC2 instance

+

```
$ ec2metadata --local-ipv4
```

• Obtain local ip address from within Google Compute Engine instance

\$ gcemetadata --query instance --network-interfaces --ip

• Obtain local ip address from within Microsoft Azure instance

\$ azuremetadata --internal-ip

Note that forcing the DNS resolution to work via modification of the <u>/etc/hosts</u> file will allow the <u>yast2</u> susemanagersetup procedure to work. However, if DNS resolution is not properly configured this also implies that any client that is to be managed via this SUSE Manager instance must also receive the same modification to /etc/hosts.

+ One more aspect of hostname resolution is the /etc/resolv.conf file. Depending on the order of your setup, i.e. if you started the SUSE Manager instance prior to setting up DNS services the file may not contain the appropriate **search** directive. Double check that the proper search directive exists in /etc/resolv.conf. In our example the directive would be **search cloud.net**. If the directive is missing add it to the file.

+ Reference information for the DNS record update is provided below.

- a. For an update of the DNS records for the instance within the DNS service of your network environment, refer to the cloud service provider documentation for detailed instructions:
  - DNS setup on Amazon EC2 (http://docs.aws.amazon.com/AmazonVPC/latest/User-Guide/vpc-dns.html)
  - DNS setup on Google Compute Engine (https://cloud.google.com/compute/docs/ networking) 2
  - DNS setup on Microsoft Azure (https://azure.microsoft.com/en-us/documentation/articles/dns-operations-recordsets) **₽**
- 3. Configure SUSE Manager
  - If you run a SUSE Manager Server instance run YaST as shown below after the instance is launched, the external storage is attached and prepared according to *Section 4.2.1, "Using Separate Storage Volume"*, and the DNS resolution is set up as described earlier.

\$ /sbin/yast2 susemanagersetup

Note that the setup of SUSE Manager from this point forward does not differ from the documentation in the SUSE Manager Guide (https://www.suse.com/documenta-tion/suse\_manager) **?**.

The SUSE Manager setup procedure in YaST is designed as a one pass process with no rollback or cleanup capability. Therefore, if the setup procedure is interrupted or ends with an error, it is not recommended to attempt a recovery as a reapate of the setup process or attempts to manually "fix" the configuration are most likely to fail and result in a broken SUSE Manager installation. In case of any errors we recommend to start a new instance in order to run a fresh setup procedure on a clean system.

If you are prompted with a message that there is not enough space available for the setup of SUSE Manager verify that your root volume is at least 20GB and double check that the instructions in *Section 4.2.1, "Using Separate Storage Volume"* had the desired effects.

SUSE Manager Server for the Public Cloud comes with a bootstrap data module preinstalled that contains optimized package lists for bootstrapping instances started from SUSE Linux Enterprise images published by SUSE. If you intend to register such an instance, make sure when creating the bootstrap repository you run the mgrcreate-bootstrap-repo script as follows:

```
$ mgr-create-bootstrap-repo --datamodule=mgr_pubcloud_bootstrap_data -c SLE-12-
SP1-x86_64
```

The above example creates a bootstrap repository suitable for SUSE Linux Enterprise Server 12 SP1 instances. See Creating the SUSE Manger Tools Repository (https://www.suse.com/documentation/suse-manager-3/book.suma.getting-started/data/create\_tools\_repository.html) a for more information on bootstrapping.

Prior to registering instances started from on demand images remove the following packages from the instance to be registered: ... cloud-regionsrv-client ... For Amazon EC2

- + regionServiceClientConfigEC2
- + regionServiceCertsEC2
  - i. For Google Compute Engine cloud-regionsrv-client-plugin-gce regionServiceClientConfigGCE regionServiceCertsGCE
  - ii. For Microsoft Azure regionServiceClientConfigAzure regionServiceCertsAzure

If these packages are not removed it is possible to create interference between the repositories provided by SUSE Manager and the repositories provided by the SUSE operated update infrastructure.

+ Additionally remove the line from the <u>/etc/hosts</u> file that contains the **susecloud.net** reference.

• If you run a SUSE Manager Proxy instance

Launch the instance, optionally with external storage configured. If you use external storage (recommended), prepare it according to *Section 4.2.1, "Using Separate Storage Volume"*. It is recommended but not required to prepare the storage before configuring SUSE Manager proxy, as the suma-storage script will migrate any existing cached data to the external storage. After preparing the instance, register the system with the parent SUSE Manager, which could be a SUSE Manager Server or another SUSE Manager Proxy. See the SUSE Manager Proxy Setup guide (https://www.suse.com/documentation/suse-manager-3/singlehtml/suse\_manager21/book\_susemanager\_proxyquick/book\_susemanager\_proxyquick.html) a for details. Once registered, run

\$ /usr/sbin/configure-proxy.sh

to configure your SUSE Manager Proxy instance.

- 4. After the completion of the configuration step, SUSE Manager should be functional and running. For SUSE Manager Server, the setup process created an administrator user with following user name:
  - User name: admin

TABLE 4.1: ACCOUNT CREDENTIALS FOR ADMIN USER

| Amazon EC2  | Google Compute Engine | Microsoft Azure    |
|-------------|-----------------------|--------------------|
| Instance-ID | Instance-ID           | Instance-Name-suma |

The current value for the <u>Instance-ID</u> or <u>Instance-Name</u> in case of the Azure Cloud, can be obtained from the public cloud Web console or from within a terminal session as follows: \*\* Obtain instance id from within Amazon EC2 instance +

\$ ec2metadata --instance-id

• Obtain instance id from within Google Compute Engine instance

\$ gcemetadata --query instance --id

• Obtain instance name from within Microsoft Azure instance

After logging in through the SUSE Manager Server Web UI, **change** the default password. + {susemgr} Proxy does not have administration Web interface itself. It can be managed through its parent SUSE Manager Server.

## 4.2.1 Using Separate Storage Volume

We recommend that the repositories and the database for SUSE Manager be stored on a virtual storage device. This best practice will avoid data loss in cases where the SUSE Manager instance may need to be terminated. These steps **must** be performed **prior** to running the YaST SUSE Manager setup procedure.

- Provision a disk device in the public cloud environment, refer to the cloud service provider documentation for detailed instructions. The size of the disk is dependent on the number of distributions and channels you intend to manage with SUSE Manager . For sizing information refer to SUSE Manager sizing examples (https://www.suse.com/support/kb/doc.php? id=7015050) . A rule of thumb is 25 GB per distribution per channel.
- 2. Once attached the device appears as Unix device node in your instance. For the following command to work this device node name is required. In many cases the attached storage appears as /dev/sdb. In order to check which disk devices exists on your system, call the following command:

\$ hwinfo --disk | grep -E "Device File:"

3. With the device name at hand the process of re-linking the directories in the filesystem SUSE Manager uses to store data is handled by the suma-storage script. In the following example we use /dev/sdb as the device name.

\$ /usr/bin/suma-storage /dev/sdb

After the call all database and repository files used by SUSE Manager Server are moved to the newly created xfs based storage. In case your instance is a SUSE Manager Proxy, the script will move the Squid cache, which caches the software packages, to the newly created storage. The xfs partition is mounted below the path /manager\_storage .

4. Create an entry in /etc/fstab (optional)

Different cloud frameworks treat the attachment of external storage devices differently at instance boot time. Please refer to the cloud environment documentation for guidance about the fstab entry.

If your cloud framework recommends to add an fstab entry, add the following line to the **/etc/fstab** file.

/dev/sdb1 /manager\_storage xfs defaults 1 1

# 4.3 Registration of Cloned Systems

SUSE Manager treats systems (instances) with the same system ID as one. This implies that one instance will mask another if the instances have the same system ID. This situation occurs by launching multiple instances from the same image or when an image has been created from a running instance. Thus prior to registering a new instance complete step 5.1 or 5.2, depending on the distribution on the following wiki.

http://wiki.novell.com/index.php/SUSE\_Manager/Register\_Clones 🗗

# 5 Optimization and Scalability

# 5.1 Optimizing Apache and Tomcat

## Warning: Altering Apache and Tomcat Parameters

Apache and Tomcat Parameters should only be modified with support or consulting as these parameters can have severe and catastrophic performance impacts on your server when improperly adjusted. SUSE will not be able to provide support for catastrophic failure when these advanced parameters are modified without consultation. Tuning values for Apache httpd and Tomcat requires that you align these parameters with your server hardware. Furthermore testing of these altered values should be performed within a test environment.

## 5.1.1 Apache's httpd MaxClients Parameter

The <u>MaxClients</u> setting determines the number of Apache httpd processes, and thus limits the number of client connections that can be made at the same time (SUSE Manager uses the prefork MultiProcessing Modules). The default value for <u>MaxClients</u> in SUSE Manager is 150. If you need to set the <u>MaxClients</u> value greater than 150, Apache httpd's ServerLimit setting and Tomcat's maxThreads must also be increased accordingly (see below).

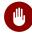

## Warning

The Apache httpd <u>MaxClients</u> parameter must always be less or equal than Tomcat's <u>maxThreads</u> parameter!

If the <u>MaxClients</u> value is reached while the software is running, new client connections will be queued and forced to wait, this may result in timeouts. You can check the Apache httpd's error.log for details:

```
[error] Server reached MaxClients setting, consider increasing the MaxClients setting
```

The default <u>MaxClients</u> parameter can be overridden on SUSE Manager by editing the <u>serv</u>er-tuning.conf file located at /etc/apache2/. Example server-tuning.conf file:

```
# prefork MPM
  <IfModule prefork.c>
           # number of server processes to start
           # http://httpd.apache.org/docs/2.2/mod/mpm_common.html#startservers
           StartServers
                                5
           # minimum number of server processes which are kept spare
           # http://httpd.apache.org/docs/2.2/mod/prefork.html#minspareservers
          MinSpareServers
                                5
           # maximum number of server processes which are kept spare
           # http://httpd.apache.org/docs/2.2/mod/prefork.html#maxspareservers
          MaxSpareServers
                               10
          # highest possible MaxClients setting for the lifetime of the Apache process.
           # http://httpd.apache.org/docs/2.2/mod/mpm_common.html#serverlimit
           ServerLimit
                              150
           # maximum number of server processes allowed to start
           # http://httpd.apache.org/docs/2.2/mod/mpm common.html#maxclients
          MaxClients
                              150
           # maximum number of requests a server process serves
           # http://httpd.apache.org/docs/2.2/mod/mpm_common.html#maxrequestsperchild
          MaxRequestsPerChild 10000
   </IfModule>
```

## 5.1.2 Tomcat's maxThreads Parameter

Tomcat's <u>maxThreads</u> represents the maximum number of request processing threads that it will create. This value determines the maximum number of simultaneous requests that it is able to handle. All HTTP requests to the SUSE Manager server (from clients, browsers, XMLRPC API scripts, etc.) are handled by Apache httpd, and some of them are routed to Tomcat for further processing. It is thus important that Tomcat is able to serve the same amount of simultaneous requests that Apache httpd is able to serve in the worst case. The default value for SUSE Manager is 200 and should always be equal or greater than Apache httpd's <u>MaxClients</u>. The <u>maxThreads</u> value is located within the server.xml file located at /etc/tomcat/.

Example relevant lines in server.xml :

```
<Connector port="8009" protocol="AJP/1.3" redirectPort="8443" URIEncoding="UTF-8"
address="127.0.0.1" maxThreads="200" connectionTimeout="20000"/>
<Connector port="8009" protocol="AJP/1.3" redirectPort="8443" URIEncoding="UTF-8"
address="::1" maxThreads="200" connectionTimeout="20000"/>
```

## Note: Tuning Notes

When configuring Apache httpd's <u>MaxClients</u> and Tomcat's <u>maxThreads</u> parameters you should also take into consideration that each HTTP connection will need one or more database connections. If the RDBMS is not able to serve an adequate amount of connections, issues will arise. See the following equation for a rough calculation of the needed amount of database connections:

 $((3 * java_max) + apache_max + 60)$ 

Where:

- 3 is the number of Java processes the server runs with pooled connections (Tomcat, Taskomatic and Search)
- java\_max is the maximum number of connections per Java pool (20 by default, changeable in /etc/rhn/rhn.conf via the hibernate.c3p0.max\_size parameter)
- apache\_max is Apache httpd's MaxClients
- 60 is the maximum expected number of extra connections for local processes and other uses

# 5.2 Big Scale Deployment (1000 Minions or More)

In the following sections find considerations about a big scale deployment. In this context, a big scale compromises 1000 minions or more.

## 5.2.1 General Recommendations

SUSE recommends the following in a big scale SUSE Manager deployment:

- SUSE Manager servers should have at least 8 recent x86 cores, 32 GiB of RAM, and, most important, fast I/O devices such as at least an SSD (2 SSDs in RAID-0 are strongly recommended).
- Proxies with many minions (hundreds) should have at least 2 recent x86 cores and 16 GiB of RAM.

• Use one SUSE Manager Proxy per 500-1000 clients. Keep into account that download time depends on network capacity. Here is a rough example calculation with physical link speed of 1 GB/s:

```
400 Megabytes * 3000 / 119 Megabyte/s / 60
= 169 Minutes
```

This is:

Size of updates \* Number of minions / Theoretical download speed / 60

- Depending on hardware you can accept hundreds of minion keys.
- Plan time for onboarding minions— at least one hour per 1000 minions.
- It is not recommended onboarding more than approx. 1000 minions directly to the SUSE Manager server— proxies should be used instead. This is because every minion can use up to 3 TCP connections simultaneously, and too many TCP connections can cause performance issues.
- If the following error appears in output of <u>dmesg</u>, you probably have an excessive number of minions attached to a single SUSE Manager server or proxy for the ARP cache to contain all of their addresses:

kernel: neighbour table overflow

In that case, increase the ARP cache values via <u>sysctl</u>, for example, by adding the following lines to /etc/sysctl.conf :

```
net.ipv4.neigh.default.gc_thresh1 = 4096
net.ipv4.neigh.default.gc_thresh2 = 8192
net.ipv4.neigh.default.gc_thresh3 = 16384
net.ipv4.neigh.default.gc_interval = 60
net.ipv4.neigh.default.gc_stale_time = 120
```

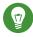

## Tip: Start Small and Scale Up

Always start small and scale up gradually. Keep the server monitored in order to identify possible issues early.

## 5.2.2 Tuning Proposals

SUSE proposes the following tuning settingsin a big scale SUSE Manager deployment:

- Increase Tomcat memory to face a long queue of Salt return results. Items in the Salt return queue might accumulate in a short time: Set 8 GiB instead of the current default 1 GiB.
- Several RHN parameters should be changed from their defaults:
  - The number of Taskomatic workers should be increased, and thus parallelizing work on a high number of separate jobs (onboarding, staging).
  - Quartz should check for runnable jobs more frequently to reduce latency (onboarding, staging, Action execution).
  - Tomcat's Salt return result workers should be increased, and thus parallelizing work on a high number of Salt return results (patching).
  - The number of PostgreSQL connections available to Java applications (Tomcat, Taskomatic) should increase accordingly. Otherwise extra workers will starve waiting for a connection.
  - Salt's presence ping timeouts should be increased because responses might come back later than the defaults.
- Salt master worker threads should be increased to 100 from 15, and thus parallelizing more requests (otherwise Tomcat and Taskomatic workers will starve waiting for the API to do something).
- Increasing the number of Salt master worker threads more requires more RAM and does not bring benefits. Apache maximum request time should be increased.

# 6 Salt SSH Integration

#### Version 1, 2018-03-20

The following topic provides an overview of the Salt SSH (https://docs.saltstack.com/en/latest/topics/ssh/) 
→ integration with SUSE Manager. This integration adds support for both ssh-push and ssh-push-tunnel connections for Salt minions.

# 6.1 SSH Push Overview

Like the traditional stack, Salt minions may use an ssh connection to manage minions in place of Zeromq (https://docs.saltstack.com/en/latest/topics/transports/zeromq.html) . This additional functionality is based on Salt SSH. Salt SSH enables you to execute salt commands and states via ssh without ever needing to install a salt-minion.

When the server executes an action on a minion an ssh connection is made on demand. This connection differs from the always-connected mode used by minions managed via Zeromq.

In SUSE Manager there are two ssh-push methods. In both use cases the server initiates an ssh connection to the minion in order to execute a Salt call using <u>salt-ssh</u>. The difference in the two methods is how zypper/yum initially connects to the server repositories:

#### **ZYPPER CONNECTION METHODS:**

#### ssh-push

zypper works as usual. The http(s) connection to the server is created directly.

#### ssh-push-tunnel

The server creates an http(s) connection through an ssh tunnel. The http(s) connection initiated by <u>zypper</u> is redirected through the tunnel by means of <u>/etc/hosts</u> aliasing (see below). This method should be used for in place firewall setups that block http(s) connections from a minion to the server.

# 6.2 Salt SSH Integration

As with all Salt calls, SUSE Manager invokes salt-ssh via the salt-api.

Salt SSH relies on a Roster to obtain details such as hostname, ports, and ssh parameters of an ssh minion. SUSE Manager keeps these details in the database and makes them available to Salt by generating a temporary Roster file for each salt-ssh call. The location of the temporary Roster file is supplied to salt-ssh using the --roster-file= option.

## 6.2.1 Authentication

salt-ssh supports both password and key authentication. SUSE Manager uses both methods: **PASSWORD AND KEY AUTHENTICATION**:

#### **Bootstrapping Authentication**

Password authentication is used only when bootstrapping. During the bootstrap step the key of the server is not authorized on the minion and therefore a password must be utilized for a connection to be made. The password is used transiently in a temporary roster file used for bootstrapping. This password is not stored.

#### **Common Salt Call Authentication**

All other common salt calls use key authentication. During the bootstrap step the ssh key of the server is authorized on the minion (added to a minion's  $\sim/.ssh/authorized_keys$  file). Therefore subsequent calls no longer require a password.

## 6.2.2 User Account for salt-ssh Calls

The user for <u>salt-ssh</u> calls made by SUSE Manager is taken from the <u>ssh\_push\_sudo\_user</u> setting. The default value of this is root.

If the value of <u>ssh\_push\_sudo\_user</u> is not <u>root</u> then the <u>--sudo</u> options of <u>salt-ssh</u> are used.

# 6.3 SSH Push Tunnel HTTP(s) Redirection

For the <u>ssh-push-tunnel</u> method the traffic originating from zypper/yum has to be redirected through an ssh tunnel in order to bypass any firewall blocking a direct connection from the minion to the server.

This is achieved by using port 1233 in the repo url:

```
https://suma-server:1233/repourl...
```

Next alias the suma-server hostname to localhost in /etc/hosts:

127.0.0.1 localhost suma-server

The server creates a reverse ssh tunnel that connects <u>localhost:1233</u> on the minion to <u>suma</u>server:443 (ssh ... -R 1233:suma-server:443)

The result is that zypper/yum will actually connect to <u>localhost:1233</u> which is then forwarded to suma-server:443 via the ssh tunnel.

This implies that zypper can contact the server only if the tunnel is open. This happens only when the servers executes an action on the minion. Manual zypper operations that require server connectivity are not possible in this case.

## 6.4 SUSE Manager Salt SSH Call Sequence

- 1. Prepare the Salt Roster for the call
  - a. Create remote port forwarding option IF the contact method is ssh-push-tunnel
  - b. Compute the ProxyCommand IF the minion is connected through a proxy
  - c. create Roster content:
    - hostname
    - user
    - port
    - remote\_port\_forwards: The remote port forwarding ssh option
    - ssh\_options: other ssh options:
      - ProxyCommand: If the minion connects through a SUMA proxy
    - timeout: default 180s
    - minion\_opts:
      - master: set to the minion id if contact method is ssh-push-tunnel
- 2. create a temporary Roster file

- 3. execute a synchronous salt-ssh call via the API
- 4. remove the temporary Roster file

#### Additional Information:

SaltSSHService.callSyncSSH (https://github.com/SUSE/spacewalk/blob/Manager/java/code/src/ com/suse/manager/webui/services/impl/SaltSSHService.java)

# 6.5 Bootstrap Process Sequence

Bootstrapping minions uses salt-ssh under the hood. This happens for both regular and ssh minion.

The bootstrap sequence is a bit different than the regular salt-ssh call:

- 1. For a regular minion generate and pre-authorize the Salt key of the minion
- 2. If this is an ssh minion and a proxy was selected retrieve the ssh public key of the proxy using the mgrutil.chain\_ssh\_cmd runner. The runner copies the public key of the proxy to the server using ssh. If needed it can chain multiple ssh commands to reach the proxy across multiple hops.
- 3. Generate pillar data for bootstrap. Pillar data contains:

```
mgr_server
```

The hostname of the SUSE Manager server

#### minion\_id

The hostname of the minion to bootstrap

#### contact\_method

The connection type

mgr\_sudo\_user

The user for salt-ssh

#### activation\_key

If selected

#### minion\_pub

The public minion key that was pre-authorized

#### minion\_pem

The private minion key that was pre-authorized

#### proxy\_pub\_key

The public ssh key that was retrieved from the proxy if the target is an ssh minion and a proxy was selected

- 4. If contact method is ssh-push-tunnel fill the remote port forwarding option
- 5. if the minion connects through a SUMA proxy compute the <u>ProxyCommand</u> option. This depends on the path used to connect to the proxy, e.g. server  $\rightarrow$  proxy1  $\rightarrow$  proxy2  $\rightarrow$  minion
- 6. generate the roster for bootstrap into a temporary file. This contains:
  - hostname
  - user
  - password
  - port
  - remote\_port\_forwards: the remote port forwarding ssh option
  - ssh\_options: other ssh options:
    - ProxyCommand if the minion connects through a SUMA proxy
  - timeout: default 180s
- 7. Via the Salt API execute:

```
salt-ssh --roster-file=<temporary_bootstrap_roster> minion state.apply
  certs,<bootstrap_state>`
```

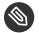

## Note

<br/><bootstrap\_state> replaceable by **bootstrap** for regular minions or **ssh\_bootstrap** for ssh minions.

The following image provides an overview of the Salt SSH bootstrap process.

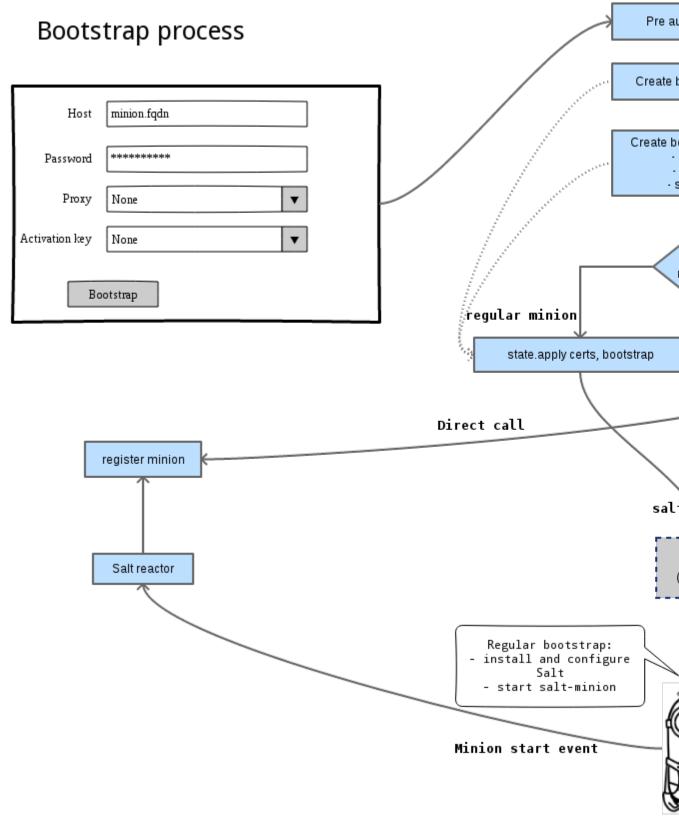

FIGURE 6.1: SALT SSH BOOTSTRAP PROCESS

#### Additional Information:

- SSHMinionBootstrapper.java (https://github.com/SUSE/spacewalk/blob/Manager/java/code/ src/com/suse/manager/webui/controllers/utils/RegularMinionBootstrapper.java)
- RegularMinionBootstrapper.java (https://github.com/SUSE/spacewalk/blob/Manager/ja-va/code/src/com/suse/manager/webui/controllers/utils/SSHMinionBootstrapper.java)
- bootstrap/init.sls (https://github.com/SUSE/spacewalk/blob/Manager/susemanager-utils/ susemanager-sls/salt/bootstrap/init.sls) **a**
- ssh\_bootstrap/init.sls (https://github.com/SUSE/spacewalk/blob/Manager/susemanager-utils/susemanager-sls/salt/ssh\_bootstrap/init.sls)

# 6.6 Proxy Support

In order to make salt-ssh work with SUSE Managers proxies the ssh connection is chained from one server/proxy to the next. This is also know as multi-hop or multi gateway ssh connection.

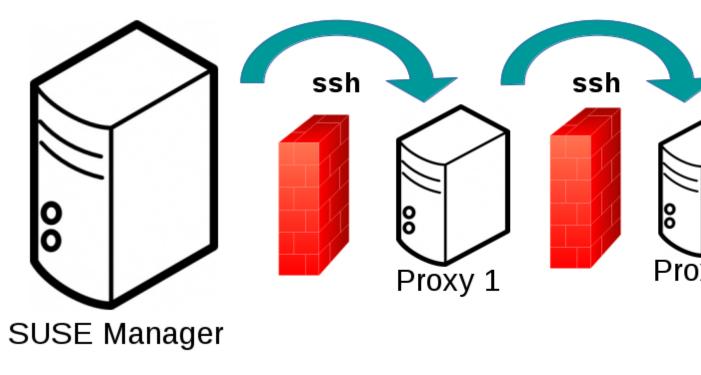

FIGURE 6.2: SALT SSH PROXY MULTIPLE HOPS

## 6.6.1 The ProxyCommand

In order to redirect the ssh connection through the proxies the ssh <u>ProxyCommand</u> option is used. This options invokes an arbitrary command that is expected to connect to the ssh port on the target host. The standard input and output of the command is used by the invoking ssh process to talk to the remote ssh daemon.

The ProxyCommand basically replaces the TCP/IP connection. It doesn't do any authorization, encryption, etc. Its role is simply to create a byte stream to the remote ssh daemon's port.

E.g. connecting to a server behind a gateway:

# ssh -o ProxyCommand=<stdio/std ssh -o ProxyCommand='ssh gateway nc f</pre>

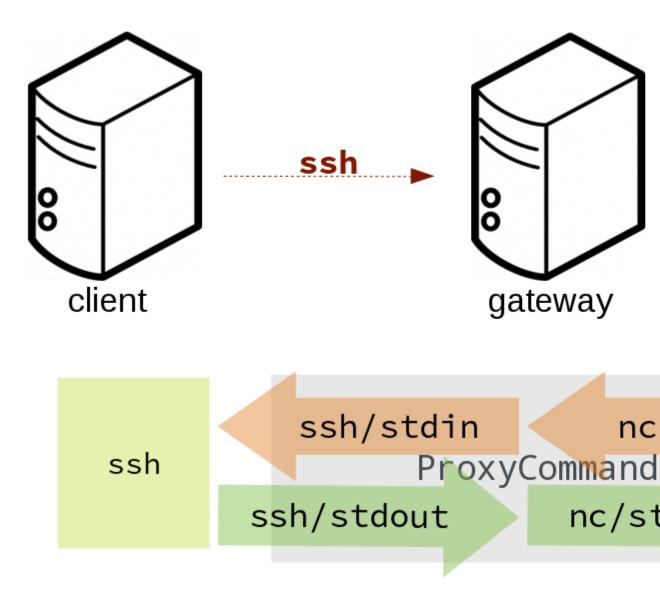

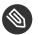

Note

In this example netcat (nc) is used to pipe port 22 of the target host into the ssh std i/o.

## 6.6.2 Salt SSH Call Sequence via Proxy

- 1. SUSE Manager initates the ssh connections as described above.
- 2. Additionally the ProxyCommand uses ssh to create a connection from the server to the minion through the proxies.

## 6.6.2.1 Twin Proxies and SSH Push

The following example uses the ProxyCommand option with two proxies and the usual ssh-push method:

```
# 1
/usr/bin/ssh -i /srv/susemanager/salt/salt_ssh/mgr_ssh_id -o StrictHostKeyChecking=no -o
User=mgrsshtunnel proxy1
# 2
/usr/bin/ssh -i /var/lib/spacewalk/mgrsshtunnel/.ssh/id_susemanager_ssh_push -o
StrictHostKeyChecking=no -o User=mgrsshtunnel -W minion:22 proxy2
```

#### STEPS

- 1. connect from the server to the first proxy
- 2. connect from the first proxy to the second and forward standard input/output on the client to minion:22 using the -W option.

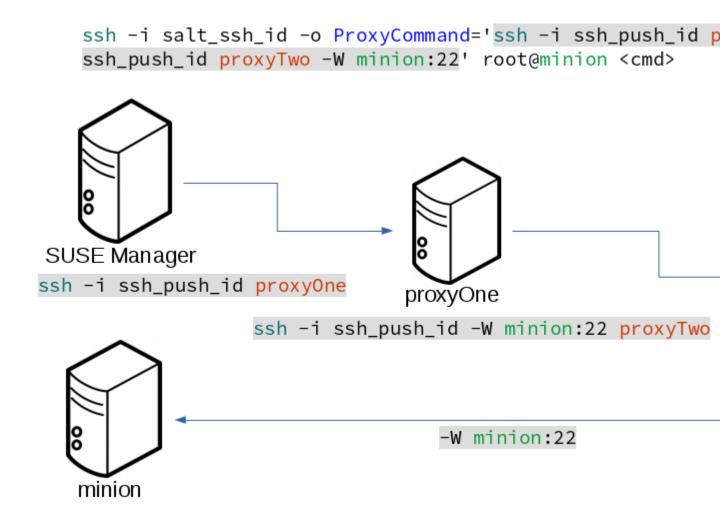

## 6.6.2.2 Twin Proxies and SSH Push Tunnel

The following example uses the ProxyCommand option with two proxies over an ssh-push-tunnel connection:

```
# 1
/usr/bin/ssh -i /srv/susemanager/salt/salt_ssh/mgr_ssh_id -o User=mgrsshtunnel proxy1
# 2
/usr/bin/ssh -i /home/mgrsshtunnel/.ssh/id_susemanager_ssh_push -o User=mgrsshtunnel
proxy2
# 3
/usr/bin/ssh -i /home/mgrsshtunnel/.ssh/id_susemanager_ssh_push -o User=root -R
1233:proxy2:443 minion
# 4
/usr/bin/ssh -i /root/.ssh/mgr_own_id -W minion:22 -o User=root minion
```

- 1. Connect from the server to the first proxy.
- 2. Connect from the first proxy to the second.
- 3. connect from the second proxy to the minion and open an reverse tunnel (-R 1233:proxy2:443) from the minion to the https port on the second proxy.
- 4. Connect from the minion to itself and forward the std i/o of the server to the ssh port of the minion (-W minion:22). This is equivalent to ssh ... proxy2 netcat minion 22 and is needed because ssh doesn't allow to have both the reverse tunnel (-R 1233:proxy2:443) and the standard i/o forwarding (-W minion:22) in the same command.

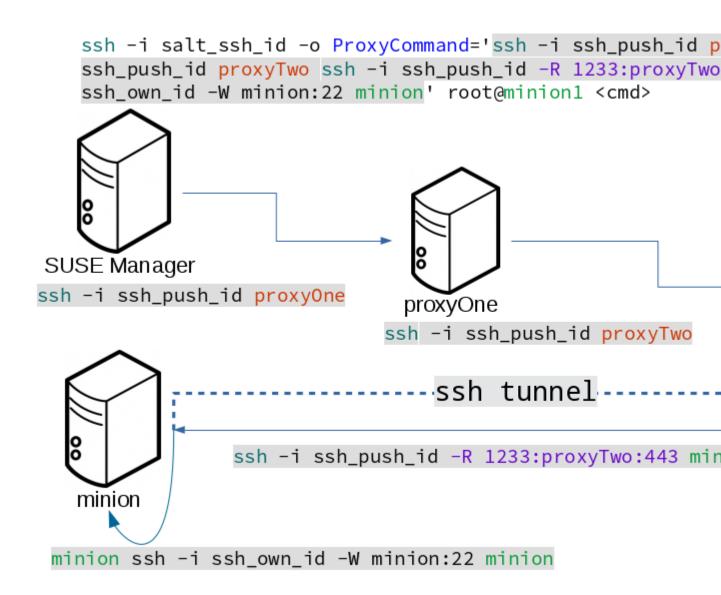

#### Additional Information:

 SaltSSHService.sshProxyCommandOption (https://github.com/SUSE/spacewalk/blob/Manager/java/code/src/com/suse/manager/webui/services/impl/SaltSSHService.java)

# 6.7 Users and SSH Key Management

In order to connect to a proxy the parent server/proxy uses a specific user called mgrsshtunnel.

The ssh config <u>/etc/ssh/sshd\_config</u> of the proxy will force the execution of <u>`/usr/sbin/</u> mgr-proxy-ssh-force-cmd when mgrsshtunnel connects.

<u>`/usr/sbin/mgr-proxy-ssh-force-cmd</u> is a simple shell script that allows only the execution of scp, ssh or cat commands.

The connection to the proxy or minion is authorized using ssh keys in the following way:

- The server connects to the minion and to the first proxy using the key in <u>`/srv/susem-</u>anager/salt/salt\_ssh/mgr\_ssh\_id.
- 2. Each proxy has its own key pair in `/home/mgrsshtunnel/.ssh/id\_susemanager\_ssh\_push.
- 3. Each proxy authorizes the key of the parent proxy or server.
- 4. The minion authorized its own key.

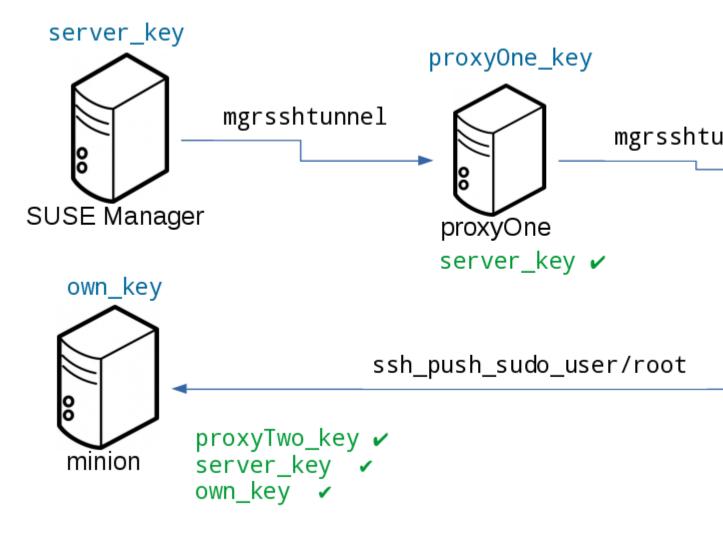

FIGURE 6.3: SALT SSH KEY AUTHORIZATION PROCESS

#### Additional Information:

• mgr-proxy-ssh-force-cmd (https://github.com/SUSE/spacewalk/blob/Manager/proxy/proxy/ mgr-proxy-ssh-force-cmd) **a** 

## 6.8 Repository access via proxy

For both ssh-push and ssh-push-tunnel the minion connects to the proxy to retrieve packages and repo data.

The difference is how the connection works:

• In case of ssh-push, zypper or yum connect directly to the proxy using http(s). This assumes there's not firewall between the minion and the proxy that would block http connections initiated by the minion.

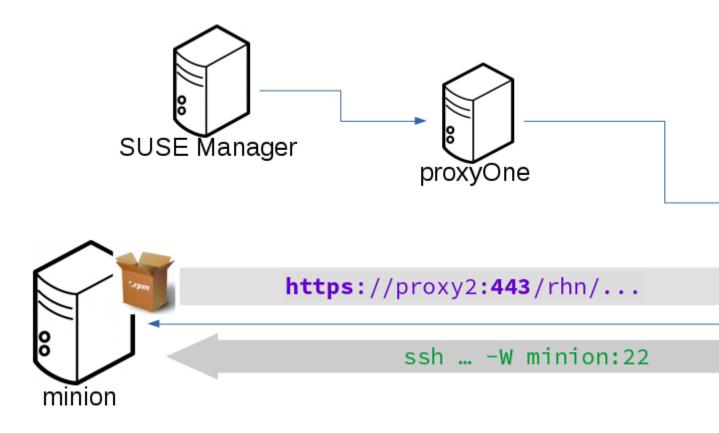

• In case of ssh-push-tunnel, the http connection to the proxy is redirected through a reverse ssh tunnel.

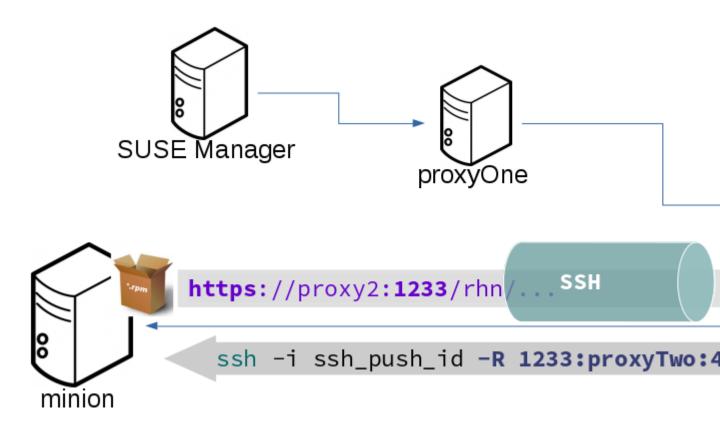

# 6.9 Proxy setup

When the <u>spacewalk-proxy</u> package is installed on the proxy the user <u>mgrsshtunnel</u> is created if it doesn't already exist.

During the initial configuration with configure-proxy.sh the following happens:

- 1. Generate a ssh key pair or import an existing one
- 2. Retrieve the ssh key of the parent server/proxy in order to authorize it on the proxy
- 3. Configure the sshd of the proxy to restrict the user mgrsshtunnel

This configuration is done by the <u>mgr-proxy-ssh-push-init</u> script. This is called from <u>con-</u>figure-proxy.sh and the user doesn't have to invoke it manually.

Retrieving the parent key is done by calling an HTTP endpoint on the parent server or proxy.

- 1. First <u>https//\$PARENT/pub/id\_susemanager\_ssh\_push.pub</u> is tried. If the parent is proxy this will return the public ssh key of that proxy.
- 2. If a <u>404</u> is received then it's assumed the parent is a server not a proxy and <u>https://</u> \$PARENT/rhn/manager/download/saltssh/pubkey is tried.
  - a. If <u>/srv/suseemanager/salt/salt\_ssh/mgr\_ssh\_id.pub</u> already exists on the server it's returned
  - b. If the public key doesn't exist (because <u>salt-ssh</u> has not been invoked yet) generate the key by calling the mgrutil.ssh\_keygen runner

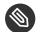

## Note

salt-ssh generates a key pair the first time it is invoked in <u>/srv/suseemanager/salt/</u> <u>salt\_ssh/mgr\_ssh\_id</u>. The previous sequence is needed in case a proxy is configured before salt-ssh was invoked for the first time.

#### Additional Information:

- com.suse.manager.webui.controllers.SaltSSHController (https://github.com/SUSE/spacewalk/blob/Manager/java/code/src/com/suse/ manager/webui/controllers/SaltSSHController.java)
- mgrutil.ssh\_keygen (https://github.com/SUSE/spacewalk/blob/Manager/susemanager-utils/ susemanager-sls/modules/runners/mgrutil.py) **₽**
- mgr-proxy-ssh-push-init (https://github.com/SUSE/spacewalk/blob/Manager/proxy/proxy/ mgr-proxy-ssh-push-init)

# 7 Monitoring with Icinga

# 7.1 Introduction

This chapter provides guidance on the setup of an Icinga server using SLES {sles-version}{sp-version}. For more information, see the Official Icinga documentation: http://docs.icinga.org/lat-est/en/ 2.

# 7.2 Installation and Basic Configuration

Icinga packages are found in the SLE-Manager-Tools{sles-version} -Updates x86\_64.

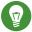

### Tip: Icinga Installation Location

Do not install Icinga on the SUSE Manager server. Install Icinga on a stand-alone SUSE Linux Enterprise client.

#### PROCEDURE: INSTALLATION AND BASIC CONFIGURATION

- 1. Register the new client with SUSE Manager and subscribe it to the SUSE Manager client and update channels. SLES {sles-version} and later include these channels by default.
- 2. Install the required Icinga packages on the new client:

```
zypper in icinga icinga-idoutils-pgsql postgresql postgresql94-server \
monitoring-plugins-all apache2
```

3. Edit the <u>/etc/icinga/objects/contacts.cfg</u> file and add the email address which you will use for reciving alerts.

| <pre>define contact {</pre> |                  |                                           |
|-----------------------------|------------------|-------------------------------------------|
| contact_name                | icingaadmin      | ; Short name of user                      |
| use                         | generic-contact  | ; Inherit default values                  |
| alias                       | Icinga Admin     | ; Full name of user                       |
| email                       | icinga@localhost | ; <<*** CHANGE THIS TO YOUR EMAIL ADDRESS |
| ***                         |                  |                                           |
| }                           |                  |                                           |
|                             |                  |                                           |

4. Enable postgres on boot and start the database:

```
systemctl enable postgresql.service
systemctl start postgresql.service
```

5. Create the database and user for Icinga:

```
>psql
postgres=# ALTER USER postgres WITH PASSWORD '<newpassword>';
postgres=# CREATE USER icinga;
postgres=# ALTER USER icinga WITH PASSWORD 'icinga';
postgres=# CREATE DATABASE icinga;
postgres=# GRANT ALL ON DATABASE icinga TO icinga;
postgres=# \q
exit
```

 Adjust client authentication rights located in <u>/var/lib/pgsql/data/pg\_hba.conf</u> to match the following:

| # TYPE  | DATABASE        | USER          | ADDRESS                | METHOD   |  |
|---------|-----------------|---------------|------------------------|----------|--|
| local   | icinga          | icinga        |                        | trust    |  |
| local   | all             | postgres      |                        | ident    |  |
|         |                 |               |                        |          |  |
| # "loca | l" is for Unix  | domain socket | connections only       |          |  |
| local   | all             | all           |                        | trust    |  |
| # IPv4  | local connectio | ons:          |                        |          |  |
| host    | all             | all           | 127.0.0.1/32           | trust    |  |
| # IPv6  | local connectio | ons:          |                        |          |  |
| host    | all             | all           | ::1/128                | trust    |  |
| # Allow | replication co  | nnections fro | m localhost, by a user | with the |  |
| # repli | cation privileg | e.            |                        |          |  |
| #local  | replication     | postgres      |                        | peer     |  |
| #host   | replication     | postgres      | 127.0.0.1/32           | ident    |  |
| #host   | replication     | postgres      | ::1/128                | ident    |  |
|         |                 |               |                        |          |  |

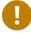

#### Important: Placement of Authentication Settings

Ensure the local entries for icinga authentication settings are placed above all other local entries or you will get an error when configuring the database schema. The entries in pg\_hba.conf are read from top to bottom.

7. Reload the Postgres service:

```
systemctl reload postgresql.service
```

8. Configure the database schema by running the following command in /usr/share/doc/ packages/icinga-idoutils-pgsql/pgsql/:

```
psql -U icinga -d icinga < pgsql.sql</pre>
```

9. Edit the following lines in /etc/icinga/ido2db.cfg to switch from the default setting
 of mysql to postgres:

```
vi /etc/icinga/ido2db.cfg
db_servertype=pgsql
```

db port=5432

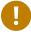

#### Important: Open Firewall Port

Allow port 5432 through your firewall or you will not be able to access the WebGUI.

10. Create an icinga admin account for logging into the web interface:

```
htpasswd -c /etc/icinga/htpasswd.users icingaadmin
```

11. Enable and start all required services:

```
systemctl enable icinga.service
systemctl start icinga.service
systemctl enable ido2db.service
systemctl start ido2db.service
systemctl enable apache2.service
systemctl start apache2.service
```

12. Login to the WebGUI at: http://localhost/icinga .

This concludes setup and initial configuration of Icinga.

# 7.3 Icinga and NRPE Quickstart

The following sections provides an overview on monitoring your SUSE Manager server using Icinga. You will add SUSE Manager as a host to Icinga and use a Nagios script/plugin to monitor running services via  $\underline{NRPE}$  (Nagios Remote Plugin Executor). This section does not attempt to cover all monitoring solutions Icinga has to offer but should help you get started.

#### PROCEDURE: ADDING SUSE MANAGERTO ICINGA FOR MONITORING

1. On your SUSE Manager server install the required packages:

```
zypper install nagios-nrpe susemanager-nagios-plugin insserv nrpe monitoring-
plugins-nrpe
```

2. Modify the NRPE configuration file located at:

/etc/nrpe.cfg

Edit or add the following lines:

```
server_port=5666
nrpe_user=nagios
nrpe_group=nagios
allowed_hosts=Icinga.example.com
dont_blame_nrpe=1
command[check_systemd.sh]=/usr/lib/nagios/plugins/check_systemd.sh $ARG1$
```

#### Variable definitions:

#### server\_port

The variable <u>server\_port</u> defines the port nrpe will listen on. The default port is 5666. This port must be opened in your firewall.

#### nrpe\_user

The variables <u>nrpe\_user</u> and <u>nrpe\_group</u> control the user and group IDs that nrpe will run under. SUSE Manager probes need access to the database, therefore nrpe requires access to database credentials stored in <u>/etc/rhn/rhn.conf</u>. There are multiple ways to achieve this. You may add the user <u>nagios</u> to the group <u>www</u> (this is already done for other IDs such as tomcat); alternatively you can simply have nrpe run with the effective group ID www in /etc/rhn/rhn.conf .

#### allowed\_hosts

The variable <u>allowed\_hosts</u> defines which hosts nrpe will accept connections from. Enter the FQDN or IP address of your Icinga server here.

#### dont\_blame\_nrpe

The use of variable <u>dont\_blame\_nrpe</u> is unavoidable in this example. <u>nrpe</u> commands by default will not allow arguments being passed due to security reasons. However, in this example you should pass the name of the host you want information on to nrpe as an argument. This action is only possible when setting the variable to 1.

#### command[check\_systemd.sh]

You need to define the command(s) that nrpe can run on SUSE Manager . To add a new nrpe command specify a command call by adding <u>command</u> followed by square brackets containing the actual nagios/icinga plugin name. Next define the location of the script to be called on your SUSE Manager server. Finally the variable <u>\$ARG1</u>\$ will be replaced by the actual host the Icinga server would like information about. In the example above, the command is named <u>check\_systemd.sh</u>. You can specify any name you like but keep in mind the command name is the actual script stored in <u>/usr/lib/nagios/plugins/</u> on your SUSE Manager server. This name must also match your probe definition on the Icinga server. *This will be described in greater detail later in the chapter. The check\_systemd.sh script/plugin will also be provided in a later section.* 

3. One your configuration is complete load the new nrpe configuration with:

{prompt.root}systemctl start nrpe

This concludes setup of nrpe.

## 7.3.1 Adding a Host to Icinga

To add a new host to Icinga create a host.cfg file for each host in <u>/etc/icinga/conf.d/</u>. For example <u>susemanager.cfg</u>:

| <pre>define host {</pre>      |                  |
|-------------------------------|------------------|
| host_name                     | susemanager      |
| alias                         | SUSE Manager     |
| address                       | 192.168.1.1      |
| check_period                  | 24x7             |
| check_interval                | 1                |
| retry_interval                | 1                |
| <pre>max_check_attempts</pre> | 10               |
| check_command                 | check-host-alive |

```
}
```

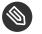

Note

Place the host IP address you want to add to Icinga on the Address line.

After adding a new host restart Icinga and load the new configuation:

{prompt.root}systemctl restart icinga

## 7.3.2 Adding Services

To add services for monitoring on a specific host define them by adding a service definition to your host.cfg file located in <u>/etc/icinga/conf.d</u>. For example you can monitor if a systems SSH service is running with the following service definition.

```
define service {
   host_name susemanager
   use generic-service
   service_description SSH
   check_command check_ssh
   check_interval 60
}
```

After adding any new services restart Icinga to load the new configuration:

{prompt.root}systemctl restart icinga

## 7.3.3 Creating Hostgroups

You can create hostgroups to simplify and visualize hosts logically. Create a hostgroups.cfg file located in /etc/icinga/conf.d/ and add the following lines:

```
define hostgroup {
   hostgroup_name ssh_group
   alias ssh group
   members susemanager,mars,jupiter,pluto,examplehost4
}
```

The <u>members</u> variable should contain the <u>host\_name</u> from within each host.cfg file you created to represent your hosts. Every time you add an additional host by creating a host.cfg ensure you add the host\_name to the members list of included hosts if you want it to be included within a logical hostgroup.

After adding hosts to a hostgroup restart Icinga to load the new configuration:

```
{prompt.root}systemctl restart icinga
```

## 7.3.4 Creating Servicegroups

You can create logical groupings of services as well. For example if you would like to create a group of essential SUSE Manager services which are running define them within a <u>service-groups.cfg</u> file placed in <u>/etc/icinga/conf.d/</u>

| <pre>#Servicegroup 1 define servicegroup {    servicegroup_name    alias }</pre> | SUSE Manager Essential Services<br>Essential Services     |
|----------------------------------------------------------------------------------|-----------------------------------------------------------|
| <pre>#Servicegroup 2 define servicegroup {    servicegroup_name    alias }</pre> | Client Patch Status<br>SUSE Manager 3 Client Patch Status |

Within each host's host.cfg file add a service to a servicegroup with the following variable:

```
define service {
    use generic-service
    service_description SSH
    check_command check_ssh
    check_interval 60
    servicegroups SUSE Manager Essential Services
}
```

All services that include the <u>servicegroups</u> variable and the name of the servicegroup will be added to the specified servicegroup. After adding services to a servicegroup restart Icinga to load the new configuation:

{prompt.root}systemctl restart icinga

# 7.4 Monitoring Systemd Services

The following section provides information on monitoring uptime of critical SUSE Manager services.

#### PROCEDURE: MONITORING RUNNING SYSTEMD SERVICES

1. As root create a new plugin file called <u>check\_systemd.sh</u> in <u>/usr/lib/nagios/plug-</u> ins/ on your SUSE Manager server:

```
vi /usr/lib/nagios/plugins/ check_systemd.sh
```

2. For this example you will use an opensource community script to monitor Systemd services. You may also wish to write your own.

```
#!/bin/bash
# Copyright (C) 2016 Mohamed El Morabity <melmorabity@fedoraproject.com>
#
# This module is free software: you can redistribute it and/or modify it under
# the terms of the GNU General Public License as published by the Free Software
# Foundation, either version 3 of the License, or (at your option) any later
# version.
#
# This software is distributed in the hope that it will be useful, but WITHOUT
# ANY WARRANTY; without even the implied warranty of MERCHANTABILITY or FITNESS
# FOR A PARTICULAR PURPOSE. See the GNU General Public License for more details.
#
# You should have received a copy of the GNU General Public License along with
# this program. If not, see <http://www.gnu.org/licenses/>.
PLUGINDIR=$(dirname $0)
. $PLUGINDIR/utils.sh
if [ $# -ne 1 ]; then
   echo "Usage: ${0##*/} <service name>" >&2
   exit $STATE_UNKNOWN
fi
service=$1
status=$(systemctl is-enabled $service 2>/dev/null)
r=$?
if [ -z "$status" ]; then
    echo "ERROR: service $service doesn't exist"
```

```
exit $STATE_CRITICAL
fi

if [ $r -ne 0 ]; then
    echo "ERROR: service $service is $status"
    exit $STATE_CRITICAL
fi

systemctl --quiet is-active $service
if [ $? -ne 0 ]; then
    echo "ERROR: service $service is not running"
    exit $STATE_CRITICAL
fi

echo "OK: service $service is running"
exit $STATE_OK
```

A current version of this script can be found at: https://github.com/melmorabity/nagios-plugin-systemd-service/blob/master/check\_systemd\_service.sh **a** 

## Warning: Non-supported 3rd Party Plugin

The script used in this example is an external script and is not supported by SUSE . Always check to ensure scripts are not modified or contain malicous code before using them on production machines.

3. Make the script executable:

```
chmod 755 check_systemd.sh
```

4. On your SUSE manager server add the following line to the nrpe.cfg located at /etc/

```
# SUSE Manager Service Checks
command[check_systemd.sh]=/usr/lib/nagios/plugins/check_systemd.sh $ARG1$
```

This will allow the Icinga server to call the plugin via nrpe on SUSE Manager .

5. Provide proper permissions by adding the script to the sudoers file:

{prompt.root}visudo

nagios ALL=(ALL) NOPASSWD:/usr/lib/nagios/plugins/check\_systemd.sh

```
Defaults:nagios !requiretty
```

You can also add permissions to the entire plugin directory instead of allowing permissions for individual scripts:

nagios ALL=(ALL) NOPASSWD:/usr/lib/nagios/plugins/

6. On your Icinga server define the following command within /etc/icinga/objects/commands.cfg :

```
define command {
    command_name check-systemd-service
    command_line /usr/lib/nagios/plugins/check_nrpe -H $HOSTADDRESS$ -c
    check_systemd.sh -a $ARG1$
}
```

- 7. Now you will add the following critical services to be montitored to your SUSE Manager host file:
  - auditlog-keeper.service
  - jabberd.service
  - spacewalk-wait-for-jabberd.service
  - tomcat.service
  - spacewalk-wait-for-tomcat.service
  - salt-master.service
  - salt-api.service
  - spacewalk-wait-for-salt.service
  - apache2.service
  - osa-dispatcher.service
  - rhn-search.service
  - cobblerd.service
  - taskomatic.service
  - spacewalk-wait-for-taskomatic.service

On your Icinga server add the following service blocks to your SUSE Manager host file susemanager.cfg file located in /etc/icinga/conf.d/ . (This configuration file was created in the previous section Adding a Host to Icinga.)

+

```
# Monitor Audit Log Keeper
define service {
       use
                              generic-service
       host_name
                              susemanager
       check_interval
                              1
       active_checks_enabled 1
       service_description
                             Audit Log Keeper Service
                              SUSE Manager Essential Services
       servicegroups
       check_command
                              check-systemd-service!auditlog-keeper.service
}
# Monitor Jabberd
define service {
       use
                              generic-service
       host name
                              susemanager
       check_interval
                              1
       active_checks_enabled 1
       service_description Jabberd Service
       servicegroups
                              SUSE Manager Essential Services
       check_command
                             check-systemd-service!jabberd.service
}
# Monitor Spacewalk Wait for Jabberd
define service{
       use
                              generic-service
       host name
                              susemanager
       check interval
                              1
       active_checks_enabled 1
       service_description
                              Spacewalk Wait For Jabberd Service
                              SUSE Manager Essential Services
       servicegroups
       check_command
                             check-systemd-service!spacewalk-wait-for-
jabberd.service
}
# Monitor Tomcat
define service{
                              generic-service
       use
       host_name
                              susemanager
```

```
check_interval
                              1
       active_checks_enabled 1
       service_description
                              Tomcat Service
       servicegroups
                              SUSE Manager Essential Services
       check_command
                              check-systemd-service!tomcat.service
}
# Monitor Spacewalk Wait for Tomcat
define service{
      use
                              generic-service
       host name
                              susemanager
      check_interval
                              1
       active_checks_enabled 1
       service_description
                              Spacewalk Wait For Tomcat Service
                              SUSE Manager Essential Services
       servicegroups
       check_command
                              check-systemd-service!spacewalk-wait-for-
tomcat.service
}
# Monitor Salt Master
define service{
                              generic-service
      use
       host name
                              susemanager
       check_interval
                              1
       active_checks_enabled 1
       service description
                              Salt Master Service
       servicegroups
                              SUSE Manager Essential Services
       check_command
                              check-systemd-service!salt-master.service
}
# Monitor Salt API
define service{
                              generic-service
       use
       host_name
                              susemanager
      check_interval
                              1
      active_checks_enabled 1
                              Salt API Service
       service_description
       servicegroups
                              SUSE Manager Essential Services
       check_command
                              check-systemd-service!salt-api.service
}
# Monitor Spacewalk Wait for Salt
define service{
                              generic-service
       use
      host_name
                              susemanager
       check_interval
                              1
       active_checks_enabled 1
```

```
service_description
                              Spacewalk Wait For Salt Service
                              SUSE Manager Essential Services
       servicegroups
       check_command
                              check-systemd-service!spacewalk-wait-for-salt.service
}
# Monitor apache2
define service{
       use
                              generic-service
       host_name
                              susemanager
       check_interval
                              1
       active checks enabled 1
       service_description
                              Apache2 Service
       servicegroups
                              SUSE Manager Essential Services
       check_command
                              check-systemd-service!apache2.service
}
# Monitor osa dispatcher
define service{
       use
                              generic-service
       host_name
                              susemanager
       check_interval
                              1
       active_checks_enabled 1
       service_description
                              Osa Dispatcher Service
       servicegroups
                              SUSE Manager Essential Services
       check_command
                              check-systemd-service!osa-dispatcher.service
}
# Monitor rhn search
define service{
       use
                              generic-service
       host_name
                              susemanager
       check_interval
                              1
       active_checks_enabled 1
       service_description
                              RHN Search Service
                              SUSE Manager Essential Services
       servicegroups
       check_command
                              check-systemd-service!rhn-search.service
}
# Monitor Cobblerd
define service{
       use
                              generic-service
       host_name
                              susemanager
       check_interval
                              1
       active_checks_enabled 1
       service_description
                              Cobblerd Service
       servicegroups
                              SUSE Manager Essential Services
       check_command
                              check-systemd-service!cobblerd.service
```

```
}
# Monitor taskomatic
define service{
      use
                              generic-service
      host_name
                              susemanager
      check_interval
                              1
      active_checks_enabled 1
       service_description
                             Taskomatic Service
       servicegroups
                              SUSE Manager Essential Services
       check command
                              check-systemd-service!taskomatic.service
}
# Monitor wait for taskomatic
define service{
      use
                              generic-service
      host_name
                              susemanager
      check interval
                              1
      active_checks_enabled 1
      service_description
                              Spacewalk Wait For Taskomatic Service
       servicegroups
                              SUSE Manager Essential Services
                              check-systemd-service!spacewalk-wait-for-
      check_command
taskomatic.service
}
```

+ Each of these service blocks will be passed as the check-systemd-service!\$ARG1\$ variable to SUSE manager server via nrpe. You probably noticed the servicegroups parameter was also included. This adds each service to a servicegroup and has been defined in a servicesgroups.cfg file located in /etc/icinga/conf.d/ :

+

```
define servicegroup {
    servicegroup_name
    alias
}
```

SUSE Manager Essential Services Essential Services

8. Restart Icinga:

systemctl restart icinga

# 7.5 Using the check\_suma\_patches Plugin

You can use the <u>check\_suma\_patches</u> plugin to check if any machines connected to SUSE Manager as clients require a patch or an update. The following procedure will guide you through the setup of the check\_suma\_patches plugin.

#### PROCEDURE: SETUP CHECK\_SUMA\_PATCHES

1. On your SUSE Manager server open /etc/nrpe.cfg and add the following lines:

```
# SUSE Manager check_patches
command[check_suma_patches]=sudo /usr/lib/nagios/plugins/check_suma_patches $ARG1$
```

2. On your Icinga server open /etc/icinga/objects/commands.cfg and define the following command:

| <pre>define command{</pre> |                                                               |
|----------------------------|---------------------------------------------------------------|
| command_name               | check_suma                                                    |
| command_line               | /usr/lib/nagios/plugins/check_nrpe -H 192.168.1.1 -c \$ARG1\$ |
| -a \$HOSTNAME\$            |                                                               |
| }                          |                                                               |

3. On your Icinga server open any of your SUSE Manager client host configration files located at /etc/icinga/conf.d/clients.cfg and add the following service definition:

```
define service {
    use generic-service
    host_name client-hostname
    service_description Available Patches for client-host_name
    servicegroups Client Patch Status
    check_command check_suma!check_suma_patches
}
```

4. In the above service definition notice that this host is included in the servicegroup labeled *Client Patch Status*. Add the following servicegroup definition to <u>/etc/icinga/con-f.d/servicegroups.cfg</u> to create a servicegroup:

```
define servicegroup {
    servicegroup_name Client Patch Status
    alias SUSE Manager 3 Client Patch Status
}
```

5.

- OK:System is up to date
- Warning: At least one patch or package update is available
- Critical:At least one security/critical update is available
- Unspecified: The host cannot be found in the SUSE Manager database or the host name is not unique

This concludes setup of the check\_suma\_patches plugin.

# 7.6 Using the check\_suma\_lastevent Plugin

You can use the <u>check\_suma\_lastevent</u> plugin to display the last action executed on any host. The following procedure will guide you through the setup of the check\_suma\_patches plugin.

#### PROCEDURE: SETUP CHECK\_SUMA\_LASTEVENT

1. On your SUSE Manager server open /etc/nrpe.cfg and add the following lines:

```
# Check SUSE Manager Hosts last events
command[check_events]=sudo /usr/lib/nagios/plugins/check_suma_lastevent $ARG1$
```

2. On the Icinga server open <u>/etc/icinga/objects/commands.cfg</u> and add the following lines:

```
define command {
    command_name check_events
    command_line /usr/lib/nagios/plugins/check_nrpe -H manager.suse.de -c
    $ARG1$ -a $HOSTNAME$
}
```

3. On your Icinga server add the following line to a host.cfg service definition:

| <pre>define service{</pre> |                                              |
|----------------------------|----------------------------------------------|
| use                        | generic-service                              |
| host_name                  | hostname                                     |
| service_description        | Last Events                                  |
| check_command              | <pre>check_events!check_suma_lastevent</pre> |

- }
- 4. Status will be reported as follows:
  - OK:Last action completed successfully
  - Warning: Action is currently in progress
  - Critical:Last action failed
  - Unspecified: The host cannot be found in the SUSE Manager database or the host name is not unique

This concludes setup of the check\_suma\_lastevent plugin.

# 7.7 Additional Resources

For more information, see Icinga's official documentation located at http://docs.icinga.org/latest/en ⊿.

For some excellent time saving configuration tips and tricks not covered in this guide, see the following section located within the official documentation: http://docs.icinga.org/latest/en/objecttricks.html

# 8 Image Building and Management

# 8.1 Image Building Overview

SUSE Manager enables system administrators to build containers, system, and virtual images. SUSE Manager helps with creating Image Stores and managing Image Profiles.

# 8.2 Container Images

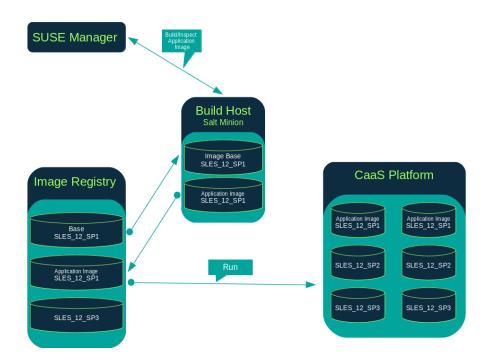

### 8.2.1 Requirements

The containers feature is available for Salt minions running SUSE Linux Enterprise Server 12 or later. The following requirements should be met before following this guide:

- You will need an existing external Github or internal Gitlab Repository containing a Dockerfile and configuration scripts (Example scripts are provided in the following sections)
- Portus or another image registry properly configured.

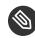

#### Note: Registry Provider Solutions

If you require a private image registry you can use an open source solution such as <u>Portus</u>. For additional information on setting up Portus as a registry provider, see the: \*\* Portus Documentation (http://port.us.org/)

For more information on Containers or CaaS Platform review the following links:

- SUSE Linux Enterprise Server 12 SP3 Docker Guide (https://www.suse.com/documentation/sles-12/book\_sles\_docker/data/book\_sles\_docker.html) ₽
- SUSE CaaS Platform 2 Documentation (https://www.suse.com/documentation/suse-caasp-2/) ₽

## 8.2.2 Creating a Build Host

To build all kind of images with SUSE Manager, you will need to create and configure a build host. Build hosts are Salt minions running SLES 12 or later. The following steps will guide you though the initial configuration for a build host.

From the SUSE Manager{webui} perform the following steps to configure a build host.

- 1. Select a minion that will be designated as a build host from the *Systems > Overview* page.
- 2. From the System Details page for the selected minion assign the containers modules by going to Software > Software Channels and enable <u>SLE-Module-Containers12-Pool</u> and <u>SLE-Module-Containers12-Updates</u>. Confirm by clicking Change Subscriptions.

- 3. From the *System Details* > *Properties* page, enable the *Add-on System Type* Container Build Host and confirm by selecting *Update Properties*.
- 4. Install all required packages by applying the Highstate. From the system's details page select *States > Highstate* and select *Apply Highstate*. Alternatively apply a Highstate from the command line by executing <u>state.highstate</u> from command line of the SUSE Manager server.

#### 8.2.2.1 Define Container Build Channels with an Activation Key

Create an activation key associated with the channel that your images will use.

| ዲ Create Activation Key <sup>e</sup> |                                                                                                    |  |  |  |  |
|--------------------------------------|----------------------------------------------------------------------------------------------------|--|--|--|--|
| Activation Key Details               |                                                                                                    |  |  |  |  |
|                                      | Systems registered with this activation key will inherit the settings listed below.                                                                                                    |  |  |  |  |
| Description:                         |                                                                                                    |  |  |  |  |
|                                      | Use this to describe what kind of settings this key will reflect on systems that use it. If left blank, this field will be filled in 'None'.                                                                                                    |  |  |  |  |
| Key:                                 | 1-                                                                                                    |  |  |  |  |
|                                      | Activation key can contains only numbers [0-9], letters [a-z A-Z], ', ', ', and ','                                                                                                    |  |  |  |  |
|                                      | Leave blank for automatic key generation. Note that the prefix is an indication of the SUSE Manager organization the key is associated with.                                                                                                    |  |  |  |  |
| Usage:                               |                                                                                                    |  |  |  |  |
|                                      | Leave blank for unlimited use.                                                                                                    |  |  |  |  |
| Base Channel:                        | SUSE Manager Default                                                                                                    |  |  |  |  |
|                                      | Choose 'SUSE Manager Default' to allow systems to register to the default SUSE<br>Manager provided channel that corresponds to the installed SUSE Linux version.<br>Instead of the default, you may choose a particular SUSE provided channel or a<br>custom base channel, but if a system using this key is not compatible with the<br>selected channel, it will fall back to its SUSE Manager Default channel. |  |  |  |  |
| Add-On System Types:                 | Container Build Host                                                                                                    |  |  |  |  |
|                                      | Virtualization Host                                                                                                    |  |  |  |  |
| Contact Method:                      | Default                                                                                                    |  |  |  |  |
| Universal Default:                   |                                                                                                    |  |  |  |  |
|                                      | Tip: Only one universal default activation key may be set for this organization. By<br>setting this key as universal default, you will remove universal default status from the<br>current universal default key if it exists. If this key is set as universal default, then<br>newly-registered systems to your organization will inherit the properties of this key.                                           |  |  |  |  |
|                                      | Create Activation Key                                                                                                    |  |  |  |  |

- 1. From the left navigation menu select Systems > Activation Keys.
- 2. Click Create Key.
- 3. Enter a <u>Description</u>], a [guimenu] Key name. Use the drop-down menu to <u>select the [guimenu]</u> Base Channel`` that should be associated with this key. Confirm with *Create Activation Key*.

For more information, see Book "Best Practices", Chapter 7 "Activation Key Management".

## 8.2.3 Creating an Image Store

Define a location to store all of your images by creating an Image Store.

| Image Stores ■                | C Refresh + Create |
|-------------------------------|--------------------|
| Items 0 - 0 of 0 Select All   | 25 Titems per page |
| There are no entries to show. |                    |
| Page 1 of 1                   |                    |

- 1. From the left navigation menu select *Images* > *Stores*.
- 2. Click *Create* to create a new store.

| 🖋 Create Image Store |                   |
|----------------------|-------------------|
| Store Type *:        | Registry          |
| Label *:             |                   |
| URI *:               |                   |
|                      | D Use credentials |
| Username *:          |                   |
| Password *:          |                   |
|                      | + Create          |

- 1. SUSE Manager currently provides support only for the `Registry`*Store Type*. Define a name for the image store in the *Label* field.
- 2. Provide the path to your image registry by filling in the *URI* field. The FQDN of the container registry host (whether internal or external) is sufficient.

registry.example.com

Registry URI is also used to specify image store on used registry.

registry.example.com:5000/myregistry/myproject

3. Click Create to add the new Image Store.

## 8.2.4 Creating an Image Profile

Manage Image Profiles from the Image Profile page.

| Image Profiles ■              | Create             |
|-------------------------------|--------------------|
| Items 0 - 0 of 0 Select All   | 25 Vitems per page |
| There are no entries to show. |                    |
| Page 1 of 1                   |                    |

#### **PROCEDURE: CREATE AN IMAGE PROFILE**

1. To create an image profile select *Image > Profiles* and click *Create*.

| 🖋 Create Image Profil | e                                         |
|-----------------------|-------------------------------------------|
| Label *:              |                                           |
| Image Type *:         | Dockerfile                                |
| Target Image Store *: | Select an image store                     |
| Path *:               |                                           |
|                       | Format: giturl#branch:dockerfile_location |
| Activation Key:       | None                                      |
| Custom Info Values:   | Create additional custom info values      |
|                       | + Create                                  |

1. Provide a name for the Image Profile by filling in the Label field.

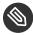

## Note

Only lower case alphanumeric characters are permitted as container label. In case your container image tag is a format such as myproject/myimage, make sure your Image store registry URI contains the /myproject suffix.

2. Use a Dockerfile as the Image Type

- 3. Use the drop-down menu to select your registry from the <u>Target Image Store</u> field in case of Dockerfile image type.
- 4. Enter a Github or Gitlab repository URL (http/https/token authentication) in the *Path* field using one of the following formats:

#### GITHUB PATH OPTIONS

• Github Single User Project Repository:

https://github.com/USER/project.git#branchname:folder

• Github Organization Project Repository:

https://github.com/ORG/project.git#branchname:folder

• Github Token Authentication

If your GIT repository is private and not publicly accessible, you need to modify the profile's GIT URL to include some authentication. Use the following URL format to authenticate with a Github token.

https://USER:<AUTHENTICATION\_TOKEN>@github.com/USER/project.git#master:/container/

#### GITLAB PATH OPTIONS

• Gitlab Single User Project Repository

https://gitlab.example.com/USER/project.git#master:/container/

• Gitlab Groups Project Repository

https://gitlab.example.com/GROUP/project.git#master:/container/

• Gitlab Token Authentication

If your GIT repository is private and not publicly accessible, you need to modify the profile's GIT URL to include some authentication. Use the following URL format to authenticate with a Gitlab token.

https://gitlab-ci-token:<AUTHENTICATION\_TOKEN>@gitlab.example.com/USER/
project.git#master:/container/

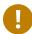

## Important: Specifying a Github or Gitlab Branch

If a branch is not specified the <u>master</u> branch will be used by default. If a <u>folder</u> is not specified the image sources (<u>Dockerfile</u> sources) are expected to be in the root directory of the Github or Gitlab checkout.

1. Select an <u>Activation Key</u> (Activation Keys ensure images using a profile are assigned to the correct channel and packages).

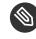

## Note: Relationship Between Activation Keys and Image Profiles

When you associate an activation key with an image profile you are ensuring any image using the profile will use the correct software channel and any packages in the channel.

2. Click the *Create* button.

## 8.2.5 Example Dockerfile and add\_packages Script

The following is an example Dockerfile. You specify a Dockerfile that will be used during image building when creating an image profile. A Dockerfile and any associated scripts should be stored within an internal or external Github/Gitlab repository:

## Important: Required Dockerfile Lines

The following basic Dockerfile lines provide access to a specific repository version served by SUSE manager. The following example Dockerfile is used by SUSE Manager to trigger a build job on a build host minion. These ARGS ensure that the image built is associated with the desired repo version served by SUSE Manager. These <u>ARGs</u> also allow you to build image versions of SLES which may differ from the version of SLES used by the build host itself.

For example: The <u>ARG repo</u> and echo to the repository file creates and then injects the correct path into the repo file for the desired channel version . *The repository version is determined by the activation key that you assigned to your Image Profile.* 

```
FROM registry.example.com/sles12sp2
MAINTAINER Tux Administrator "tux@example.com"
### Begin: These lines Required for use with SUSE Manager
ARG repo
ARG cert
# Add the correct certificate
RUN echo "$cert" > /etc/pki/trust/anchors/RHN-ORG-TRUSTED-SSL-CERT.pem
# Update certificate trust store
RUN update-ca-certificates
# Add the repository path to the image
RUN echo "$repo" > /etc/zypp/repos.d/susemanager:dockerbuild.repo
### End: These lines required for use with SUSE Manager
# Add the package script
ADD add packages.sh /root/add packages.sh
# Run the package script
RUN /root/add_packages.sh
# After building remove the repository path from image
RUN rm -f /etc/zypp/repos.d/susemanager:dockerbuild.repo
```

The following is an example add\_packages.sh script for use with your Dockerfile:

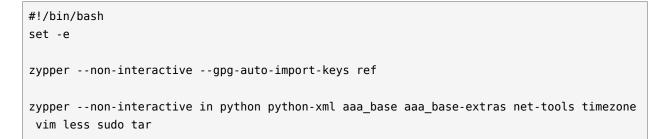

۱

## Note: Packages Required for Inspecting Your Images

To inspect images and provide the package and product list of a container to the SUSE Manager{webui} you are required to install <u>python</u> and <u>python-xml</u> within the container. If these packages remain uninstalled, your images will still build, but the package and product list will be unavailable from the Web UI.

## 8.2.6 Building an Image

There are two ways to build an image. You can select *Images > Build* from the left navigation bar, or click the build icon in the *Images > Profiles* list.

| 📽 Build Imag     | e                       |                     |
|------------------|-------------------------|---------------------|
| Version:         | latest                  | Profile Summary     |
| Image Profile *: | Select an image profile | No profile selected |
| Build Host *:    | Select a build host     |                     |
| Earliest *:      |                         |                     |
|                  | oc Build                |                     |

#### PROCEDURE: BUILD AN IMAGE

- 1. For this example select *Images* > *Build*.
- 2. Add a different tag name if you want a version other than the default <u>latest</u> (Only relevant to Containers).
- 3. Select the Build Profile and a Build Host

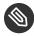

#### Note: Profile Summary

Notice the *Profile Summary* to the right of the build fields. When you have selected a build profile detailed information about the selected profile will show up in this area.

4. To schedule a build click the *Build* button.

#### 8.2.7 Importing an Image

You can import and inspect arbitrary images. Select *Images > Images* from the left navigation bar. Fill the text boxes of the Import dialog. When processed the imported image will get listed on the *Images* page.

#### **PROCEDURE: IMPORT AN IMAGE**

- 1. From Images > Images click the Import to open the Import Image dialog.
- 2. In the Import dialog fill the following fields:

#### Image store

The registry from where the image will be pulled for inspection.

#### Image name

The name of the image in the registry.

#### Image version

The version of the image in the registry.

#### **Build host**

The build host that will pull and inspect the image.

#### Activation key

The activation key provides the path to the software channel that the image will be inspected with.

For confirmation, click Import.

At this point, the entry for the image is created in the database and an Inspect Image action on SUSE Manager is scheduled right away.

When processed find the imported image in the images list. You can recognize it because of a different icon in the Build column, which means that the image is imported (see screenshot below). The status icon for the imported image can also be seen on the overview tab for the image.

#### 8.2.8 Troubleshooting

The following are some known pitfalls when working with images.

- HTTPS certificates to access the registry or the git repositories should be deployed to the minion by a custom state file.
- SSH git access with docker is currently unsupported. You may test it, but SUSE will not provide support.
- If the <u>python</u> and <u>python-xml</u> packages are not installed within your images during the build process, Salt cannot run within the container and reporting of installed packages or products will fail. This will result in an unknown update status.

# 9 Kubernetes Integration Guide

## 9.1 Prerequisites

The prerequisites listed below should be met before proceeding.

- At least one *Kubernetes* or \_SUSE CaaS Platform \_ cluster available on your network
- SUSE Manager configured for container management

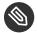

#### Note

Required channels are present, a registered build host available etc.

• virtual-host-gatherer-Kubernetes package installed on your SUSE Manager server

## 9.2 Requirements

- Kubernetes version 1.5.0 or higher. Alternatively use SUSE CaaS Platform (SUSE CaaS Platform includes Kubernetes 1.5.0 by default)
- Docker version 1.12 or higher on the container build host

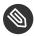

#### Note

To enable all Kubernetes related features within the Web UI, the virtual-host-gatherer-Kubernetes package must be installed.

# 9.3 Register Kubernetes as a Virtual Host Manager

\_ Kubernetes\_ clusters are registered with SUSE Manager as <u>virtual host managers</u>. Registration and authorization begins with importing a <u>kubeconfig</u> file using Kubernetes official command line tool kubectl.

#### PROCEDURE: REGISTERING A KUBERNETES CLUSTER WITH SUSE MANAGER

1. Select Systems > Virtual Host Managers from the navigation menu.

- 2. Expand the <u>Create</u> dropdown in the upper right corner of the page and select *Kubernetes Cluster*.
- 3. Input a label for the new Virtual Host Manager.
- 4. Select the kubeconfig file which contains the required data for the Kubernetes cluster.
- 5. Select the correct *context* for the cluster, as specified in the kubeconfig file.
- 6. Click Create.

# 9.4 Viewing the List of Nodes in a Cluster

- 1. Select Systems > Virtual Host Managers from the navigation menu.
- 2. Select the desired Kubernetes cluster to view it.
- 3. Node data is not refreshed during registration. To refresh node data, click on <u>Schedule</u> refresh data.
- 4. Refresh the browser. If the node data is not available wait a few moments and try again.

## 9.5 Obtaining Runtime Data about Images

See the following steps to find runtime data for images.

- 1. Select *Images > Images* from the navigation menu.
- 2. In the image list table, take notice of the new runtime columns. These are labeled: <u>Revi</u>sion, Runtime and Instances. Initially these columns will not provide useful data.

- <u>Revision</u>: An artificial sequence number which increments on every rebuild for manager-built images, or on every reimport for externally built images.
- <u>Runtime</u>: Overall status of the running instances of the image throughout the registered clusters. The status can be one of the following:
  - All instances are consistent with SUSE Manager: All the running instances are running the same build of the image as tracked by SUSE Manager.
  - Outdated instances found: Some of the instances are running an older build of the image. A redeploy of the image into the pod may be required.
  - No information: The checksum of the instance image does not match the image data contained in SUSE Manager. A redeploy of the image into the pod may be required.
- <u>Instances</u>: Number of instances running this image across all the clusters registered in SUSE Manager. A breakdown of numbers can be seen by clicking on the pop-up icon next to the number.

# 9.6 Building an image for deployment in Kubernetes

The following steps will help you build an image for deployment in Kubernetes.

- 1. Under Images > Stores, create an image store.
- 2. Under *Images > Profiles*, create an image profile (with a Dockerfile which is suitable to deploy to Kubernetes).
- 3. Under *Images > Build*, build an image with the new profile and wait for the build to finish.
- 4. Deploy the image into one of the registered Kubernetes clusters (via kubectl).
- 5. Notice the updated data in Runtime and Instances columns in the respective image row.

# 9.7 Importing an image already deployed in Kubernetes

The following steps will guide you through importing a previously deployed image in Kubernetes.

- 1. Select an image that has already been deployed to any of your registered Kubernetes clusters.
- 2. Add the registry owning the image to SUSE Manager as an image store.
- Select Images > Images , click Import from the top-right corner, fill in the form fields and click Import.
- 4. Notice the updated data in Runtime and Instances columns in the respective image row.

# 9.8 Obtaining Additional Runtime Data

The following steps will help you find additional runtime data.

- 1. Select to *Images* > *Images* , click the <u>Details</u> button on the right end of a row which has running instances.
- 2. Under the <u>Overview</u> tab, notice the data in <u>Runtime</u> and <u>Instances</u> fields under <u>Image</u> Info section.
- 3. Select the Runtime tab.
- 4. Here is a breakdown of the Kubernetes pods running this image in all the registered clusters including the following data:
  - Pod name
  - Namespace which the pod resides in
  - The runtime status of the container in the specific pod. Status icons are explained in the preceeding example.

# 9.9 Rebuilding a Previously Deployed Image in Kubernetes

The following steps will guide you through rebuilding an image which has been deployed to a Kubernetes cluster.

- 1. Go to *Images > Images*, click the Details button on the right end of a row which has running instances. The image must be manager-built.
- 2. Click the <u>Rebuild</u> button located under the <u>Build Status</u> section and wait for the build to finish.
- 3. Notice the change in the <u>Runtime</u> icon and title, reflecting the fact that now the instances are running a previous build of the image.

# 9.10 Role Based Access Control Permissions and Certificate Data

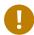

## Important

Currently, only kubeconfig files containing all embedded certificate data may be used with SUSE Manager

The API calls from SUSE Manager are:

- GET /api/v1/pods
- GET /api/v1/nodes

According to this list, the minimum recommended permissions for SUSE Manager should be as follows:

• A ClusterRole to list all the nodes:

```
resources: ["nodes"]
verbs: ["list"]
```

• A ClusterRole to list pods in all namespaces (role binding must not restrict the namespace):

```
resources: ["pods"]
```

```
verbs: ["list"]
```

Due to a a 403 response from /pods, the entire cluster will be ignored by SUSE Manager.

For more information on working with RBAC Authorization see: https://kubernetes.io/docs/ad-min/authorization/rbac/

# 10 Cobbler

# 10.1 Introduction

SUSE Manager features the Cobbler server that allows administrators to centralize their system installation and provisioning infrastructure. Cobbler is an installation server that provides various methods of performing unattended system installations, whether it be server, workstation, or guest systems in a full or para-virtualized setup.

Cobbler offers several tools to assist in pre-installation guidance, automated installation file management, installation environment management, and more. This section explains supported features of Cobbler, which include:

- Installation environment analysis using the **cobbler check** command,
- Multi-site installation server configuration with **cobbler replicate**,
- Virtual machine guest installation automation with the koan client-side tool,
- Building installation ISOs with PXE-like menus using the <u>cobbler buildiso</u> command for SUSE Manager systems with x86\_64 architecture.
   For more detailed upstream documentation on Cobbler, see http://cobbler.github.io/manuals/ .

## Important: Supported Cobbler Functions

SUSE only support those Cobbler functions that are either listed within our formal documentation or available via the Web Interface and API.

# 10.2 Cobbler Requirements

To use Cobbler as a PXE boot server, follow these guidelines:

- For system installation with PXE, you must have a TFTP server installed and configured. By default, SUSE Manager installs such a TFTP server.
- To PXE boot systems for installation, you must either set up a DHCP server for Cobbler PXE booting or have access to your network's DHCP server. Edit <a href="http://etc/dhcp.conf">/etc/dhcp.conf</a> to change next-server to the hostname or IP address of your Cobbler server.

## Important: Correct Hostname Configuration

When onboarding bare metal systems using the pxe-default-image, it's important to ensure all systems to be on-board have unique hostnames. Otherwise, if you later assign a provisioning profile to it, the new configuration file will overwrite the configuration settings for any system with the duplicate hostname. Cobbler uses hostnames as a unique key for each system.

## 10.2.1 Configuring Cobbler with /etc/cobbler/settings

Cobbler configuration is mainly done in the <u>/etc/cobbler/settings</u> file. With the default settings unchanged, Cobbler runs as intended. All configurable settings are explained in detail in the <u>/etc/cobbler/settings</u> file with regard to how they affect functionality of Cobbler and whether it is recommended for users to adjust values to their environment.

## Note: Supported Languages

If SUSE Manager complains about language "<u>en</u>" was not found within the list of supported languages available at <u>/usr/share/YaST2/data/languages</u>, remove the lang in <u>/etc/cobbler/settings</u> or add a proper value such as <u>en\_US</u>.

For background info, see https://www.suse.com/support/kb/doc?id=7018334 2.

## 10.2.2 Cobbler and DHCP

Cobbler supports bare-metal automated installation of systems configured to perform network boots using a PXE boot server. To properly implement a Cobbler installation server, administrators need to either have administrative access to the network's DHCP server or set up DHCP on the Cobbler server itself.

#### 10.2.2.1 Configuring an Existing DHCP Server

If you have a DHCP server deployed on another system in the network, you will need administrative access to the DHCP server to edit the DHCP configuration file so that it points to the Cobbler server and PXE boot image. As root on the DHCP server, edit the <u>/etc/dhcpd.conf</u> file and append a new class with options for performing PXE boot installation. For example:

```
allow booting;
allow bootp; ①
class "PXE" ②
{match if substring(option vendor-class-identifier, 0, 9) = "PXEClient"; ③
next-server 192.168.2.1; ④
filename "pxelinux.0";} ⑤
```

- Enable network booting with the bootp protocol.
- 2 Create a class called PXE.
- 8 A system configured to have PXE first in its boot priority identifies itself as PXEClient.
- 4 As a result, the DHCP server directs the system to the Cobbler server at 192.168.2.1.
- **5** The DHCP server retrieves the pxelinux.0 bootloader file.

#### 10.2.2.2 Setting up PXE Boot in KVM

Not necessarily for production, but for lab or demo environments you can alternativly set up PXE boot in KVM. Such a configuration can replace the <u>next-server</u> setting on a DHCP server explained in *Section 10.2.2.1, "Configuring an Existing DHCP Server"*. To edit the network XML description with **virsh**, proceed as follow:

1. Produce an XML dump of the current description:

virsh net-dumpxml --inactive network > network.xml

2. Open the XML dump file (here <u>network.xml</u>) with a text editor and add a <u>bootp</u> statement within the <dhcp> element:

<bootp file='/pxelinux.0' server='192.168.100.153'/>

3. Install the edited description:

virsh net-define network.xml

Or try the net-edit subcommand that does some error checking.

EXAMPLE 10.1: MINIMAL NETWORK XML DESCRIPTION FOR KVM

<network>

```
<name>default</name>
  <uuid>1da84185-31b5-4c8b-9ee2-a7f5ba39a7ee</uuid>
 <forward mode='nat'>
    <nat>
      <port start='1024' end='65535'/>
    </nat>
 </forward>
 <bridge name='virbr0' stp='on' delay='0'/>
  <mac address='52:54:00:29:59:18'/>
  <domain name='default'/>
  <ip address='192.168.100.1' netmask='255.255.255.0'>
   <dhcp>
     <range start='192.168.100.128' end='192.168.100.254'/>
      <bootp file='/pxelinux.0' server='192.168.100.153'/> 1
</dhcp>
 </ip>
</network>
```

**1** bootp statement that directs to the PXE server.

## 10.2.3 Xinetd and TFTP

SUSE Manager uses the <u>atftpd</u> daemon, but it can also operate with Xinetd/TFTP. The <u>atftpd</u> is installed by default as the recommended method for providing PXE services. Usually, you do not have to change its configuration, but if you have to, use the YaST Sysconfig Editor.

Xinetd is a daemon that manages a suite of services, including TFTP, the FTP server used for transferring the boot image to a PXE client.

To configure TFTP, you must first enable the service via Xinetd. To do this, edit the  $\underline{/etc/}$  xinetd.d/tftp file as root and change the disable = yes line to disable = no.

Before TFTP can serve the <u>pxelinux.0</u> boot image, you must start the Xinetd service. Start YaST and use *System* > *Services Manager* to configure the Xinetd daemon.

## 10.2.4 Syncing TFTP Contents to SUSE Manager Proxies

It is possible to sync cobbler generated TFTP contents to SUSE Manager Proxies to perform PXE booting via these proxies.

#### 10.2.4.1 Installation

On the SUSE Manager Server as root, install the package susemanager-tftpsync:

zypper install susemanager-tftpsync

On the SUSE Manager Proxy systems as root, install the package susemanager-tftpsync-recv:

zypper install susemanager-tftpsync-recv

## 10.2.4.2 Configuring SUSE Manager Proxy

Execute configure-tftpsync.sh on the SUSE Manager Proxy systems.

This setup script asks for hostnames and IP addresses of the SUSE Manager server and the proxy. Additionally, it asks for the <u>tftpboot</u> directory on the proxy. For more information, see the output of **configure-tftpsync.sh** --help.

## 10.2.4.3 Configuring SUSE Manager Server

As root execute configure-tftpsync.sh on SUSE Manager Server:

configure-tftpsync.sh proxy1.example.com proxy2.example.com

Execute **cobbler sync** to initially push the files to the proxy systems. This will succeed if all listed proxies are properly configured.

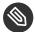

## Note: Changing the List of Proxy Systems

You can call **configure-tftpsync.sh** to change the list of proxy systems. You must always provide the full list of proxy systems.

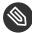

## Note: Reinstalling a Configured Proxy

In case you reinstall an already configured proxy and want to push all files again you must remove the cache file <a href="https://www.vertilib/cobbler/pxe\_cache.json">/ver/lib/cobbler/pxe\_cache.json</a> before you can call cobbler sync again.

#### 10.2.4.4 Requirements

The SUSE Manager Server must be able to access the SUSE Manager Proxy systems directly. Push via proxies is not possible.

## 10.2.5 Syncing and Starting the Cobbler Service

Before starting the cobbler service, run a check on the cobbler service to make sure that all the prerequisites are configured according to the organization's needs with the **cobbler check** command.

If content, start the SUSE Manager server with the following command:

```
/usr/sbin/spacewalk-service start
```

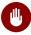

## Warning

Do not start or stop the **cobblerd** service independent of the SUSE Manager service. Doing so may cause errors and other issues.

Always use /usr/sbin/spacewalk-service to start or stop SUSE Manager.

# 10.3 Adding a Distribution to Cobbler

If all Cobbler prerequisites have been met and Cobbler is running, you can use the Cobbler server as an installation source for a distribution:

Make installation files such as the kernel image and the initrd image available on the Cobbler server. Then add a distribution to Cobbler, using either the Web interface or the command line tools.

For information about creating and configuring AutoYaST or Kickstart distributions from the SUSE Manager interface, refer to .

To create a distribution from the command line, use the **cobbler** command as root:

cobbler distro add --name=`string`--kernel=`path`--initrd=`path`

#### --name= string option

A label used to differentiate one distribution choice from another (for example, sles12server).

--kernel= path option

Specifies the path to the kernel image file.

--initrd= *path* option

specifies the path to the initial ram disk (initrd) image file.

# 10.4 Adding a Profile to Cobbler

Once you have added a distribution to Cobbler, you can add profiles.

Cobbler profiles associate a distribution with additional options like AutoYaST or Kickstart files. Profiles are the core unit of provisioning and there must be at least one Cobbler profile for every distribution added. For example, two profiles might be created for a Web server and a desktop configuration. While both profiles use the same distribution, the profiles are for different installation types.

For information about creating and configuring Kickstart and AutoYaST profiles in the SUSE Manager interface, refer to .

Use the **cobbler** command as root to create profiles from the command line:

```
cobbler profile add --name=string --distro=string [--kickstart=url] \
 [--virt-file-size=gigabytes] [--virt-ram=megabytes]
```

--name= *string* 

The unique label for the profile, such as sles12webserver or sles12workstation.

#### --distro= *string*

Specifies the distribution that will be used for this particular profile. For adding distributions, see *Section 10.3, "Adding a Distribution to Cobbler"*.

#### --kickstart= url

Specifies the location of the Kickstart file (if available).

#### --virt-file-size= gigabytes

Allows you to set the size of the virtual guest file image. The default is 5 GB.

#### --virt-ram= megabytes

Specifies how many MB of physical RAM a virtual guest can consume. The default is 512 MB.

# 10.5 Adding a System to Cobbler

Once the distributions and profiles for Cobbler have been created, add systems to Cobbler. System records map a piece of hardware on a client with the cobbler profile assigned to run on it.

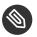

## Note

If you are provisioning via **koan** and PXE menus alone, it is not required to create system records. They are useful when system-specific Kickstart templating is required or to establish that a specific system should always get specific content installed. If a client is intended for a certain role, system records should be created for it.

For information about creating and configuring automated installation from the SUSE Manager interface, refer to .

Run the following command as root to add a system to the Cobbler configuration:

```
cobbler system add --name=string --profile=string \
    --mac-address=AA:BB:CC:DD:EE:FF
```

--name= *string* 

A unique label for the system, such as <u>engineering\_server</u> or <u>frontoffice\_worksta</u>tion.

#### --profile= *string*

Specifies the name of one of the profiles added in Section 10.4, "Adding a Profile to Cobbler".

```
--mac-address= AA:BB:CC:DD:EE:FF
```

Allows systems with the specified MAC address automatically being provisioned to the profile associated with the system record when they are being installed.

For more options, such as setting hostname or IP addresses, refer to the Cobbler manpage (<u>man</u> cobbler).

# 10.6 Using Cobbler Templates

The SUSE Manager Web interface facilitates creating variables for use with Kickstart distributions and profiles. To create a Kickstart profile variable, refer to . Kickstart variables are part of an infrastructural change in SUSE Manager to support templating in Kickstart files. Kickstart templates are files describing how to build actual Kickstart files rather than creating specific Kickstarts.

These templates are shared by various profiles and systems that have their own variables and corresponding values. These variables modify the templates and a template engine parses the template and variable data into a usable Kickstart file. Cobbler uses an advanced template engine called Cheetah that provides support for templates, variables, and snippets.

Advantages of using templates include:

- Robust features that allow administrators to create and manage large amounts of profiles or systems without duplication of effort or manually creating Kickstarts for every unique situation.
- While templates can become complex and involve loops, conditionals and other enhanced features and syntax, you can keep them simple by creating Kickstart files without such complexity.

## 10.6.1 Using Templates

Kickstart templates can have static values for certain common items such as PXE image file names, subnet addresses, and common paths such as <a href="https://www.certainstandard.certainstandard">/etc/sysconfig/network-scripts/</a>. However, templates differ from standard Kickstart files in their use of variables.

For example, a standard Kickstart file may have a networking section similar to the following:

```
network --device=eth0 --bootproto=static --ip=192.168.100.24 \
    --netmask=255.255.255.0 --gateway=192.168.100.1 --nameserver=192.168.100.2
```

In a Kickstart template file, the networking section would rather look like this:

```
network --device=$net_dev --bootproto=static --ip=$ip_addr \
    --netmask=255.255.255.0 --gateway=$my_gateway --nameserver=$my_nameserver
```

These variables will be substituted with the values set in your Kickstart profile variables or in your system detail variables. If the same variables are defined in both the profile and the system detail, then the system detail variable takes precedence.

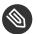

#### Note

The template for the autoinstallation has syntax rules, using punctuation symbols. To avoid clashes, they need to be properly treated.

In case the autoinstallation scenario contains any shell script using variables like  $\frac{(example)}{(example)}$ , its content should be escaped by using the backslash symbol:  $\$ 

If the variable named <u>example</u> is defined in the autoinstallation snippet, the templating engine will evaluate <u>\$example</u> with its content. If there is no such variable, the content will be left unchanged. Escaping the <u>\$</u> symbol will prevent the templating engine to perform its evaluation as an internal variable. Long scripts or strings can be escaped by wrapping them with the <u>\#raw</u> and \#end raw directives. For example:

```
#raw
#!/bin/bash
for i in {0..2}; do
  echo "$i - Hello World!"
done
#end raw
```

Also, pay attention to similar scenarios like the following:

```
#start some section (this is a comment)
echo "Hello, world"
#end some section (this is a comment)
```

Any line with a # symbol followed by a whitespace is treated as a comment and is therefore not evaluated.

For more information about Kickstart templates, refer to the Cobbler project page at:

https://fedorahosted.org/cobbler/wiki/KickstartTemplating

## 10.6.2 Kickstart Snippets

If you have common configurations across all Kickstart templates and profiles, you can use the Snippets feature of Cobbler to take advantage of code reuse.

Kickstart snippets are sections of Kickstart code that can be called by a <u>\$SNIPPET()</u> function that will be parsed by Cobbler and substituted with the contents of the snippet.

For example, you might have a common hard drive partition configuration for all servers, such as:

```
clearpart --all
part /boot --fstype ext3 --size=150 --asprimary
part / --fstype ext3 --size=40000 --asprimary
part swap --recommended
part pv.00 --size=1 --grow
volgroup vg00 pv.00
logvol /var --name=var vgname=vg00 --fstype ext3 --size=5000
```

Save this snippet of the configuration to a file like <u>my\_partition</u> and place the file in /var/lib/cobbler/snippets/, where Cobbler can access it.

Use the snippet by calling the \$SNIPPET() function in your Kickstart templates. For example:

```
$SNIPPET('my_partition')
```

Wherever you invoke that function, the Cheetah parser will substitute the function with the snippet of code contained in the my\_partition file.

# 10.7 Using Koan

Whether you are provisioning guests on a virtual machine or reinstalling a new distribution on a running system, koan works in conjunction with Cobbler to provision systems.

## 10.7.1 Using Koan to Provision Virtual Systems

If you have created a virtual machine profile as documented in *Section 10.4, "Adding a Profile to Cobbler"*, you can use <u>koan</u> to initiate the installation of a virtual guest on a system. For example, create a Cobbler profile with the following command:

```
cobbler add profile --name=virtualfileserver \
    --distro=sles12-x86_64-server --virt-file-size=20 --virt-ram=1000
```

This profile is for a fileserver running SUSE Linux Enterprise Server 12 with a 20 GB guest image size and allocated 1 GB of system RAM. To find the name of the virtual guest system profile, run the following **koan** command:

koan --server=hostname --list-profiles

This command lists all the available profiles created with cobbler profile add.

Start creating the image file and the installation of the virtual guest system:

```
koan --virt --server=cobbler-server.example.com \
    --profile=virtualfileserver --virtname=marketingfileserver
```

The command specifies that a virtual guest system be created from the Cobbler server (hostname <u>cobbler-server.example.com</u>) using the <u>virtualfileserver</u> profile. The <u>virtname</u> option specifies a label for the virtual guest, which by default is the system's MAC address.

Once the installation of the virtual guest is complete, it can be used as any other virtual guest system.

## 10.7.2 Using Koan to Reinstall Running Systems

**koan** can replace a still running system with a new installation from the available Cobbler profiles by executing the following command *on the system to be reinstalled*:

koan --replace-self --server=hostname --profile=name

This command, running on the system to be replaced, will start the provisioning process and replace its own system using the profile in <u>--profile=name</u> on the Cobbler server specified in --server=hostname.

# 10.8 Building ISOs with Cobbler

Some environments might lack PXE support. The cobbler buildiso command provides functionality to create a boot ISO image containing a set of distributions and kernels, and a menu similar to PXE network installations. Define the name and output location of the boot ISO using the --iso option.

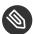

## Note: ISO Build Directory

Depending on Cobbler related systemd settings (see <u>/usr/lib/systemd/system/cob-</u>blerd.service) writing ISO images to public tmp directories will not work.

```
cobbler buildiso --iso=/path/to/boot.iso
```

The boot ISO includes all profiles and systems by default. Limit these profiles and systems using the --profiles and --systems options.

```
cobbler buildiso --systems="system1,system2,system3" \
    --profiles="profile1,profile2,profile3"
```

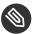

## Note

Building ISOs with the **cobbler buildiso** command is supported for all architectures except the z Systems architecture.

# 11 Virtualization

SUSE Manager allows you to autoinstall and manage Xen and KVM{vmguest} s on a registered VM Host Server . To autoinstall a VM Guest , an autoinstallable distribution and an autoinstallation profile (AutoYaST or Kickstart ) need to exist on SUSE Manager . VM Guest s registered with SUSE Manager can be managed like "regular" machines. In addition, basic VM Guest management tasks such as (re)starting and stopping or changing processor and memory allocation can be carried out using SUSE Manager .

The following documentation is valid in the context of traditional clients. Salt minions must be treated differently: autoinstallation is still not supported and libvirt hosts are supported read-only.

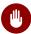

## Warning: Limitation to Xen and KVM Guests

Autoinstalling and managing VM Guest s via SUSE Manager is limited to Xen and KVM guests. SUSE Manager uses <u>libvirt</u> for virtual machine management. Currently, virtual machines from other virtualization solutions such as VMware\* or VirtualBox\*, are recognized as VM Guest s, but cannot be managed from within SUSE Manager .

# 11.1 Autoinstalling VM Guest s

With SUSE Manager you can automatically deploy Xen and KVM{vmguest} s using AutoYaST or Kickstart profiles. It is also possible to automatically register the VM Guest s, so they can immediately be managed by SUSE Manager .

## 11.1.1 Requirements on SUSE Manager

Setting up and managing VM Guest s with SUSE Manager does not require special configuration options. However, you need to provide activation keys for the VM Host Server and the VM Guest s, an autoinstallable distribution and an autoinstallation profile. To automatically register VM Guest s with SUSE Manager , a bootstrap script is needed.

## 11.1.1.1 Activation Keys

Just like any other client, VM Host Server and VM Guest s need to be registered with SUSE Manager using activation keys. Find details on how to set up activation keys at . While there are no special requirements for a VM Guest key, at least the following requirements must be met for the VM Host Server activation key.

#### VM HOST SERVERACTIVATION KEY: MINIMUM REQUIREMENTS

- Entitlements: Provisioning, Virtualization Platform.
- Packages: <u>rhn-virtualization-host</u>, <u>osad</u>. If you want to manage the VM Host Server system from SUSE Manager (e.g. by executing remote scripts), the package rhncfg-actions needs to be installed as well.

## 11.1.1.2 Setting up an Autoinstallable Distribution

To autoinstall clients from SUSE Manager , you need to provide an "autoinstallable distribution" , also referred to as autoinstallable tree or installation source. This installation source needs to be made available through the file system of the SUSE Manager host. It can for example be a mounted local or remote directory or a "loop-mounted" ISO image. It must match the following requirements:

• Kernel and initrd location:

#### **REDHAT / GENERIC RPM**

- images/pxeboot/vmlinuz
- images/pxeboot/initrd.img

#### SUSE

- boot/ arch /loader/initrd
- boot/arch/loader/linux

- The Base Channel needs to match the autoinstallable distribution.
- 0

## Important: Autoinstallation package sources

There is a fundamental difference between RedHat and SUSE systems regarding the package sources for autoinstallation. The packages for a RedHat installation are being fetched from the *Base Channel*. Packages for installing SUSE systems are being fetched from the autoinstallable distribution.

As a consequence, the autoinstallable distribution for a SUSE system has to be a complete installation source (same as for a regular installation).

#### PROCEDURE: CREATING AUTOINSTALLABLE DISTRIBUTION

- 1. Make sure an installation source is available from a local directory. The data source can be any kind of network resource, a local directory or an ISO image (which has to be "loop-mounted"). Files and directories must be world readable.
- 2. Log in to the SUSE Manager Web interface and navigate to *Systems > Autoinstallation > Distributions > Create Distribution*.
- 3. Fill out the form *Create Autoinstallable Distribution* as follows:

#### Distribution Label

Choose a unique name for the distribution. Only letters, numbers, hyphens, periods, and underscores are allowed; the minimum length is 4 characters. This field is mandatory.

#### Tree Path

Absolute local disk path to installation source. This field is mandatory.

#### Base Channel

Channel matching the installation source. This channel is the package source for non-SUSE installations. This field is mandatory.

#### Installer Generation

Operating system version matching the installation source. This field is mandatory.

#### Kernel Options

Options passed to the kernel when booting for the installation. There is no need to specify the <u>install=</u> parameter since it will automatically be added. Moreover, the parameters <u>self\_update=0 pt.options=self\_update</u> are added automatically to prevent AutoYaST from updating itself during the system installation. This field is optional.

#### Post Kernel Options

Options passed to the kernel when booting the installed system for the first time. This field is optional.

4. Save your settings by clicking Create Autoinstallable Distribution .

To edit an existing Autoinstallable Distribution, go to Systems > Autoinstallation > Distributions and click on a Label. Make the desired changes and save your settings by clicking Update Autoin-stallable Distribution.

## 11.1.1.3 Providing an Autoinstallation Profile

Autoinstallation profiles (AutoYaST or Kickstart files) contain all the installation and configuration data needed to install a system without user intervention. They may also contain scripts that will be executed after the installation has completed.

All profiles can be uploaded to SUSE Manager and be edited afterwards. Kickstart profiles can also be created from scratch with SUSE Manager .

A minimalist AutoYaST profile including a script for registering the client with SUSE Manager is listed in *Appendix B, Minimalist AutoYaST Profile for Automated Installations and Useful Enhancements*. For more information, examples and HOWTOs on AutoYaST profiles, refer to *SUSE Linux Enterprise AutoYaST* (https://www.suse.com/documentation/sles-12/book\_autoyast/data/book\_autoyast.html ?). For more information on Kickstart profiles, refer to your RedHat documentation.

#### 11.1.1.3.1 Uploading an Autoinstallation Profile

- 1. Log in to the SUSE Manager Web interface and open Systems > Autoinstallation > Profiles > Upload New Kickstart/AutoYaST File .
- 2. Choose a unique name for the profile. Only letters, numbers, hyphens, periods, and underscores are allowed; the minimum length is 6 characters. This field is mandatory.

- 3. Choose an *Autoinstallable Tree* from the drop-down menu. If no *Autoinstallable Tree* is available, you need to add an Autoinstallable Distribution. Refer to *Section 11.1.1.2, "Setting up an Autoinstallable Distribution"* for instructions.
- 4. Choose a *Virtualization Type* from the drop-down menu. KVM and Xen (para-virtualized and fully-virtualized) are available. Do not choose *Xen Virtualized Host* here.
- 5. Scroll down to the File to Upload dialog, click Browse to select it, then click Upload File .
- 6. The uploaded file will be displayed in the *File Contents* section, where you can edit it.
- 7. Click *Create* to store the profile.

To edit an existing profile, go to *Systems > Autoinstallation > Profiles* and click on a *Label*. Make the desired changes and save your settings by clicking *Create*.

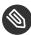

## Note: Editing existing Kickstartprofiles

If you are changing the *Virtualization Type* of an existing Kickstart profile, it may also modify the bootloader and partition options, potentially overwriting any user customizations. Be sure to review the *Partitioning* tab to verify these settings when changing the *Virtualization Type*.

#### 11.1.1.3.2 Creating a Kickstart Profile

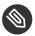

#### Note

Currently it is only possible to create autoinstallation profiles for RHEL systems. If installing a SUSE Linux Enterprise Server system, you need to upload an existing AutoYaST profile as described in *Section 11.1.1.3.1*, "Uploading an Autoinstallation Profile".

- 1. Log in to the SUSE Manager Web interface and go to *Systems* > *Autoinstallation* > *Profiles* > *Create New Kickstart File* .
- 2. Choose a unique name for the profile. The minimum length is 6 characters. This field is mandatory.
- 3. Choose a *Base Channel*. This channel is the package source for non-SUSE installations and must match the *Autoinstallable Tree*. This field is mandatory.

- 4. Choose an *Autoinstallable Tree* from the drop-down menu. If no *Autoinstallable Tree* is available, you need to add an Autoinstallable Distribution. Refer to *Section 11.1.1.2, "Setting up an Autoinstallable Distribution"* for instructions.
- 5. Choose a *Virtualization Type* from the drop-down menu. KVM and Xen (para-virtualized and fully-virtualized) are available. Do not choose *Xen Virtualized Host* here.
- 6. Click the *Next* button.
- 7. Select the location of the distribution files for the installation of your VM Guest s. There should already be a *Default Download Location* filled out and selected for you on this screen. Click the *Next* button.
- 8. Choose a <u>root</u> password for the VM Guest s. Click the *Finish* button to generate the profile. This completes Kickstart profile creation. After generating a profile, you are taken to the newly-created Kickstart profile. You may browse through the various tabs of the profile and modify the settings as you see fit, but this is not necessary as the default settings should work well for the majority of cases.

#### 11.1.1.3.3 Adding a Registration Script to the Autoinstallation Profile

A VM Guest that is autoinstalled does not get automatically registered. Adding a section to the autoinstallation profile that invokes a bootstrap script for registration will fix this. The following procedure describes adding a corresponding section to an AutoYaST profile. Refer to your RedHat Enterprise Linux documentation for instructions on adding scripts to a Kickstart file.

- 1. First, provide a bootstrap script on the SUSE Manager :
  - Create a bootstrap script for VM Guest s on the SUSE Manager as described in .
  - Log in as <u>root</u> to the konsole of SUSE Manager and go to <u>/srv/www/htdocs/pub/</u> <u>bootstrap</u>. Copy <u>bootstrap.sh</u> (the bootstrap script created in the previous step) to e.g. bootstrap\_vm\_guests.sh in the same directory.
  - Edit the newly created file according to your needs. The minimal requirement is to include the activation key for the VM Guest s (see *Section 11.1.1.1, "Activation Keys"* for details). We strongly recommend to also include one or more GPG keys (for example, your organization key and package signing keys).
- 2. Log in to the SUSE Manager Web interface and go to *Systems > Autoinstallation > Profiles* . Click on the profile that is to be used for autoinstalling the VM Guest s to open it for editing.

Scroll down to the *File Contents* section where you can edit the AutoYaST XML file. Add the following snippet at the end of the XML file right before the closing </profile> tag and replace the given IP address with the address of the SUSE Manager server. See *Appendix B, Minimalist AutoYaST Profile for Automated Installations and Useful Enhancements* for an example script.

```
<scripts>
<init-scripts config:type="list">
<script>
<interpreter>shell </interpreter>
<location>
http://`192.168.1.1`/pub/bootstrap/bootstrap_vm_guests.sh
</location>
</script>
</init-scripts>
```

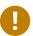

## Important: Only one <scripts> section allowed

If your AutoYaST profile already contains a <u><scripts></u> section, do not add a second one, but rather place the <u><script></u> part above within the existing <u><scripts></u> section!

3. Click *Update* to save the changes.

## 11.1.2 VM Host Server Setup

A VM Host Server system serving as a target for autoinstalling VM Guest s from SUSE Manager must be capable of running guest operating systems. This requires either KVM or Xen being properly set up. For installation instructions for SUSE Linux Enterprise Server systems refer to the *SLES Virtualization Guide* available from https://www.suse.com/documentation/sles-12/book\_virt/data/book\_virt.html **?**. For instructions on setting up a RedHat VM Host Server refer to your RedHat Enterprise Linux documentation.

Since SUSE Manager uses <u>libvirt</u> for VM Guest installation and management, the <u>libvirtd</u> needs to run on the VM Host Server. The default <u>libvirt</u> configuration is sufficient to install and manage VM Guest s from SUSE Manager. However, in case you want to access the VNC console of a VM Guest as a non-root user, you need to configure <u>libvirt</u> appropriately. Configuration instructions for <u>libvirt</u> on SUSE Linux Enterprise Server are available in the

SLES Virtualization Guide available from https://www.suse.com/documentation/sles-12/book\_virt/ data/book\_virt.html available from http://www.suse.com/documentation/sles11/ . For instructions for a RedHat VM Host Server refer to your RedHat Enterprise Linux documentation. Apart from being able to serve as a host for KVM or Xen guests, which are managed by <u>libvirt</u>, a VM Host Server must be registered with SUSE Manager .

- 1. Make sure either KVM or Xen is properly set up.
- 2. Make sure the libvirtd is running.
- 3. Register the VM Host Server with SUSE Manager :
  - Create a bootstrap script on the SUSE Manager as described in .
  - Download the bootstrap script from susemanager.example.com/pub/bootstrap/bootstrap.sh to the VM Host Server.
  - Edit the bootstrap script according to your needs. The minimal requirement is to include the activation key for the VM Host Server (see *Section 11.1.1.1, "Activation Keys"* for details). We strongly recommend to also include one or more GPG keys (for example, your organization key and package signing keys).
  - Execute the bootstrap script to register the VM Host Server .
- 4. Once the registration process is finished and all packages have been installed, enable the <u>osad</u> (Open Source Architecture Daemon). On a SUSE Linux Enterprise Server system this can be achieved by running the following commands as user root :

```
systemctl stop rhnsd
systemctl disable rhnsd
```

systemctl enable osad
systemctl start osad

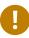

## Important: osadTogether with rhnsd

The <u>rhnsd</u> daemon checks for scheduled actions every four hours, so it can take up to four hours before a scheduled action is carried out. If many clients are registered with SUSE Manager , this long interval ensures a certain level of load balancing since not all clients act on a scheduled action at the same time.

However, when managing VM Guest s, you usually want actions like rebooting a VM Guest to be carried out immediately. Adding <u>osad</u> ensures that. The <u>osad</u> daemon receives commands over the jabber protocol from SUSE Manager and commands are instantly executed. Alternatively you may schedule actions to be carried out at a fixed time in the future (whereas with <u>rhnsd</u> you can only schedule for a time in the future plus up to four hours).

+

## 11.1.3 Autoinstalling VM Guest s

Once all requirements on the SUSE Manager and the VM Host Server are met, you can start to autoinstall VM Guest s on the host. Note that VM Guest s will not be automatically registered with SUSE Manager , therefore we strongly recommend to modify the autoinstallation profile as described in *Section 11.1.1.3.3, "Adding a Registration Script to the Autoinstallation Profile"*. VM Guest s need to be registered to manage them with SUSE Manager . Proceed as follows to autoinstall a VM Guest ;.

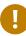

## Important: No parallel Autoinstallations on VM Host Server

It is not possible to install more than one VM Guest at a time on a single VM Host Server . When scheduling more than one autoinstallation with SUSE Manager make sure to choose a timing, that starts the next installation after the previous one has finished. If a guest installation starts while another one is still running, the running installation will be cancelled.

- 1. Log in to the SUSE Manager Web interface and click the *Systems* tab.
- 2. Click the VM Host Server 's name to open its System Status page.
- 3. Open the form for creating a new VM Guest by clicking *Virtualization > Provisioning*. Fill out the form by choosing an autoinstallation profile and by specifying a name for the VM Guest (must not already exist on VM Host Server ). Choose a proxy if applicable and enter a schedule. To change the VM Guest 's hardware profile and configuration options, click *Advanced Options*.
- 4. Finish the configuration by clicking *Schedule Autoinstallation and Finish*. The *Session Status* page opens for you to monitor the autoinstallation process.

## Note: Checking the Installation Log

To view the installation log, click *Events* > *History* on the *Session Status* page. On the *System History Event* page you can click a *Summary* entry to view a detailed log.

In case an installation has failed, you can *Reschedule* it from this page once you have corrected the problem. You do not have to configure the installation again.

If the event log does not contain enough information to locate a problem, log in to the VM Host Server console and read the log file <u>/var/log/up2date</u>. If you are using the <u>rhnsd</u>, you may alternatively immediately trigger any scheduled actions by calling <u>**rhn\_ckeck**</u> on the VM Host Server . Increase the command's verbosity by using the options <u>-v</u>, <u>-</u>vv, or -vvv, respectively.

# 11.2 Managing VM Guest s

Basic VM Guest management actions such as restarting or shutting down a virtual machine as well as changing the CPU and memory allocation can be carried out in the SUSE Manager Web interface if the following requirements are met:

- VM Host Server must be a KVM or Xen host.
- libvirtd must be running on VM Host Server.
- VM Host Server and VM Guest must be registered with SUSE Manager .

All actions can be triggered in the SUSE Manager Web interface from the *Virtualization* page of the VM Host Server . Navigate to this page by clicking the *Systems* tab. On the resulting page, click the VM Host Server 's name and then on *Virtualization* . This page lists all VM Guest s for this host, known to SUSE Manager .

## 11.2.1 Displaying a VM Guest 's Profile

Click the name of a VM Guest on the VM Host Server 's *Virtualization* page to open its profile page with detailed information about this guest. For details, refer to .

A profile page for a virtual system does not differ from a regular system's profile page. You can perform the same actions (e.g. installing software or changing its configuration).

## 11.2.2 Starting, Stopping, Suspending and Resuming a VM Guest

To start, stop, restart, suspend, or resume a VM Guest , navigate to the VM Host Server 's *Virtualization* page. Check one or more *Guests* listed in the table and scroll down to the bottom of the page. Choose an action from the drop-down list and click *Apply Action* . *Confirm* the action on the next page.

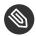

## Note: Automatically restarting a VM Guest

Automatically restarting a VM Guest when the VM Host Server reboots is not enabled by default on VM Guest s and cannot be configured from SUSE Manager . Refer to your KVM or Xen documentation. Alternatively, you may use <code>libvirt</code> to enable automatic reboots.

## 11.2.3 Changing the CPU or RAM allocation of a VM Guest

To change the CPU or RAM allocation of a VM Guest navigate to the VM Host Server 's *Virtualization* page. Check one or more *Guests* from the table and scroll down to the bottom of the page. Choose an action from the *Set* drop-down list and provide a new value. Confirm with *Apply Changes* followed by *Confirm*.

The memory allocation can be changed on the fly, provided the memory ballooning driver is installed on the VM Guest . If this is not the case, or if you want to change the CPU allocation, you need to shutdown the guest first. Refer to *Section 11.2.2, "Starting, Stopping, Suspending and Resuming a VM Guest"* for details.

## 11.2.4 Deleting a VM Guest

To delete a VM Guest you must first shut it down as described in *Section 11.2.2, "Starting, Stopping, Suspending and Resuming a VM Guest"*. Wait at least two minutes to allow the shutdown to finish and then choose *Delete Systems* followed by *Apply Action* and *Confirm*.

# 12 Inventorying vCenter/vSphere ESXi Hosts with SUSE Manager

# 12.1 Introduction

Foreign virtual hosts (such as vCenter and vSphere ESXi) can be inventoried using the *Virtual Host Manager*. From the vSphere Client you can define roles and permissions for vCenter and vSphere ESXi users allowing vSphere objects and resources to be imported and inventoried by SUSE Manager. Objects and resources are then displayed as foreign hosts on the SUSE Manager *Systems* > *Virtual Systems* page.

The following sections will guide you through:

- Requirements
- Overview of permissions and roles
- Adding vCenter and vSphere ESXi hosts to SUSE Manager

# 12.2 Requirements

The following table displays the default API communication port and required access rights for inventorying objects and resources.

| Ports / Permissions | Description                                                                                                    |
|---------------------|----------------------------------------------------------------------------------------------------|
| 443                 | Default port that SUSE Manager uses to ac-<br>cess the ESXi API for obtaining infrastructure<br>data                                                                                                    |
| read-only           | All vCenter/ESXi objects and resources that<br>should be inventoried by the Virtual Host<br>Manager should be at least assigned the <i>read-</i><br><i>only</i> role. Mark objects and resources with<br><i>no-access</i> to exclude them from the invento-<br>ry. |

# 12.3 Permissions and Roles Overview

The following section will guide you through assigning user permissions and roles in vCenter/ESXi.

A user is someone who has been authorized access to an ESXi host. The Virtual Host Manager (located on the SUSE Manager server) will inventory ESXi data defined by assigned roles and permissions on a user account.

For example: The user John has been assigned the *read-only* access role to all servers and datacenters in his company with one exception. Johns account has been assigned the *no-access* role on the company's *Financial Database server*. You decide to use Johns user account and add the ESXi host to SUSE Manager. During the inventory the *Financial Database server* will be excluded.

Keep user access roles in mind when planning to add ESXi hosts to SUSE manager. It is important to understand that SUSE Manager will not inventory any objects or resources assigned with the no-access role on any user account.

## Tip: User Roles/Permissions

When planning to add new ESXi hosts to SUSE Manager, ask yourself the following question:

Have users assigned to a host been provided with the required roles and permissions for objects and resources that should be inventoried by SUSE Manager?

# 12.4 Adding New Users and Assigning Roles

See the official vSphere documentation on adding new users and assigning roles.

 Authentication and User Management (https://pubs.vmware.com/vsphere-50/index.jsp#com.vmware.vsphere.security.doc\_50/GUID-D7AEC653-EBC8-4573-B990-D8E58742F8ED.html)

# 12.5 Inventorying vCenter/vSphere ESXi Hosts

The following procedure will guide you through inventorying a VSphere ESXi host with SUSE Manager.

- 1. From the SUSE Manager Web UI select *Main Menu* > *Systems* > *Virtual Host Managers* from the left navigation bar.
- 2. From the upper right corner of the Virtual Host Managers page select Create VMWare-based.
- 3. From the *Add a VMware-based Virtual Host Manager* page fill the following fields with your ESXi host data:

#### Label

Custom name for your Virtual Host Manager

#### Hostname

FQDN or host IP address

#### Port

Default ESXi API port

#### Username

Assign a username

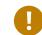

## Important

Remember that only objects and resources which match a users defined role will be inventoried. Set the users role on objects and resources you want inventoried to *read-only* 

#### Password

ESXi users password

| 🖄 Add a VMware-based Virtual Host Manager |                            |  |  |
|-------------------------------------------|----------------------------|--|--|
| Label:                                    | Galaxy                     |  |  |
| Hostname:                                 | galaxy.suse.com            |  |  |
| Port:                                     | 443                        |  |  |
| Username:                                 | Geeko                      |  |  |
| Password:                                 |                            |  |  |
|                                           | + Add Virtual Host Manager |  |  |

- 4. Click the *Create* button.
- 5. From the Systems > Virtual Host Managers page select the new Virtual Host manager.

6. From the Virtual Host Managers > Properties page select the Refresh button.

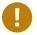

## Important

If you do not refresh the data from a new Virtual Host Manager, host data will not be inventoried and therefore will not be displayed under *Systems* > *Virtual Systems*.

7. View inventoried ESXi host objects and resources by selecting Systems > Virtual Systems .

# 13 SUSE Manager Command Line Tools

# 13.1 Installing Command Line Tool Packages

In addition to the SUSE Manager Web interface, SUSE Manager offers two command line tools for managing (Traditional) system configuration files :

- The Configuration Client (mgrcfg-client)
- The Configuration Manager (mgrcfg-manager)

You can use the **mgrcfg-actions** tool to *enable* and *disable* configuration management on client systems.

To work with these tools install them from the SUSE Manager Tools child channel as root.

```
zypper in rhncfg-manager
```

```
zypper in rhncfg-actions
```

Install the following package on client systems:

```
zypper in rhncfg-client
```

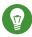

## Tip: Configuration File Backups

When a configuration file is deployed via SUSE Manager, a backup of the previous file including its full path is stored in the <u>/var/lib/rhncfg/backups/</u>. The backup retains its filename but has a *.rhn-cfg-backup* extension appended.

# 13.2 Actions Control (mgr-actions-control)

The Actions Control (**mgr-actions-control**) application is used to enable and disable configuration management on a system. Client systems cannot be managed in this fashion by default. This tool allows SUSE Manager administrators to enable or disable specific modes of allowable actions such as:

- Deploying a configuration file on the system
- Uploading a file from the system
- Using the diff command to find out what is currently managed on a system with what is available
- Running remote commands

These various modes are enabled/disabled by placing/removing files and directories in the <u>/</u>etc/sysconfig/rhn/allowed-actions/ directory. Due to the default permissions of the <u>/</u>etc/sysconfig/rhn/ directory, Actions Control has to be run by someone with root access.

## 13.2.1 General command line options

There is a manpage available, as for most command line tools. First, decide which scheduled actions should be enabled for use by system administrators. The following options enable the various scheduled action modes:

```
--enable-deploy
```

Allow mgrcfg-client to deploy files.

--enable-diff

Allow mgrcfg-client to diff files.

--enable-upload

Allow mgrcfg-client to upload files.

```
--enable-mtime-upload
```

Allow mgrcfg-client to upload mtime (file modification time).

--enable-all

Allow mgrcfg-client to do everything.

#### --enable-run

Enable running scripts.

#### --disable-deploy

Disable deployment.

#### --disable-diff

Prohibit diff use.

#### --disable-upload

No file uploads allowed.

#### --disable-mtime-upload

Disable mtime upload.

#### --disable-all

Disable all options.

#### --disable-run

No scripts allowed to run.

#### --report

Report whether modes are enabled or disabled.

#### -f, --force

Force the operation without asking first.

#### -h, --help

Show help message and exit.

Once a mode is set, your system is ready for configuration management through SUSE Manager. A common option is mgr-actions-control --enable-all.

# 13.3 Configuration Client (mgrcfg-client)

The Configuration Client (mgrcfg-client) is installed on and run from an individual client system to gain knowledge about how SUSE Manager deploys configuration files to the client.

The Configuration Client offers these primary modes:

- list
- get

- channels
- diff
- verify

## 13.3.1 Listing Configuration Files

To list the configuration files for the machine and the labels of the config channels containing them, issue the command:

mgrcfg-client list

The output resembles the following list ("DoFoS" is a shortcut for "D or F or S", which means "Directory", "File", or "Something else"(?)):

| DoFoS | Config Channel    | File                    |
|-------|-------------------|-------------------------|
| F     | config-channel-17 | /etc/example-config.txt |
| F     | config-channel-17 | /var/spool/aalib.rpm    |
| F     | config-channel-14 | /etc/rhn/rhn.conf       |

These configuration files apply to your system. However, there may be duplicate files present in other channels. For example, issue the following command:

mgrcfg-manager list config-channel-14

and observe the following output:

```
Files in config channel 'config-channel-14'
/etc/example-config.txt /etc/rhn/rhn.conf
```

You may wonder why the second version of <u>/etc/example-config.txt</u> in **config-channel-14** does not apply to the client system. The rank of the <u>/etc/example-config.txt</u> file in **con-fig-channel-17** was higher than that of the same file in **config-channel-14**. As a result, the version of the configuration file in config-channel-14 is not deployed for this system, therefore mgrcfg-client command does not list the file.

## 13.3.2 Downloading a Config File

To download the most relevant configuration file for the machine, issue the command:

mgrcfg-client get /etc/example-config.txt

You should see output resembling:

Deploying /etc/example-config.txt

View the contents of the file with less or another pager. Note that the file is selected as the most relevant based on the rank of the config channel containing it. This is accomplished within the Configuration tab of the System Details page. Refer to Section "System Details" (Chapter 4, Systems, ↑User Guide) for instructions.

## 13.3.3 Viewing Config Channels

To view the labels and names of the config channels that apply to the system, issue the command:

mgrcfg-client channels

You should see output resembling:

```
Config channels:
Label Name
----- ----
config-channel-17 config chan 2
config-channel-14 config chan 1
```

The list of options available for mgrcfg-client get:

#### --topdir=TOPDIR

Make all file operations relative to this string.

#### --exclude=EXCLUDE

Exclude a file from being deployed with get. May be used multiple times.

#### -h, --help

Show help message and exit.

## 13.3.4 Differentiating between Config Files

To view the differences between the config files deployed on the system and those stored by SUSE Manager, issue the command:

mgrcfg-client diff

The output resembles the following:

```
rhncfg-client diff
--- /etc/test
+++ /etc/test 2013-08-28 00:14:49.405152824 +1000
@@ -1 +1,2 @@
This is the first line
+This is the second line added
```

In addition, you can include the <u>--topdir</u> option to compare config files with those located in an arbitrary (and unused) location on the client system, like this:

```
# mgrcfg-client diff --topdir /home/test/blah/
/usr/bin/diff: /home/test/blah/etc/example-config.txt: No such file or directory
/usr/bin/diff: /home/test/blah/var/spool/aalib.rpm: No such file or directory
```

## 13.3.5 Verifying Config Files

To quickly determine if client configuration files are different from those associated with it via SUSE Manager, issue the command:

```
mgrcfg-client verify
```

The output resembles the following:

modified /etc/example-config.txt /var/spool/aalib.rpm

The file example-config.txt is locally modified, while aalib.rpm is not.

The list of the options available for mgrcfg-client verify:

-v, --verbose

Increase the amount of output detail. Display differences in the mode, owner, and group permissions for the specified config file.

-o, --only

Only show differing files.

#### -h, --help

Show help message and exit.

# 13.4 Configuration Manager (mgrcfg-manager)

The Configuration Manager (**mgrcfg-manager**) is designed to maintain SUSE Manager's central repository of config files and channels, not those located on client systems. This tool offers a command line alternative to the configuration management features in the SUSE Manager Web interface. Additionally, some or all of the related maintenance tasks can be scripted.

To use the command line interface, configuration administrators require a SUSE Manager account (username and password) with the appropriate permission set. The username may be specified in <u>/etc/sysconfig/rhn/rhncfg-manager.conf</u> or in the <u>[rhncfg-manager]</u> section of ~/.rhncfgrc.

When the Configuration Manager is run as **root**, it attempts to pull in needed configuration values from the Red Hat Update Agent. When run as a user other than root, you may have to change the /.rhncfgrc configuration file. The session file is cached in /.rhncfg-manag-er-session to avoid having to log in for every command.

The default timeout for the Configuration Manager is 30 minutes. To adjust this, add the <u>serv-</u> <u>er.session\_lifetime</u> option and a new value to the <u>/etc/rhn/rhn.conf</u> file on the server running the manager. For example set the time out to **120 minutes**:

```
server.session_lifetime = 120
```

The Configuration Manager offers the following primary modes:

- add
- create-channel
- diff
- diff-revisions
- download-channel
- get
- list
- list-channels

- remove
- remove-channel
- revisions
- update
- upload-channel

Each mode offers its own set of options, which can be displayed by issuing the following command:

mgrcfg-manager mode --help

Replace mode with the name of the mode whose options you want to see:

mgrcfg-manager diff-revisions --help

## 13.4.1 Creating a Config Channel

To create a config channel for your organization, issue the command:

mgrcfg-manager create-channel channel-label

If prompted for your SUSE Manager username and password, provide them. Once you have created a config channel, use the remaining modes listed above to populate and maintain that channel.

## 13.4.2 Adding Files to a Config Channel

To add a file to a config channel, specify the channel label and the local file to be uploaded:

```
mgrcfg-manager add --channel=channel-label /path/to/file
```

In addition to the required channel label and the path to the file, you can use the available options for modifying the file during its addition. For instance, you can alter the path and file name by including the --dest-file option in the command:

```
mgrcfg-manager add --channel=channel-label \
    --dest-file=/new/path/to/file.txt/path/to/file
```

The output resembles the following:

```
Pushing to channel example-channel
Local file >/path/to/file -> remote file /new/path/to/file.txt
```

The list of options available for mgrcfg-manager add:

```
-c CHANNEL --channel=CHANNEL
```

Upload files in this config channel.

```
-d DEST_FILE --dest-file=DEST_FILE
```

Upload the file as this path.

#### --delim-start=DELIM\_START

Start delimiter for variable interpolation.

#### --delim-end=DELIM\_END

End delimiter for variable interpolation.

-i, --ignore-missing

Ignore missing local files.

-h, --help

Show help message and exit.

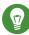

## Tip: Max File size

By default, the maximum file size for configuration files is 128KB. If you need to change that value, find or create the following line in the /etc/rhn/rhn.conf file:

web.maximum\_config\_file\_size=128

Change the value from 128 to whatever limit you need in kilobytes.

## 13.4.3 Differentiating between Latest Config Files

To view the differences between the config files on disk and the latest revisions in a channel, issue the command:

```
mgrcfg-manager diff --channel=channel-label --dest-file=/path/to/file.txt \
/local/path/to/file
```

You should see output resembling:

```
--- /tmp/dest_path/example-config.txt config_channel: example-channel revision: 1
+++ /home/test/blah/hello_world.txt 2003-12-14 19:08:59.000000000 -0500
@@ -1 +1 @@
-foo
+hello, world
```

The list of options available for mgrcfg-manager diff:

```
-c CHANNEL, --channel=CHANNEL
```

Get file(s) from this config channel.

```
-r REVISION, --revision=REVISION
Use this revision.
```

```
-d DEST_FILE, --dest-file=DEST_FILE
```

Upload the file at this path.

```
-t TOPDIR, --topdir=TOPDIR
```

Make all files relative to this string.

-h, --help

Show help message and exit.

## 13.4.4 Differentiating between Various Versions

To compare different versions of a file across channels and revisions, use the **-r** flag to indicate which revision of the file should be compared and the **-n** flag to identify the two channels to be checked. Specify only one file name here since you are comparing the file against another version of itself. For example:

```
mgrcfg-manager diff-revisions -n=channel-label1 -r=1 \
    -n=channel-label2 -r=1 \
    /path/to/file.txt
```

The output resembles the following:

```
--- /tmp/dest_path/example-config.txt 2004-01-13 14:36:41 \
config channel: example-channel2 revision: 1
--- /tmp/dest_path/example-config.txt 2004-01-13 14:42:42 \
config channel: example-channel3 revision: 1
```

```
@@ -1 +1,20 @@
-foo
+blah
+-----BEGIN PGP SIGNATURE-----
+Version: GnuPG v1.0.6 (GNU/Linux)
+Comment: For info see http://www.gnupg.org
+
+
+iD8DBQA9ZY6vse4XmfJPGwgRAsHcAJ9ud9dabUcdscdcqB8AZP7e0Fua0NmKsdhQCeOWHX
+VsDTfen2NWdwwPaTM+S+Cow=
+=Ltp2
+----END PGP SIGNATURE-----
```

The list of options available for mgrcfg-manager diff-revisions:

```
-c CHANNEL, --channel=CHANNEL
```

Use this config channel.

```
-r REVISION, --revision=REVISION
```

Use this revision.

```
-h, --help
```

Show help message and exit.

# 13.4.5 Downloading All Files in a Channel

To download all the files in a channel to disk, create a directory and issue the following command:

```
mgrcfg-manager download-channel channel-label --topdir .
```

The output resembles the following:

```
Copying /tmp/dest_path/example-config.txt -> \
blah2/tmp/dest_path/example-config.txt
```

The list of options available for mgrcfg-manager download-channel:

```
-t TOPDIR, --topdir=TOPDIR
```

Directory to which all the file paths are relative. This option must be set.

```
-h, --help
```

Show help message and exit.

# 13.4.6 Getting the Contents of a File

To direct the contents of a particular file to stdout, issue the command:

```
mgrcfg-manager get --channel=channel-label \
/tmp/dest_path/example-config.txt
```

You should see the contents of the file as the output.

# 13.4.7 Listing All Files in a Channel

To list all the files in a channel, issue the command:

```
mgrcfg-manager list channel-label
```

You should see output resembling:

```
Files in config channel `example-channel3':
/tmp/dest_path/example-config.txt
```

The list of the options available for mgrcfg-manager get:

```
-c CHANNEL, --channel=CHANNEL
```

Get file(s) from this config channel.

```
-t TOPDIR, --topdir=TOPDIR
```

Directory to which all files are relative.

#### -r REVISION, --revision=REVISION

Get this file revision.

#### -h, --help

Show help message and exit.

## 13.4.8 Listing All Config Channels

To list all of your organization's configuration channels, issue the command:

mgrcfg-manager list-channels

The output resembles the following:

Available config channels: example-channel example-channel3 config-channel-14 config-channel-17

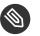

# Note

This does not list local\_override or server\_import channels.

# 13.4.9 Removing a File from a Channel

To remove a file from a channel, issue the command:

mgrcfg-manager remove --channel=channel-label /tmp/dest\_path/example-config.txt

If prompted for your SUSE Manager username and password, provide them.

The list of the options available for mgrcfg-manager remove:

```
-c CHANNEL, --channel=CHANNEL
```

Remove files from this config channel.

-t TOPDIR, --topdir=TOPDIR

Directory to which all files are relative.

-h, --help

Show help message and exit.

# 13.4.10 Deleting a Config Channel

To remove a config channel in your organization, issue the command:

mgrcfg-manager remove-channel channel-label

The output resembles the following:

```
Removing config channel example-channel
Config channel example-channel removed
```

# 13.4.11 Determining the Number of File Revisions

To find out how many revisions (from 1 to N where N is an integer greater than 0) of a file/ path are in a channel, issue the following command:

mgrcfg-manager revisions channel-label /tmp/dest\_path/example-config.txt

The output resembles the following:

```
Analyzing files in config channel example-channel \
/tmp/dest_path/example-config.txt: 1
```

# 13.4.12 Updating a File in a Channel

To create a new revision of a file in a channel (or to add the first revision to that channel if none existed before for the given path), issue the following command:

```
mgrcfg-manager update --channel=channel-label \
    --dest-file=/path/to/file.txt /local/path/to/file
```

The output resembles the following:

```
Pushing to channel example-channel:
Local file example-channel /tmp/local/example-config.txt -> \
remote file /tmp/dest_path/example-config.txt
```

The list of the options available for mgrcfg-manager update:

#### -c CHANNEL, --channel=CHANNEL

Upload files in this config channel.

```
-d DEST_FILE, --dest-file=DEST_FILE
```

Upload the file to this path.

#### -t TOPDIR, --topdir=TOPDIR

Directory to which all files are relative.

#### --delim-start=DELIM\_START

Start delimiter for variable interpolation.

#### --delim-end=DELIM\_END

End delimiter for variable interpolation.

#### -h, --help

Show help message and exit.

# 13.4.13 Uploading Multiple Files at Once

To upload multiple files to a config channel from a local disk at once, issue the command:

```
mgrcfg-manager upload-channel --topdir=topdir channel-label
```

The output resembles the following:

```
Using config channel example-channel4
Uploading /tmp/ola_world.txt from blah4/tmp/ola_world.txt
```

The list of the options available for mgrcfg-manager upload-channel:

#### -t TOPDIR, --topdir=TOPDIR

Directory all the file paths are relative to.

#### -c CHANNEL, --channel=CHANNEL

List of channels the config info will be uploaded into channels delimited by ','. Example: --channel = foo,bar,baz.

-h, --help

Show help message and exit.

# 13.5 Syncing SUSE Manager Repositories from SCC (mgr-sync)

**mgr-sync** should be used if SUSE Manager is connected to SUSE Customer Center (SCC). With **mgr-sync** you may add or synchronize products and channels. The **mgr-sync** command also enables and refreshes SCC data.

This tool requires that SCC is enabled by running <u>mgr-sync</u> enable-scc first (Enabled by default in SUSE Manager 2.1 and greater).

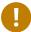

## Important: Admin credentials

**mgr-sync** now requires the username/password of a **SUSE Manager administrator**. Most functions are available as part of the public API.

mgr-sync provides a command structure with sub-commands similar to git or osc. For a complete list of command line option, see the mgr-sync manpage (man mgr-sync). Basic actions are:

```
mgr-sync enable-scc
mgr-sync list channel(s)|product(s)|credentials
mgr-sync add channel(s)|product(s)|credentials
mgr-sync delete credentials
mgr-sync refresh [--refresh-channels] [--from-mirror MIRROR]
```

See the following examples.

#### List channels

mgr-sync list channels

#### Add a channel

mgr-sync add channel LABEL

#### List products

mgr-sync list products

#### Add a product

mgr-sync add product

#### Refresh the data

mgr-sync refresh

#### Refresh data and schedule a reposync for all installed vendor channels

mgr-sync refresh --refresh-channels

#### **List SCC credentials**

mgr-sync list credentials

#### Add new SCC credentials

mgr-sync add credentials

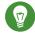

## **Tip: Credentials**

There can be one primary credential only. This is username/password used first when retrieving the list of available channels and packages.

#### Add SCC primary credentials

mgr-sync add credentials --primary

**Delete SCC credentials** 

mgr-sync delete credentials

# 13.6 Configuring SUSE Manager's Database (smdba)

SUSE Manager provides the smdba command for managing the installed database. It is the successor of db-control, which is now **unsupported**.

The smdba command works on local databases only, not remote. This utility allows you to do several administrative tasks like backing up and restoring the database. It also allows you to create, verify, restore backups, obtaining database status, and restart the database if necessary. The smdba command supports **PostgreSQL**.

Find basic information about **smdba** in the **smdba manpage**.

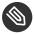

### Note: Restart Spacewalk Services When Connection is Lost

If you have stopped or restarted the database, Spacewalk services can lose their connections. In such a case, run the following command:

spacewalk-service restart

# 13.6.1 Control Options

Depending on the database installed, smdba provides several subcommands:

| backup-hot     | Enable continuous archiving backup                        |  |
|----------------|-----------------------------------------------------------|--|
| backup-restore | Restore the SUSE Manager Database from backup.            |  |
| backup-status  | Show backup status.                                       |  |
| db-start       | Start the SUSE Manager Database.                          |  |
| db-status      | Show database status.                                     |  |
| db-stop        | Stop the SUSE Manager Database.                           |  |
| space-overview | Show database space report.                               |  |
| space-reclaim  | Free disk space from unused object in tables and indexes. |  |
| space-tables   | Show space report for each table.                         |  |
| system-check   | Common backend healthcheck.                               |  |

For a list of available commands on your particular appliance, call smdba help. To display the help message for a specific subcommand, call smdba COMMAND help.

# 13.6.2 Starting and Stopping the Database

There are three commands to start, stop, or get the status of the database. Use the following commands:

```
# smdba db-status
Checking database core...
                               online
# smdba db-stop
Stopping the SUSE Manager database...
Stopping listener: done
Stopping core:
                      done
# smdba db-status
Checking database core...
                               offline
# smdba db-start
Starting listener:
                      done
Starting core...
                      done
```

# 14 spacecmd Reference

# 14.1 Introduction

The following section will help you become more familiar with the **spacecmd** command-line interface. This interface is available for SUSE Manager, Satellite and Spacewalk servers. spacecmd is written in Python and uses the XML-RPC API provided by the server.

WHAT CAN SPACECMD DO FOR ME?

- Manage almost all aspects of SUSE Manager from the command line with spacecmd
- Tab completion is available for all commands
- Single commands can be passed to spacecmd without entering the interactive shell (excellent for shell scripts)
- May also be accessed and used as an interactive shell
- Advanced search methods are available for finding specific systems, thus removing the need to create system groups (nevertheless groups are still recommended)
- Complete functionality through the Spacewalk API. Almost all commands that can be executed from the WebUI can be performed via the spacecmd command-line

# 14.2 Configuring spacecmd

The following section provides configuration tips for spacecmd.

# 14.2.1 Setup Spacecmd Credentials

Normally spacecmd prompts you for a username and password each time you attempt to login to the interactive shell. Alternatively you can configure spacecmd with a credentials file to avoid this requirement.

#### PROCEDURE: CREATING A SPACECMD CREDENTIALS FILE

1. Create a hidden spacecmd directory in your home directory and set permissions:

mkdir ~/.spacecmd

chmod 700 ~/.spacecmd

2. Create a config file in ~/.spacecmd/ and provide proper permissions:

```
touch ~/.spacecmd/config
chmod 600 ~/.spacecmd/config
```

3. Edit the <u>config</u> file and add the following configuration lines. (You can use either localhost or the FQDN of your SUSE Manager server):

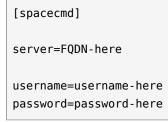

4. Check connectivity by entering **spacecmd** as root:

# spacecmd

## 14.2.2 spacecmd Quiet Mode

By default spacecmd prints server status messages during connection attempts. These messages can cause a lot of clutter when parsing system lists. The following alias will force spacecmd to use quiet mode thus preventing this behavior. Add the following line to your ~/.bashrc file:

```
alias spacecmd='spacecmd -q'
```

## 14.2.3 spacecmd Help

spacecmd help can be access by typing spacecmd -h --help

```
Usage: spacecmd [options] [command]
Options:
-u USERNAME, --username=USERNAME
use this username to connect to the server
-p PASSWORD, --password=PASSWORD
use this password to connect to the server
```

```
-s SERVER, --server=SERVER
connect to this server [default: local hostname]
-nossl use HTTP instead of HTTPS
-nohistory do not store command history
-y, --yes answer yes for all questions
-q, --quiet print only error messages
-d, --debug print debug messages (can be passed multiple times)
-h, --help show this help message and exit
```

As root you can access available functions without entering the spacecmd shell:

| # spacecmd help                                  |                                         |  |  |
|--------------------------------------------------|-----------------------------------------|--|--|
| Documented commands (type help <topic>):</topic> |                                         |  |  |
| <pre>activationkey_addchildchannels</pre>        | ==<br>org_trustdetails                  |  |  |
| activationkey_addconfigchannels                  | package_details                         |  |  |
| activationkey_addentitlements                    | <pre>package_listdependencies</pre>     |  |  |
| activationkey_addgroups                          | package_listerrata                      |  |  |
| activationkey_addpackages                        | <pre>package_listinstalledsystems</pre> |  |  |
| activationkey_clone                              | package_listorphans                     |  |  |
| activationkey_create                             | package_remove                          |  |  |
| activationkey_delete                             | package_removeorphans                   |  |  |
| activationkey_details                            | package_search                          |  |  |
| activationkey_diff                               | repo_addfilters                         |  |  |
| activationkey_disable                            | <pre>repo_clearfilters</pre>            |  |  |
| activationkey_disableconfigdeployment            | repo_create                             |  |  |
|                                                  |                                         |  |  |
|                                                  |                                         |  |  |

# 14.3 Troubleshooting

This section provides troubleshooting solutions when working with spacecmd

# 14.3.1 Creating a Distribution With spacecmd Sets Localhost Instead of FQDN

The support article associated with this issue may be located at:https://www.suse.com/support/kb/doc/?id=7018627

#### Situation

When creating a distribution with spacecmd it will automatically set localhost as the server name instead of the FQDN of SUSE Manager. This will result in the following kernel option being written:

```
install=http://localhost/ks/dist/<distributionname>
```

#### Resolution

Set the FQDN in \$HOME/.spacecmd/config like the following:

```
test:~/.spacecmd # cat config
[spacecmd]
server=test.mytest.env
username=admin
password=password
nossl=0
```

#### Cause

This problem may be experienced if <u>\$HOME/.spacecmd/config</u> has been created and the server name option was set to localhost.

# 14.4 spacecmd Functions

The following sections provide descriptions for all documented spacecmd commands. Each command is grouped by the function prefix. Keep in mind that all commands may also be called using scripts and passed to spacecmd as stand-alone commands.

## 14.4.1 activationkey\_

The following spacecmd commands are available for use with activation keys.

#### activationkey\_addchildchannels

Add child channels to an activation key.

usage: activationkey\_addchildchannels KEY <CHANNEL ...>

#### activationkey\_addconfigchannels

Add configuration channels to an activation key.

```
usage: activationkey_addconfigchannels KEY <CHANNEL ...> [options]
options:
    -t add channels to the top of the list
    -b add channels to the bottom of the list
```

#### activationkey\_addentitlements

Add available entitlements to an activation key.

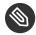

Note: WebUI Name Change

In the WebUI entitlements are known as System Types. Nevertheless the spacecmd backend still utilizes the entitlements term. Therefore any scripts you may be using can remain unchanged.

usage: activationkey\_addentitlements KEY <ENTITLEMENT ...>

#### activationkey\_addgroups

Add existing groups to an activation key.

```
usage: activationkey_addgroups KEY <GROUP ...>
```

#### activationkey\_addpackages

Add packages to an activation key.

usage: activationkey\_addpackages KEY <PACKAGE ...>

#### activationkey\_clone

Clone an existing activation key.

#### activationkey\_create

Create a new activation key.

```
usage: activationkey_create [options]
options:
    -n NAME
    -d DESCRIPTION
    -b BASE_CHANNEL
    -u set key as universal default
    -e [enterprise_entitled,virtualization_host]
```

#### activationkey\_delete

Delete an existing activation key.

usage: activationkey\_delete KEY

#### activationkey\_details

Show details of an existing activation key.

```
usage: activationkey_details KEY ...
```

#### activationkey\_diff

Check the difference between two activation keys.

```
usage: activationkey_diff SOURCE_ACTIVATIONKEY TARGET_ACTIVATIONKEY
```

#### activationkey\_disable

Disable an existing activation key.

```
usage: activationkey_disable KEY [KEY ...]
```

#### activationkey\_disableconfigdeployment

Disable configuration channel deployment for an existing activation key.

usage: activationkey\_disableconfigdeployment KEY

#### activationkey\_enable

Enable an existing activation key.

usage: activationkey\_enable KEY [KEY ...]

#### activationkey\_enableconfigdeployment

Enable configuration channel deployment for an existing activation key.

usage: activationkey\_enableconfigdeployment KEY

#### activationkey\_export

Export activation key(s) to a JSON formatted file.

#### activationkey\_import

Import activation key(s) from JSON file(s)

usage: activationkey\_import <JSONFILE ...>

#### activationkey\_list

List all existing activation keys.

usage: activationkey\_list

#### activationkey\_listbasechannel

List the base channel associated with an activation key.

```
usage: activationkey_listbasechannel KEY
```

#### activationkey\_listchildchannels

List child channels associated with an activation key.

usage: activationkey\_listchildchannels KEY

#### activationkey\_listconfigchannels

List configuration channels associated with an activation key.

usage: activationkey\_listconfigchannels KEY

#### activationkey\_listentitlements

List entitlements associated with an activation key.

usage: activationkey\_listentitlements KEY

#### activationkey\_listgroups

List groups associated with an activation key

usage: activationkey\_listgroups KEY

#### activationkey\_listpackages

List packages associated with an activation key.

usage: activationkey\_listpackages KEY

#### activationkey\_listsystems

List systems registered with an activation key.

usage: activationkey\_listsystems KEY

#### activationkey\_removechildchannels

Remove child channels from an activation key.

usage: activationkey\_removechildchannels KEY <CHANNEL ...>

#### activationkey\_removeconfigchannels

Remove configuration channels from an activation key.

usage: activationkey\_removeconfigchannels KEY <CHANNEL ...>

#### activationkey\_removeentitlements

Remove entitlements from an activation key.

```
usage: activationkey_removeentitlements KEY <ENTITLEMENT ...>
```

#### activationkey\_removegroups

Remove groups from an activation key.

usage: activationkey\_removegroups KEY <GROUP ...>

#### activationkey\_removepackages

Remove packages from an activation key.

usage: activationkey\_removepackages KEY <PACKAGE ...>

#### activationkey\_setbasechannel

Set the base channel for an activation key.

usage: activationkey\_setbasechannel KEY CHANNEL

#### activationkey\_setconfigchannelorder

Set the ranked order of configuration channels.

usage: activationkey\_setconfigchannelorder KEY

#### activationkey\_setcontactmethod

Set the contact method to use for systems registered with a specific key. (Use the XML-RPC API to access the latest contact methods.) The following contact methods are available for use with traditional spacecmd: ['default', 'ssh-push', 'ssh-push-tunnel']

usage: activationkey\_setcontactmethod KEY CONTACT\_METHOD

#### activationkey\_setdescription

Add a description for an activation key.

usage: activationkey\_setdescription KEY DESCRIPTION

#### activationkey\_setuniversaldefault

Set a specific key as the universal default.

usage: activationkey\_setuniversaldefault KEY

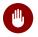

## Warning: Universal Default Key

Using a universal default key is not a Best Practice recommendation.

#### activationkey\_setusagelimit

Set the usage limit of an activation key, can be a number or "unlimited".

```
usage: activationkey_setbasechannel KEY <usage limit>
usage: activationkey_setbasechannel KEY unlimited
```

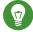

# Tip: Usage Limits

Usage limits are only applicable to traditionally managed systems. Currently usage limits do not apply to Salt or foreign managed systems.

# 14.4.2 api

The following API command and its options are available for calling the XML-RPC API directly. Calling the API directly allows you to use the latest features in SUSE Manager from the command-line using spacecmd as a wrapper for stand-alone commands or used from within scripts.

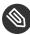

# Note: Use the api Command for Access to Latest Features

spacecmd is the traditional tool for spacewalk. It functions out of the box with SUSE Manager but you should know that latest features (for example, Salt) are often excluded from traditional spacecmd command-line tool. To gain access to the latest feature additions call **api api.getApiCallList** from within spacecmd to list all currently available API commands formatted in json. You can then call these commands directly.

#### арі

Call XML-RPC API with arguments directly.

```
usage: api [options] API_STRING
options:
    -A, --args Arguments for the API other than session id in comma separated
        strings or JSON expression
    -F, --format Output format
    -o, --output Output file
examples:
    api api.getApiCallList
    api --args "sysgroup_A" systemgroup.listSystems
    api -A "rhel-i386-server-5,2011-04-01,2011-05-01" -F "%(name)s" \
        channel.software.listAllPackages
```

#### 14.4.3 clear

Clears the terminal screen

# 14.4.4 clear\_caches

Clear the internal caches kept for systems and packages

usage: clear\_caches

# 14.4.5 configchannel\_

The following spacecmd commands are available for use with configuration channels.

#### configchannel\_addfile

Creates a configuration file.

```
usage: configchannel_addfile [CHANNEL] [options]
options:
 -c CHANNEL
 -p PATH
 -r REVISION
 -o OWNER [default: root]
 -g GROUP [default: root]
 -m MODE [defualt: 0644]
 -x SELINUX CONTEXT
 -d path is a directory
 -s path is a symlink
 -b path is a binary (or other file which needs base64 encoding)
  -t SYMLINK TARGET
 -f local path to file contents
 Note re binary/base64: Some text files, notably those containing trailing
 newlines, those containing ASCII escape characters (or other charaters not
 allowed in XML) need to be sent as binary (-b). Some effort is made to auto-
 detect files which require this, but you may need to explicitly specify.
```

#### configchannel\_backup

Backup a configuration channel.

usage: configchannel\_backup CHANNEL [OUTDIR]

OUTDIR defaults to \$HOME/spacecmd-backup/configchannel/YYYY-MM-DD/CHANNEL

#### configchannel\_clone

Clone configuration channel(s).

```
usage examples:
```

```
configchannel_clone foo_label -c bar_label
configchannel_clone foo_label1 foo_label2 -c prefix
configchannel_clone foo_label -x "s/foo/bar"
configchannel_clone foo_label1 foo_label2 -x "s/foo/bar"
```

options:

```
    -c CLONE_LABEL : name/label of the resulting cc (note does not update description, see -x option), treated as a prefix if multiple keys are passed
    -x "s/foo/bar" : Optional regex replacement, replaces foo with bar in the clone name, label and description
    Note : If no -c or -x option is specified, interactive is assumed
```

#### configchannel\_create

Create a configuration channel.

```
usage: configchannel_create [options]
options:
    -n NAME
    -l LABEL
    -d DESCRIPTION
```

#### configchannel\_delete

Delete a configuration channel.

usage: configchannel\_delete CHANNEL ...

#### configchannel\_details

Show the details of a configuration channel.

```
usage: configchannel_details CHANNEL ...
```

#### configchannel\_diff

Find differences between configuration channels.

usage: configchannel\_diff SOURCE\_CHANNEL TARGET\_CHANNEL

#### configchannel\_export

Export configuration channel(s) to a json formatted file.

#### configchannel\_filedetails

Show the details of a file in a configuration channel.

usage: configchannel\_filedetails CHANNEL FILE [REVISION]

#### configchannel\_forcedeploy

Forces a redeployment of files within a channel on all subscribed systems.

usage: configchannel\_forcedeploy CHANNEL

#### configchannel\_import

Import configuration channel(s) from a json file.

usage: configchannel\_import <JSONFILES...>

#### configchannel\_list

List all configuration channels.

usage: configchannel\_list

#### configchannel\_listfiles

List all files in a configuration channel.

usage: configchannel\_listfiles CHANNEL ...

#### configchannel\_listsystems

List all systems subscribed to a configuration channel.

```
usage: configchannel_listsystems CHANNEL
```

#### configchannel\_removefiles

Remove configuration files.

usage: configchannel\_removefile CHANNEL <FILE ...>

#### configchannel\_sync

Sync configuration files between two configuration channels.

usage: configchannel\_sync SOURCE\_CHANNEL TARGET\_CHANNEL

#### configchannel\_updatefile

Update a configuration file.

usage: configchannel\_updatefile CHANNEL FILE

#### configchannel\_verifyfile

Verify a configuration file.

```
usage: configchannel_verifyfile CHANNEL FILE <SYSTEMS>
<SYSTEMS> may be substituted with any of the following targets:
name
ssm (see 'help ssm')
search:QUERY (see 'help system_search')
group:GROUP
channel:CHANNEL
```

# 14.4.6 cryptokey\_

The following spacecmd commands are available for use with cryptographic keys.

#### cryptokey\_create

Create a cryptographic key.

```
usage: cryptokey_create [options]
options:
    -t GPG or SSL
    -d DESCRIPTION
    -f KEY_FILE
```

#### cryptokey\_delete

Delete a cryptographic key.

usage: cryptokey\_delete NAME

#### cryptokey\_details

Show the contents of a cryptographic key.

```
usage: cryptokey_details KEY ...
```

#### cryptokey\_list

List all cryptographic keys (SSL, GPG).

usage: cryptokey\_list

# 14.4.7 custominfo\_

The following spacecmd commands are available for working with custom keys.

#### custominfo\_createkey

Create a custom key.

usage: custominfo\_createkey [NAME] [DESCRIPTION]

#### custominfo\_deletekey

Delete a custom key.

usage: custominfo\_deletekey KEY ...

#### custominfo\_details

Show the details of a custom key.

usage: custominfo\_details KEY ...

#### custominfo\_listkeys

List all custom keys.

usage: custominfo\_listkeys

#### custominfo\_updatekey

Update a custom key.

usage: custominfo\_updatekey [NAME] [DESCRIPTION]

# 14.4.8 distribution\_

The following spacecmd commands are available for working with kickstart distributions.

#### distribution\_create

Create a Kickstart tree.

```
usage: distribution_create [options]
options:
    -n NAME
    -p path to tree
```

-b base channel to associate with -t install type [fedora|rhel\_4/5/6|suse|generic\_rpm]

#### distribution\_delete

Delete a Kickstart tree.

usage: distribution\_delete LABEL

#### distribution\_details

Show the details of a Kickstart tree.

usage: distribution\_details LABEL

#### distribution\_list

List the available autoinstall trees.

usage: distribution\_list

#### distribution\_rename

Rename a Kickstart tree.

usage: distribution\_rename OLDNAME NEWNAME

#### distribution\_update

Update the path of a Kickstart tree.

```
usage: distribution_update NAME [options]
options:
    -p path to tree
    -b base channel to associate with
    -t install type [fedora|rhel_4/5/6|suse|generic_rpm]
```

### 14.4.9 errata\_

The following spacecmd commands are available for use with errata data.

#### errata\_apply

Apply an patch to all affected systems.

```
usage: errata_apply ERRATA|search:XXX ...
```

#### errata\_delete

Delete an patch.

```
usage: errata_delete ERRATA|search:XXX ...
```

#### errata\_details

Show the details of an patch.

usage: errata\_details ERRATA|search:XXX ...

#### errata\_findbycve

List errata addressing a CVE.

usage: errata\_findbycve CVE-YYYY-NNNN ...

#### errata\_list

List all patches.

usage: errata\_list

#### errata\_listaffectedsystems

List of systems affected by an patch.

usage: errata\_listaffectedsystems ERRATA|search:XXX ...

#### errata\_listcves

List of CVEs addressed by an patch.

```
usage: errata_listcves ERRATA|search:XXX ...
```

#### errata\_publish

Publish an patch to a channel.

```
usage: errata_publish ERRATA|search:XXX <CHANNEL ...>
```

#### errata\_search

List patches that meet user provided criteria

```
usage: errata_search CVE|RHSA|RHBA|RHEA|CLA ...
```

Example:
> errata\_search CVE-2009:1674
> errata\_search RHSA-2009:1674

#### errata\_summary

Print a summary of all errata.

usage: errata\_summary

# 14.4.10 filepreservation\_

The following spacecmd commands are available for working with kickstart file preservation lists.

#### filepreservation\_create

Create a file preservation list.

usage: filepreservation\_create [NAME] [FILE ...]

#### filepreservation\_delete

Delete a file preservation list.

filepreservation\_delete NAME

#### filepreservation\_details

Show the details of a file preservation list.

usage: filepreservation\_details NAME

#### filepreservation\_list

List all file preservations.

usage: filepreservation\_list

# 14.4.11 get\_

#### get\_apiversion

Display the API version of the server.

usage: get\_apiversion

#### get\_certificateexpiration

Print the expiration date of the server's entitlement certificate.

usage: get\_certificateexpiration

#### get\_serverversion

Display SUSE Manager server version.

usage: get\_serverversion

#### get\_session

Show the current session string.

usage: get\_session

# 14.4.12 group\_

#### group\_addsystems

Add systems to a group.

usage: group\_addsystems GROUP <SYSTEMS>

```
<SYSTEMS> can be any of the following:
name
ssm (see 'help ssm')
search:QUERY (see 'help system_search')
group:GROUP
channel:CHANNEL
```

#### group\_backup

Backup a system group.

usage: group\_backup NAME [OUTDIR]

OUTDIR defaults to \$HOME/spacecmd-backup/group/YYYY-MM-DD/NAME

#### group\_create

Create a system group.

usage: group\_create [NAME] [DESCRIPTION]

#### group\_delete

Delete a system group.

usage: group\_delete NAME ...

#### group\_details

Show the details of a system group.

usage: group\_details GROUP ...

#### group\_list

List available system groups.

usage: group\_list

#### group\_listsystems

List the members of a group.

usage: group\_listsystems GROUP

#### group\_removesystems

Remove systems from a group.

```
usage: group_removesystems GROUP <SYSTEMS>
<SYSTEMS> can be any of the following:
name
ssm (see 'help ssm')
search:QUERY (see 'help system_search')
group:GROUP
channel:CHANNEL
```

#### group\_restore

Restore a system group.

usage: group\_backup INPUTDIR [NAME] ...

# 14.4.13 help

List all available spacecmd commands with the help function. Check for additional help on a specific function by calling for example: **user\_create --help**.

activationkey\_addpackages activationkey\_clone activationkey\_create activationkey delete activationkey\_details activationkey diff activationkey\_disable activationkey\_disableconfigdeployment activationkey\_enable activationkey enableconfigdeployment activationkey export activationkey\_import activationkey\_list activationkey\_listbasechannel activationkey\_listchildchannels activationkey\_listconfigchannels activationkey\_listentitlements activationkey listgroups activationkey\_listpackages activationkey\_listsystems activationkey\_removechildchannels activationkey removeconfigchannels activationkey\_removeentitlements activationkey\_removegroups activationkey\_removepackages activationkey setbasechannel activationkey\_setconfigchannelorder activationkey\_setcontactmethod activationkey\_setdescription activationkey\_setuniversaldefault activationkey\_setusagelimit api clear clear\_caches configchannel\_addfile configchannel backup configchannel\_clone configchannel\_create configchannel delete configchannel\_details configchannel\_diff configchannel\_export configchannel filedetails configchannel\_forcedeploy configchannel\_import configchannel\_list configchannel\_listfiles

package\_listinstalledsystems package\_listorphans package remove package removeorphans package\_search repo addfilters repo\_clearfilters repo\_create repo\_delete repo details repo list repo listfilters repo\_removefilters repo rename repo\_setfilters repo\_updatessl repo\_updateurl report duplicates report errata report\_inactivesystems report\_ipaddresses report kernels report outofdatesystems report\_ungroupedsystems scap getxccdfscandetails scap getxccdfscanruleresults scap\_listxccdfscans scap\_schedulexccdfscan schedule\_cancel schedule\_details schedule\_getoutput schedule list schedule\_listarchived schedule\_listcompleted schedule listfailed schedule listpending schedule\_reschedule snippet\_create snippet delete snippet\_details snippet\_list snippet\_update softwarechannel adderrata softwarechannel\_adderratabydate softwarechannel\_addpackages softwarechannel\_addrepo softwarechannel clone

configchannel\_listsystems configchannel removefiles configchannel sync configchannel updatefile configchannel\_verifyfile cryptokey create cryptokey\_delete cryptokey\_details cryptokey\_list custominfo createkey custominfo deletekey custominfo details custominfo\_listkeys custominfo updatekey distribution create distribution delete distribution\_details distribution\_list distribution rename distribution\_update errata\_apply errata delete errata details errata\_findbycve errata list errata listaffectedsystems errata listcves errata publish errata\_search errata\_summary filepreservation\_create filepreservation delete filepreservation\_details filepreservation\_list get apiversion get certificateexpiration get\_serverversion get\_session group addsystems group\_backup group\_create group\_delete group details group\_list group\_listsystems group\_removesystems group\_restore

softwarechannel\_clonetree softwarechannel create softwarechannel delete softwarechannel details softwarechannel\_diff softwarechannel errata diff softwarechannel\_errata\_sync softwarechannel\_getorgaccess softwarechannel\_list softwarechannel listallpackages softwarechannel listbasechannels softwarechannel listchildchannels softwarechannel\_listerrata softwarechannel listerratabydate softwarechannel listlatestpackages softwarechannel\_listpackages softwarechannel\_listrepos softwarechannel listsyncschedule softwarechannel listsystems softwarechannel\_mirrorpackages softwarechannel\_regenerateneededcache softwarechannel regenerateyumcache softwarechannel removeerrata softwarechannel\_removepackages softwarechannel removerepo softwarechannel removesyncschedule softwarechannel\_setorgaccess softwarechannel\_setsyncschedule softwarechannel\_sync softwarechannel\_syncrepos ssm add ssm clear ssm\_intersect ssm\_list ssm remove system addchildchannels system\_addconfigchannels system\_addconfigfile system addcustomvalue system addentitlements system\_addnote system\_applyerrata system comparepackageprofile system\_comparepackages system\_comparewithchannel system\_createpackageprofile system\_delete

help historv kickstart addactivationkeys kickstart addchildchannels kickstart\_addcryptokeys kickstart addfilepreservations kickstart addoption kickstart\_addpackages kickstart\_addscript kickstart addvariable kickstart clone kickstart create kickstart\_delete kickstart details kickstart diff kickstart disableconfigmanagement kickstart\_disableremotecommands kickstart enableconfigmanagement kickstart enablelogging kickstart\_enableremotecommands kickstart\_export kickstart getcontents kickstart getsoftwaredetails kickstart\_getupdatetype kickstart\_import kickstart import raw kickstart\_importjson kickstart\_list kickstart\_listactivationkeys kickstart\_listchildchannels kickstart\_listcryptokeys kickstart listcustomoptions kickstart\_listoptions kickstart\_listpackages kickstart listscripts kickstart listvariables kickstart\_removeactivationkeys kickstart\_removechildchannels kickstart removecryptokeys kickstart\_removefilepreservations kickstart removeoptions kickstart\_removepackages kickstart removescript kickstart\_removevariables kickstart\_rename kickstart\_setcustomoptions kickstart\_setdistribution

system\_deletecrashes system deletenotes system deletepackageprofile system deployconfigfiles system\_details system getcrashfiles system\_installpackage system\_list system\_listbasechannel system listchildchannels system listconfigchannels system listconfigfiles system\_listcrashedsystems system listcrashesbysystem system listcustomvalues system listentitlements system\_listerrata system listevents system listhardware system\_listinstalledpackages system\_listnotes system listpackageprofiles system listupgrades system\_lock system reboot system removechildchannels system removeconfigchannels system removecustomvalues system removeentitlement system\_removepackage system\_rename system runscript system\_schedulehardwarerefresh system\_schedulepackagerefresh system search system setbasechannel system\_setconfigchannelorder system\_setcontactmethod system show packageversion system\_syncpackages system\_unlock system\_updatecustomvalue system upgradepackage toggle confirmations user\_adddefaultgroup user\_addgroup user addrole

| kickstart sotlocalo        | usor croato             |  |  |
|----------------------------|-------------------------|--|--|
| kickstart_setlocale        | user_create             |  |  |
| kickstart_setpartitions    | user_delete             |  |  |
| kickstart_setselinux       | user_details            |  |  |
| kickstartsetupdatetype     | user_disable            |  |  |
| kickstart_updatevariable   | user_enable             |  |  |
| list_proxies               | user_list               |  |  |
| login                      | user_listavailableroles |  |  |
| logout                     | user_removedefaultgroup |  |  |
| org_addtrust               | user_removegroup        |  |  |
| org_create                 | user_removerole         |  |  |
| org_delete                 | user_setemail           |  |  |
| org_details                | user_setfirstname       |  |  |
| org_list                   | user_setlastname        |  |  |
| org_listtrusts             | user_setpassword        |  |  |
| org_listusers              | user_setprefix          |  |  |
| org_removetrust            | whoami                  |  |  |
| org_rename                 | whoamitalkingto         |  |  |
|                            |                         |  |  |
|                            |                         |  |  |
| Miscellaneous help topics: |                         |  |  |
|                            |                         |  |  |
| time systems ssm           |                         |  |  |
|                            |                         |  |  |

# 14.4.14 history

List recent commands using the **history** command.

```
spacecmd {SSM:0}> history
1 help
2 api
3 exit
4 help
5 time --help
6 quit
7 clear
spacecmd {SSM:0}>
```

# 14.4.15 kickstart\_

The following spacecmd functions are available for use with kickstart.

#### kickstart\_addactivationkeys

Add activation keys to a Kickstart profile.

usage: kickstart\_addactivationkeys PROFILE <KEY ...>

#### kickstart\_addchildchannels

Add a child channels to a Kickstart profile.

usage: kickstart\_addchildchannels PROFILE <CHANNEL ...>

#### kickstart\_addcryptokeys

Add cryptography keys to a Kickstart profile.

usage: kickstart\_addcryptokeys PROFILE <KEY ...>

#### kickstart\_addfilepreservations

Add file preservations to a Kickstart profile.

usage: kickstart\_addfilepreservations PROFILE <FILELIST ...>

#### kickstart\_addoption

Set an option for a Kickstart profile.

usage: kickstart\_addoption PROFILE KEY [VALUE]

#### kickstart\_addpackages

Add packages to a Kickstart profile.

usage: kickstart\_addpackages PROFILE <PACKAGE ...>

#### kickstart\_addscript

Add a script to a Kickstart profile.

```
usage: kickstart_addscript PROFILE [options]
options:
    -p PROFILE
    -e EXECUTION_TIME ['pre', 'post']
    -i INTERPRETER
    -f FILE
    -c execute in a chroot environment
    -t ENABLING_TEMPLATING
```

#### kickstart\_addvariable

Add a variable to a Kickstart profile.

usage: kickstart\_addvariable PROFILE KEY VALUE

#### kickstart\_clone

Clone a Kickstart profile.

```
usage: kickstart_clone [options]
options:
    -n NAME
    -c CLONE_NAME
```

#### kickstart\_create

Create a Kickstart profile.

```
usage: kickstart_create [options]
options:
    -n NAME
    -d DISTRIBUTION
    -p ROOT_PASSWORD
    -v VIRT_TYPE ['none', 'para_host', 'qemu', 'xenfv', 'xenpv']
```

#### kickstart\_delete

Delete kickstart profile(s).

```
usage: kickstart_delete PROFILE
usage: kickstart_delete PROFILE1 PROFILE2
usage: kickstart_delete "PROF*"
```

#### kickstart\_details

Show the details of a Kickstart profile.

```
usage: kickstart_details PROFILE
```

#### kickstart\_diff

List differences between two kickstart files.

usage: kickstart\_diff SOURCE\_CHANNEL TARGET\_CHANNEL

#### kickstart\_disableconfigmanagement

Disable configuration management on a Kickstart profile.

usage: kickstart\_disableconfigmanagement PROFILE

#### kickstart\_disableremotecommands

Disable remote commands on a Kickstart profile.

usage: kickstart\_disableremotecommands PROFILE

#### kickstart\_enableconfigmanagement

Enable configuration management on a Kickstart profile.

usage: kickstart\_enableconfigmanagement PROFILE

#### kickstart\_enablelogging

Enable logging for a Kickstart profile.

usage: kickstart\_enablelogging PROFILE

#### kickstart\_enableremotecommands

Enable remote commands on a Kickstart profile.

```
usage: kickstart_enableremotecommands PROFILE
```

#### kickstart\_export

Export kickstart profile(s) to json formatted file.

#### kickstart\_getcontents

Show the contents of a Kickstart profile as they would be presented to a client.

usage: kickstart\_getcontents LABEL

#### kickstart\_getsoftwaredetails

Gets kickstart profile software details.

usage: kickstart\_getsoftwaredetails KS\_LABEL
usage: kickstart\_getsoftwaredetails KS\_LABEL KS\_LABEL2 ...

#### kickstart\_getupdatetype

Get the update type for a kickstart profile(s).

usage: kickstart\_getupdatetype PROFILE

```
usage: kickstart_getupdatetype PROFILE1 PROFILE2
usage: kickstart_getupdatetype "PROF*"
```

#### kickstart\_import

Import a Kickstart profile from a file.

```
usage: kickstart_import [options]
options:
    -f FILE
    -n NAME
    -d DISTRIBUTION
    -v VIRT_TYPE ['none', 'para_host', 'qemu', 'xenfv', 'xenpv']
```

#### kickstart\_import\_raw

Import a raw Kickstart or autoyast profile from a file.

```
usage: kickstart_import_raw [options]
options:
    -f FILE
    -n NAME
    -d DISTRIBUTION
    -v VIRT_TYPE ['none', 'para_host', 'qemu', 'xenfv', 'xenpv']
```

#### kickstart\_importjson

Import kickstart profile(s) from json file.

```
usage: kickstart_import <JSONFILES...>
```

#### kickstart\_list

List the available Kickstart profiles.

usage: kickstart\_list

#### kickstart\_listactivationkeys

List the activation keys associated with a Kickstart profile.

usage: kickstart\_listactivationkeys PROFILE

#### kickstart\_listchildchannels

List the child channels of a Kickstart profile.

usage: kickstart\_listchildchannels PROFILE

# kickstart\_listcryptokeys

List the crypto keys associated with a Kickstart profile.

usage: kickstart\_listcryptokeys PROFILE

## kickstart\_listcustomoptions

List the custom options of a Kickstart profile.

usage: kickstart\_listcustomoptions PROFILE

## kickstart\_listoptions

List the options of a Kickstart profile.

usage: kickstart\_listoptions PROFILE

#### kickstart\_listpackages

List the packages for a Kickstart profile.

usage: kickstart\_listpackages PROFILE

#### kickstart\_listscripts

List the scripts for a Kickstart profile.

usage: kickstart\_listscripts PROFILE

# kickstart\_listvariables

List the variables of a Kickstart profile.

usage: kickstart\_listvariables PROFILE

# kickstart\_removeactivationkeys

Remove activation keys from a Kickstart profile.

usage: kickstart\_removeactivationkeys PROFILE <KEY ...>

#### kickstart\_removechildchannels

Remove child channels from a Kickstart profile.

usage: kickstart\_removechildchannels PROFILE <CHANNEL ...>

#### kickstart\_removecryptokeys

Remove crypto keys from a Kickstart profile.

usage: kickstart\_removecryptokeys PROFILE <KEY ...>

#### kickstart\_removefilepreservations

Remove file preservations from a Kickstart profile.

usage: kickstart\_removefilepreservations PROFILE <FILE ...>

#### kickstart\_removeoptions

Remove options from a Kickstart profile.

usage: kickstart\_removeoptions PROFILE <OPTION ...>

#### kickstart\_removepackages

Remove packages from a Kickstart profile.

usage: kickstart\_removepackages PROFILE <PACKAGE ...>

#### kickstart\_removescript

Add a script to a Kickstart profile.

usage: kickstart\_removescript PROFILE [ID]

#### kickstart\_removevariables

Remove variables from a Kickstart profile.

usage: kickstart\_removevariables PROFILE <KEY ...>

#### kickstart\_rename

Rename a Kickstart profile

usage: kickstart\_rename OLDNAME NEWNAME

#### kickstart\_setcustomoptions

Set custom options for a Kickstart profile.

usage: kickstart\_setcustomoptions PROFILE

# kickstart\_setdistribution

Set the distribution for a Kickstart profile.

usage: kickstart\_setdistribution PROFILE DISTRIBUTION

# kickstart\_setlocale

Set the locale for a Kickstart profile.

```
usage: kickstart_setlocale PROFILE LOCALE
```

# kickstart\_setpartitions

Set the partitioning scheme for a Kickstart profile.

usage: kickstart\_setpartitions PROFILE

# kickstart\_setselinux

Set the SELinux mode for a Kickstart profile.

usage: kickstart\_setselinux PROFILE MODE

# kickstartsetupdatetype

Set the update type for a kickstart profile(s).

usage: kickstartsetupdatetype [options] KS\_LABEL

options:

```
-u UPDATE_TYPE ['red_hat', 'all', 'none']
```

# kickstart\_updatevariable

Update a variable in a Kickstart profile.

usage: kickstart\_updatevariable PROFILE KEY VALUE

# 14.4.16 list\_proxies

The following spacecmd function is available for listing proxies.

## list\_proxies

List the proxies within the user's organization.

usage: list\_proxies

# 14.4.17 login

Connect as a specific user to the SUSE manager server.

# 14.4.18 logout

Logout from server as the current user.

```
# spacecmd -- logout
```

# 14.4.19 org\_

The following spacecmd functions are available for use with organizations.

# org\_addtrust

Add a trust between two organizations

usage: org\_addtrust YOUR\_ORG ORG\_TO\_TRUST

# org\_create

Create an organization.

```
usage: org_create [options]
options:
    -n ORG_NAME
    -u USERNAME
    -P PREFIX (Dr., Mr., Miss, Mrs., Ms.)
    -f FIRST_NAME
    -l LAST_NAME
    -e EMAIL
    -p PASSWORD
    --pam enable PAM authentication
```

# org\_delete

Delete an organization.

usage: org\_delete NAME

# org\_details

Show the details of an organization.

usage: org\_details NAME

# org\_list

List all organizations.

usage: org\_list

## org\_listtrusts

List an organization's trusts.

org\_listtrusts NAME

# org\_listusers

List an organization's users.

org\_listusers NAME

## org\_removetrust

Remove a trust between two organizations.

usage: org\_removetrust YOUR\_ORG TRUSTED\_ORG

#### org\_rename

Rename an organization.

usage: org\_rename OLDNAME NEWNAME

# org\_trustdetails

Show the details of an organizational trust.

usage: org\_trustdetails TRUSTED\_ORG

# 14.4.20 package\_

The following spacecmd functions are available for working with packages.

## package\_details

Show the details of a software package.

usage: package\_details PACKAGE ...

# package\_listdependencies

List the dependencies for a package.

usage: package\_listdependencies PACKAGE

## package\_listerrata

List the errata that provide this package.

usage: package\_listerrata PACKAGE ...

# package\_listinstalledsystems

List the systems with a package installed.

usage: package\_listinstalledsystems PACKAGE ...

## package\_listorphans

List packages that are not in a channel.

usage: package\_listorphans

## package\_remove

Remove a package from SUSE Manager/Satellite

usage: package\_remove PACKAGE ...

# package\_removeorphans

Remove packages that are not in a channel.

usage: package\_removeorphans

# package\_search

Find packages that meet the given criteria.

```
usage: package_search NAME|QUERY
Example: package_search kernel
Advanced Search:
Available Fields: name, epoch, version, release, arch, description, summary
Example: name:kernel AND version:2.6.18 AND -description:devel
```

# 14.4.21 repo\_

The following spacecmd functions are available for working with repositories.

# repo\_addfilters

Add filters for a user repository.

```
usage: repo_addfilters repo <filter ...>
```

## repo\_clearfilters

Clears the filters for a user repository.

usage: repo\_clearfilters repo

#### repo\_create

Create a user repository.

usage: repo\_create <options>

```
options:
```

```
-n, --name name of repository
-u, --url url of repository
--ca SSL CA certificate (not required)
--cert SSL Client certificate (not required)
--key SSL Client key (not required)
```

## repo\_delete

Delete a user repository.

usage: repo\_delete <repo ...>

#### repo\_details

Show the details of a user repository.

```
usage: repo_details <repo ...>
```

#### repo\_list

List all available user repository.

usage: repo\_list

# repo\_listfilters

Show the filters for a user repository.

usage: repo\_listfilters repo

## repo\_removefilters

Remove filters from a user repository.

```
usage: repo_removefilters repo <filter ...>
```

#### repo\_rename

Rename a user repository.

usage: repo\_rename OLDNAME NEWNAME

#### repo\_setfilters

Set the filters for a user repo.

```
usage: repo_setfilters repo <filter ...>
```

# repo\_updatessl

Change the SSL certificates of a user repository.

```
usage: repo_updatessl <options>
options:
    --ca SSL CA certificate (not required)
    --cert SSL Client certificate (not required)
    --key SSL Client key (not required)
```

# repo\_updateurl

Change the URL of a user repository.

```
usage: repo_updateurl <repo> <url>
```

# 14.4.22 report\_

The following spacecmd functions are available for working with reports.

#### report\_duplicates

List duplicate system profiles.

usage: report\_duplicates

#### report\_errata

List all errata and how many systems they affect.

```
usage: report_errata [ERRATA|search:XXX ...]
```

## report\_inactivesystems

List all inactive systems.

```
usage: report_inactivesystems [DAYS]
```

#### report\_ipaddresses

List the hostname and IP of each system.

```
usage: report_network [<SYSTEMS>]
<SYSTEMS> can be any of the following:
name
ssm (see 'help ssm')
search:QUERY (see 'help system_search')
group:GROUP
channel:CHANNEL
```

## report\_kernels

List the running kernel of each system.

```
usage: report_kernels [<SYSTEMS>]
<SYSTEMS> can be any of the following:
name
ssm (see 'help ssm')
search:QUERY (see 'help system_search')
group:GROUP
channel:CHANNEL
```

## report\_outofdatesystems

List all out-of-date systems.

usage: report\_outofdatesystems

#### report\_ungroupedsystems

List all ungrouped systems.

usage: report\_ungroupedsystems

# 14.4.23 scap\_

The following spacecmd functions are available for working with OpenSCAP.

## scap\_getxccdfscandetails

Get details of given OpenSCAP XCCDF scan.

usage: scap\_getxccdfscandetails <XID>

#### scap\_getxccdfscanruleresults

Return a full list of RuleResults for given OpenSCAP XCCDF scan.

usage: scap\_getxccdfscanruleresults <XID>

# scap\_listxccdfscans

Return a list of finished OpenSCAP scans for given systems.

usage: scap\_listxccdfscans <SYSTEMS>

#### scap\_schedulexccdfscan

Schedule Scap XCCDF scan.

```
usage: scap_schedulexccdfscan PATH_TO_XCCDF_FILE XCCDF_OPTIONS SYSTEMS
Example:
> scap_schedulexccdfscan '/usr/share/openscap/scap-security-xccdf.xml' 'profile Web-
Default' \
system-scap.example.com
```

# 14.4.24 schedule\_

The following spacecmd functions are available for working with scheduling.

#### schedule\_cancel

Cancel a scheduled action.

usage: schedule\_cancel ID|\* ...

# schedule\_details

Show the details of a scheduled action.

usage: schedule\_details ID

## schedule\_getoutput

Show the output from an action.

## schedule\_list

List all actions.

```
usage: schedule_list [BEGINDATE] [ENDDATE]
Dates can be any of the following:
Explicit Dates:
Dates can be expressed as explicit date strings in the YYYYMMDD[HHMM]
format. The year, month and day are required, while the hours and
minutes are not; the hours and minutes will default to 0000 if no
values are provided.
Deltas:
Dates can be expressed as delta values. For example, '2h' would
mean 2 hours in the future. You can also use negative values to
express times in the past (e.g., -7d would be one week ago).
Units:
s -> seconds
m -> minutes
h -> hours
d -> days
```

#### schedule\_listarchived

List archived actions.

```
usage: schedule_listarchived [BEGINDATE] [ENDDATE]
Dates can be any of the following:
Explicit Dates:
Dates can be expressed as explicit date strings in the YYYYMMDD[HHMM]
format. The year, month and day are required, while the hours and
minutes are not; the hours and minutes will default to 0000 if no
values are provided.
Deltas:
Dates can be expressed as delta values. For example, '2h' would
mean 2 hours in the future. You can also use negative values to
express times in the past (e.g., -7d would be one week ago).
Units:
s -> seconds
m -> minutes
h -> hours
```

#### schedule\_listcompleted

List completed actions.

```
Dates can be any of the following:
Explicit Dates:
Dates can be expressed as explicit date strings in the YYYYMMDD[HHMM]
format. The year, month and day are required, while the hours and
minutes are not; the hours and minutes will default to 0000 if no
values are provided.
Deltas:
Dates can be expressed as delta values. For example, '2h' would
mean 2 hours in the future. You can also use negative values to
express times in the past (e.g., -7d would be one week ago).
Units:
s -> seconds
m -> minutes
h -> hours
d -> days
```

# schedule\_listfailed

List failed actions.

```
usage: schedule_listfailed [BEGINDATE] [ENDDATE]
Dates can be any of the following:
Explicit Dates:
Dates can be expressed as explicit date strings in the YYYYMMDD[HHMM]
format. The year, month and day are required, while the hours and
minutes are not; the hours and minutes will default to 0000 if no
values are provided.
Deltas:
Dates can be expressed as delta values. For example, '2h' would
mean 2 hours in the future. You can also use negative values to
express times in the past (e.g., -7d would be one week ago).
Units:
s -> seconds
m -> minutes
h -> hours
d -> days
```

# schedule\_listpending

List pending actions.

```
usage: schedule_listpending [BEGINDATE] [ENDDATE]
Dates can be any of the following:
Explicit Dates:
Dates can be expressed as explicit date strings in the YYYYMMDD[HHMM]
format. The year, month and day are required, while the hours and
minutes are not; the hours and minutes will default to 0000 if no
values are provided.
Deltas:
Dates can be expressed as delta values. For example, '2h' would
mean 2 hours in the future. You can also use negative values to
express times in the past (e.g., -7d would be one week ago).
Units:
s -> seconds
m -> minutes
h -> hours
d -> days
```

# schedule\_reschedule

Reschedule failed actions.

```
usage: schedule_reschedule ID|* ...
```

# 14.4.25 snippet\_

The following spacecmd functions are available for working with Kickstart snippets.

## snippet\_create

Create a Kickstart snippet

```
usage: snippet_create [options]
options:
    -n NAME
    -f FILE
```

# snippet\_delete

Delete a Kickstart snippet.

usage: snippet\_removefile NAME

#### snippet\_details

Show the contents of a snippet.

```
usage: snippet_details SNIPPET ...
```

#### snippet\_list

List the available Kickstart snippets.

```
usage: snippet_list
```

## snippet\_update

Update a Kickstart snippet.

```
usage: snippet_update NAME
```

# 14.4.26 softwarechannel\_

The following spacecmd functions are available for working with software channels.

#### softwarechannel\_adderrata

Add patches from one channel into another channel.

```
usage: softwarechannel_adderrata SOURCE DEST <ERRATA|search:XXX ...>
Options:
    -q/--quick : Don't display list of packages (slightly faster)
    -s/--skip : Skip errata which appear to exist already in DEST
```

## softwarechannel\_adderratabydate

Add errata from one channel into another channel based on a date range.

# softwarechannel\_addpackages

Add packages to a software channel.

```
usage: softwarechannel_addpackages CHANNEL <PACKAGE ...>
```

# softwarechannel\_addrepo

Add a repo to a software channel.

```
usage: softwarechannel_addrepo CHANNEL REPO
```

## softwarechannel\_clone

Clone a software channel.

```
usage: softwarechannel_clone [options]

options:
   -s SOURCE_CHANNEL
   -n NAME
   -l LABEL
   -p PARENT_CHANNEL
   -gpg-copy/-g (copy SOURCE_CHANNEL GPG details)
   -gpg-url GPG_URL
   -gpg-id GPG_ID
   -gpg-fingerprint GPG_FINGERPRINT
   -o do not clone any patches
   -regex/-x "s/foo/bar" : Optional regex replacement,
        replaces foo with bar in the clone name and label
```

# softwarechannel\_clonetree

Clone a software channel and its child channels.

## softwarechannel\_create

Create a software channel.

## softwarechannel\_delete

Delete a software channel.

```
usage: softwarechannel_delete <CHANNEL ...>
```

## softwarechannel\_details

Show the details of a software channel.

```
usage: softwarechannel_details <CHANNEL ...>
```

## softwarechannel\_diff

Check the difference between software channels.

```
usage: softwarechannel_diff SOURCE_CHANNEL TARGET_CHANNEL
```

## softwarechannel\_errata\_diff

Check the difference between software channel files.

usage: softwarechannel\_errata\_diff SOURCE\_CHANNEL TARGET\_CHANNEL

## softwarechannel\_errata\_sync

Sync errata of two software channels.

usage: softwarechannel\_errata\_sync SOURCE\_CHANNEL TARGET\_CHANNEL

#### softwarechannel\_getorgaccess

Get the org-access for the software channel.

```
usage : softwarechannel_getorgaccess : get org access for all channels
usage : softwarechannel_getorgaccess <channel_label(s)> : get org access for
specific channel(s)
```

# softwarechannel\_list

List all available software channels.

```
usage: softwarechannel_list [options]'
options:
    -v verbose (display label and summary)
    -t tree view (pretty-print child-channels)
```

# softwarechannel\_listallpackages

List all packages in a channel.

usage: softwarechannel\_listallpackages CHANNEL

# softwarechannel\_listbasechannels

List all base software channels.

```
usage: softwarechannel_listbasechannels [options]
options:
    -v verbose (display label and summary)
```

# softwarechannel\_listchildchannels

List child software channels.

```
usage:
softwarechannel_listchildchannels [options]
softwarechannel_listchildchannels : List all child channels
softwarechannel_listchildchannels CHANNEL : List children for a specific base
channel
options:
-v verbose (display label and summary)
```

## softwarechannel\_listerrata

List the errata associated with a software channel.

usage: softwarechannel\_listerrata <CHANNEL ...> [from=yyyymmdd [to=yyyymmdd]]

## softwarechannel\_listerratabydate

List errata from channelbased on a date range.

```
usage: softwarechannel_listerratabydate CHANNEL BEGINDATE ENDDATE
Date format : YYYYMMDD
```

## softwarechannel\_listlatestpackages

List the newest version of all packages in a channel.

usage: softwarechannel\_listlatestpackages CHANNEL

#### softwarechannel\_listpackages

List the most recent packages available from a software channel.

usage: softwarechannel\_listpackages CHANNEL

#### softwarechannel\_listrepos

List the repos for a software channel.

usage: softwarechannel\_listrepos CHANNEL

#### softwarechannel\_listsyncschedule

List sync schedules for all software channels.

usage: softwarechannel\_listsyncschedule : List all channels

#### softwarechannel\_listsystems

List all systems subscribed to a software channel.

usage: softwarechannel\_listsystems CHANNEL

## softwarechannel\_mirrorpackages

Download packages of a given channel.

#### softwarechannel\_regenerateneededcache

Regenerate the needed errata and package cache for all systems.

```
usage: softwarechannel_regenerateneededcache
```

#### softwarechannel\_regenerateyumcache

Regenerate the YUM cache for a software channel.

usage: softwarechannel\_regenerateyumcache <CHANNEL ...>

#### softwarechannel\_removeerrata

Remove patches from a software channel.

usage: softwarechannel\_removeerrata CHANNEL <ERRATA:search:XXX ...>

#### softwarechannel\_removepackages

Remove packages from a software channel.

usage: softwarechannel\_removepackages CHANNEL <PACKAGE ...>

#### softwarechannel\_removerepo

Remove a repo from a software channel.

usage: softwarechannel\_removerepo CHANNEL REPO

#### softwarechannel\_removesyncschedule

Removes the repo sync schedule for a software channel.

usage: softwarechannel\_setsyncschedule <CHANNEL>

## softwarechannel\_setorgaccess

Set the org-access for the software channel.

```
usage : softwarechannel_setorgaccess <channel_label> [options]
-d,--disable : disable org access (private, no org sharing)
-e,--enable : enable org access (public access to all trusted orgs)
```

#### softwarechannel\_setsyncschedule

Sets the repo sync schedule for a software channel.

usage: softwarechannel\_setsyncschedule <CHANNEL> <SCHEDULE>

```
The schedule is specified in Quartz CronTrigger format without enclosing quotes.
For example, to set a schedule of every day at 1am, <SCHEDULE> would be 0 0 1 * * ?
```

#### softwarechannel\_sync

Sync the packages of two software channels.

usage: softwarechannel\_sync SOURCE\_CHANNEL TARGET\_CHANNEL

## softwarechannel\_syncrepos

Sync users repos for a software channel.

usage: softwarechannel\_syncrepos <CHANNEL ...>

# 14.4.27 ssm\_

The following spacecmd functions are available for use with System Set Manager.

## ssm\_add

Add systems to the SSM.

usage: ssm\_add <SYSTEMS>
see 'help ssm' for more details
<SYSTEMS> can be any of the following:
name
ssm (see 'help ssm')
search:QUERY (see 'help system\_search')
group:GROUP
channel:CHANNEL

## ssm\_clear

Remove all systems from the SSM.

usage: ssm\_clear

#### ssm\_intersect

Replace the current SSM with the intersection of the current list of systems and the list of systems passed as arguments.

```
usage: ssm_intersect <SYSTEMS>
see 'help ssm' for more details
<SYSTEMS> can be any of the following:
name
ssm (see 'help ssm')
search:QUERY (see 'help system_search')
group:GROUP
channel:CHANNE
```

#### ssm\_list

List the systems currently in the SSM.

```
usage: ssm_list
see 'help ssm' for more details
```

#### ssm\_remove

Remove systems from the SSM.

```
usage: ssm_remove <SYSTEMS>
see 'help ssm' for more details
<SYSTEMS> can be any of the following:
name
ssm (see 'help ssm')
search:QUERY (see 'help system_search')
group:GROUP
channel:CHANNEL
```

# 14.4.28 system\_

The following spacecmd functions are available for use with systems.

# system\_addchildchannels

Add child channels to a system.

```
usage: system_addchildchannels <SYSTEMS> <CHANNEL ...>
<SYSTEMS> can be any of the following:
name
ssm (see 'help ssm')
search:QUERY (see 'help system_search')
group:GROUP
channel:CHANNEL
```

#### system\_addconfigchannels

Add config channels to a system.

```
usage: system_addconfigchannels <SYSTEMS> <CHANNEL ...> [options]
options:
    -t add channels to the top of the list
    -b add channels to the bottom of the list
<SYSTEMS> can be any of the following:
name
ssm (see 'help ssm')
search:QUERY (see 'help system_search')
```

group:GROUP channel:CHANNEL

# system\_addconfigfile

Create a configuration file.

```
Note this is only for system sandbox or locally-managed files
Centrally managed files should be created via configchannel addfile
usage: system_addconfigfile [SYSTEM] [options]
options:
 -S/--sandbox : list only system-sandbox files
 -L/--local : list only locally managed files
 -p PATH
  -r REVISION
 -o OWNER [default: root]
 -g GROUP [default: root]
 -m MODE [defualt: 0644]
 -x SELINUX CONTEXT
 -d path is a directory
 -s path is a symlink
 -b path is a binary (or other file which needs base64 encoding)
 -t SYMLINK_TARGET
 -f local path to file contents
 Note re binary/base64: Some text files, notably those containing trailing
 newlines, those containing ASCII escape characters (or other charaters not
 allowed in XML) need to be sent as binary (-b). Some effort is made to auto-
```

## detect files which require this, but you may need to explicitly specify.

#### system\_addcustomvalue

Set a custom value for a system.

```
usage: system_addcustomvalue KEY VALUE <SYSTEMS>
<SYSTEMS> can be any of the following:
name
ssm (see 'help ssm')
search:QUERY (see 'help system_search')
group:GROUP
channel:CHANNEL
```

#### system\_addentitlements

Add entitlements to a system.

usage: system\_addentitlements <SYSTEMS> ENTITLEMENT

```
<SYSTEMS> can be any of the following:
name
ssm (see 'help ssm')
search:QUERY (see 'help system_search')
group:GROUP
channel:CHANNEL
```

# system\_addnote

Set a note for a system.

```
usage: system_addnote <SYSTEM> [options]
options:
    -s SUBJECT
    -b BODY
<SYSTEMS> can be any of the following:
name
ssm (see 'help ssm')
search:QUERY (see 'help system_search')
group:GROUP
channel:CHANNEL
```

# system\_applyerrata

Apply errata to a system.

```
usage: system_applyerrata <SYSTEMS> [ERRATA|search:XXX ...]
<SYSTEMS> can be any of the following:
name
ssm (see 'help ssm')
search:QUERY (see 'help system_search')
group:GROUP
channel:CHANNEL
```

# system\_comparepackageprofile

Compare a system against a package profile.

```
usage: system_comparepackageprofile <SYSTEMS> PROFILE
<SYSTEMS> can be any of the following:
name
ssm (see 'help ssm')
search:QUERY (see 'help system_search')
```

group:GROUP channel:CHANNEL

## system\_comparepackages

Compare the packages between two systems.

usage: system\_comparepackages SOME\_SYSTEM ANOTHER\_SYSTEM

#### system\_comparewithchannel

Compare the installed packages on a system with those in the channels it is registered to, or optionally some other channel.

#### system\_createpackageprofile

Create a package profile.

```
usage: system_createpackageprofile SYSTEM [options]
options:
-n NAME
-d DESCRIPTION
```

# system\_delete

Delete a system profile.

```
usage: system_delete <SYSTEMS>
```

```
<SYSTEMS> can be any of the following:
name
ssm (see 'help ssm')
search:QUERY (see 'help system_search')
group:GROUP
```

channel:CHANNEL

#### system\_deletecrashes

Delete crashes reported by spacewalk-abrt.

```
usage: Delete all crashes for all systems : system_deletecrashes [--verbose]
usage: Delete all crashes for a single system: system_deletecrashes -i sys_id [--
verbose]
usage: Delete a single crash record : system_deletecrashes -c crash_id [--
verbose]
```

## system\_deletenotes

Delete notes from a system.

```
usage: system_deletenotes <SYSTEM> <ID|*>
<SYSTEMS> can be any of the following:
name
ssm (see 'help ssm')
search:QUERY (see 'help system_search')
group:GROUP
channel:CHANNEL
```

# system\_deletepackageprofile

Delete a package profile.

usage: system\_deletepackageprofile PROFILE

## system\_deployconfigfiles

Deploy all configuration files for a system.

```
usage: system_deployconfigfiles <SYSTEMS>
<SYSTEMS> can be any of the following:
name
ssm (see 'help ssm')
search:QUERY (see 'help system_search')
group:GROUP
channel:CHANNEL
```

# system\_details

Show the details of a system profile.

usage: system\_details <SYSTEMS>

```
<SYSTEMS> can be any of the following:
name
ssm (see 'help ssm')
search:QUERY (see 'help system_search')
group:GROUP
channel:CHANNEL
```

## system\_getcrashfiles

Download all files for a crash record.

```
usage: system_getcrashfiles -c crash_id [--verbose]
usage: system_getcrashfiles -c crash_id [--dest_folder=/tmp/crash_files] [--verbose]
```

# system\_installpackage

Install a package on a system.

```
usage: system_installpackage <SYSTEMS> <PACKAGE ...>
<SYSTEMS> can be any of the following:
name
ssm (see 'help ssm')
search:QUERY (see 'help system_search')
group:GROUP
channel:CHANNEL
```

# system\_list

List all system profiles.

usage: system\_list

# system\_listbasechannel

List the base channel for a system.

```
usage: system_listbasechannel <SYSTEMS>
<SYSTEMS> can be any of the following:
name
ssm (see 'help ssm')
search:QUERY (see 'help system_search')
group:GROUP
channel:CHANNEL
```

## system\_listchildchannels

List the child channels for a system.

```
usage: system_listchildchannels <SYSTEMS>
<SYSTEMS> can be any of the following:
name
ssm (see 'help ssm')
search:QUERY (see 'help system_search')
group:GROUP
channel:CHANNEL
```

# system\_listconfigchannels

List the config channels of a system.

```
usage: system_listconfigchannels <SYSTEMS>
<SYSTEMS> can be any of the following:
name
ssm (see 'help ssm')
search:QUERY (see 'help system_search')
group:GROUP
channel:CHANNEL
```

# system\_listconfigfiles

List the managed config files of a system.

```
usage: system_listconfigfiles <SYSTEMS>'
options:
    -s/--sandbox : list only system-sandbox files
    -l/--local : list only locally managed files
    -c/--central : list only centrally managed files
    -q/--quiet : quiet mode (omits the header)
<SYSTEMS> can be any of the following:
name
ssm (see 'help ssm')
search:QUERY (see 'help system_search')
group:GROUP
channel:CHANNEL
```

## system\_listcrashedsystems

List all systems that have experienced a crash and reported by spacewalk-abrt.

usage: system\_listcrashedsystems

## system\_listcrashesbysystem

List all reported crashes for a system.

```
usage: system_listcrashesbysystem -i sys_id
```

## system\_listcustomvalues

List the custom values for a system.

```
usage: system_listcustomvalues <SYSTEMS>
<SYSTEMS> can be any of the following:
name
ssm (see 'help ssm')
search:QUERY (see 'help system_search')
group:GROUP
channel:CHANNEL
```

# system\_listentitlements

List the entitlements for a system.

```
usage: system_listentitlements <SYSTEMS>
<SYSTEMS> can be any of the following:
name
ssm (see 'help ssm')
search:QUERY (see 'help system_search')
group:GROUP
channel:CHANNEL
```

# system\_listerrata

List available errata for a system.

```
usage: system_listerrata <SYSTEMS>
<SYSTEMS> can be any of the following:
name
ssm (see 'help ssm')
search:QUERY (see 'help system_search')
group:GROUP
channel:CHANNEL
```

# system\_listevents

List the event history for a system.

```
usage: system_listevents <SYSTEMS>
```

```
<SYSTEMS> can be any of the following: name
```

ssm (see 'help ssm')
search:QUERY (see 'help system\_search')
group:GROUP
channel:CHANNEL

## system\_listhardware

List the hardware details of a system.

```
usage: system_listhardware <SYSTEMS>
<SYSTEMS> can be any of the following:
name
ssm (see 'help ssm')
search:QUERY (see 'help system_search')
group:GROUP
channel:CHANNEL
```

# system\_listinstalledpackages

List the installed packages on a system.

```
usage: system_listinstalledpackages <SYSTEMS>
<SYSTEMS> can be any of the following:
name
ssm (see 'help ssm')
search:QUERY (see 'help system_search')
group:GROUP
channel:CHANNEL
```

# system\_listnotes

List the available notes for a system.

```
usage: system_listnotes <SYSTEM>
<SYSTEMS> can be any of the following:
name
ssm (see 'help ssm')
search:QUERY (see 'help system_search')
group:GROUP
channel:CHANNEL
```

# system\_listpackageprofiles

List all package profiles.

```
usage: system_listpackageprofiles
```

# system\_listupgrades

List the available upgrades for a system.

```
usage: system_listupgrades <SYSTEMS>
<SYSTEMS> can be any of the following:
name
ssm (see 'help ssm')
search:QUERY (see 'help system_search')
group:GROUP
channel:CHANNEL
```

# system\_lock

Lock a system.

```
usage: system_lock <SYSTEMS>
<SYSTEMS> can be any of the following:
name
ssm (see 'help ssm')
search:QUERY (see 'help system_search')
group:GROUP
channel:CHANNEL
```

#### system\_reboot

Reboot a system.

```
usage: system_reboot <SYSTEMS>
<SYSTEMS> can be any of the following:
name
ssm (see 'help ssm')
search:QUERY (see 'help system_search')
group:GROUP
channel:CHANNEL
```

## system\_removechildchannels

Remove child channels from a system.

```
usage: system_removechildchannels <SYSTEMS> <CHANNEL ...>
<SYSTEMS> can be any of the following:
name
ssm (see 'help ssm')
search:QUERY (see 'help system_search')
```

group:GROUP channel:CHANNEL

# system\_removeconfigchannels

Remove config channels from a system.

```
usage: system_removeconfigchannels <SYSTEMS> <CHANNEL ...>
<SYSTEMS> can be any of the following:
name
ssm (see 'help ssm')
search:QUERY (see 'help system_search')
group:GROUP
channel:CHANNEL
```

#### system\_removecustomvalues

Remove a custom value for a system.

```
usage: system_removecustomvalues <SYSTEMS> <KEY ...>
<SYSTEMS> can be any of the following:
name
ssm (see 'help ssm')
search:QUERY (see 'help system_search')
group:GROUP
channel:CHANNEL
```

#### system\_removeentitlement

Remove an entitlement from a system.

```
usage: system_removeentitlement <SYSTEMS> ENTITLEMENT
<SYSTEMS> can be any of the following:
name
ssm (see 'help ssm')
search:QUERY (see 'help system_search')
group:GROUP
channel:CHANNEL
```

#### system\_removepackage

Remove a package from a system.

```
usage: system_removepackage <SYSTEMS> <PACKAGE ...>
<SYSTEMS> can be any of the following:
```

```
name
ssm (see 'help ssm')
search:QUERY (see 'help system_search')
group:GROUP
channel:CHANNEL
```

#### system\_rename

Rename a system profile.

usage: system\_rename OLDNAME NEWNAME

#### system\_runscript

Schedule a script to run on the list of systems provided.

```
usage: system_runscript <SYSTEMS> [options]
options:
  -u USER
 -g GROUP
 -t TIMEOUT
 -s START_TIME
 -l LABEL
  -f FILE
<SYSTEMS> can be any of the following:
name
ssm (see 'help ssm')
search:QUERY (see 'help system_search')
group:GROUP
channel:CHANNEL
Dates can be any of the following:
Explicit Dates:
Dates can be expressed as explicit date strings in the YYYYMMDD[HHMM]
format. The year, month and day are required, while the hours and
minutes are not; the hours and minutes will default to 0000 if no
values are provided.
Deltas:
Dates can be expressed as delta values. For example, '2h' would
mean 2 hours in the future. You can also use negative values to
express times in the past (e.g., -7d would be one week ago).
Units:
s -> seconds
```

```
m -> minutes
h -> hours
d -> days
```

## system\_schedulehardwarerefresh

Schedule a hardware refresh for a system.

```
usage: system_schedulehardwarerefresh <SYSTEMS>
<SYSTEMS> can be any of the following:
name
ssm (see 'help ssm')
search:QUERY (see 'help system_search')
group:GROUP
channel:CHANNEL
```

# system\_schedulepackagerefresh

Schedule a software package refresh for a system.

```
usage: system_schedulepackagerefresh <SYSTEMS>
<SYSTEMS> can be any of the following:
name
ssm (see 'help ssm')
search:QUERY (see 'help system_search')
group:GROUP
channel:CHANNEL
```

## system\_search

List systems that match the given criteria.

```
usage: system_search QUERY
Available Fields:
id
name
ip
hostname
device
vendor
driver
uuid
Examples:
> system_search device:vmware
> system_search ip:192.168.82
```

#### system\_setbasechannel

Set a system's base software channel.

```
usage: system_setbasechannel <SYSTEMS> CHANNEL
<SYSTEMS> can be any of the following:
name
ssm (see 'help ssm')
search:QUERY (see 'help system_search')
group:GROUP
channel:CHANNEL
```

## system\_setconfigchannelorder

Set the ranked order of configuration channels.

```
usage: system_setconfigchannelorder <SYSTEMS>
<SYSTEMS> can be any of the following:
name
ssm (see 'help ssm')
search:QUERY (see 'help system_search')
group:GROUP
channel:CHANNEL
```

## system\_setcontactmethod

Set the contact method for given system(s).

```
Available contact methods: ['default', 'ssh-push', 'ssh-push-tunnel']
usage: system_setcontactmethod <SYSTEMS> <CONTACT_METHOD>

<SYSTEMS> can be any of the following:
name
ssm (see 'help ssm')
search:QUERY (see 'help system_search')
group:GROUP
channel:CHANNEL
```

## system\_show\_packageversion

Shows version of installed package on given system(s).

```
usage: system_show_packageversion <SYSTEM> <PACKAGE>
<SYSTEMS> can be any of the following:
name
ssm (see 'help ssm')
```

search:QUERY (see 'help system\_search')
group:GROUP
channel:CHANNEL

# system\_syncpackages

Sync packages between two systems.

```
usage: system_syncpackages SOURCE TARGET
```

## system\_unlock

Unlock a system.

```
usage: system_unlock <SYSTEMS>
<SYSTEMS> can be any of the following:
name
ssm (see 'help ssm')
search:QUERY (see 'help system_search')
group:GROUP
channel:CHANNEL
```

# system\_updatecustomvalue

Update a custom value for a system.

```
usage: system_updatecustomvalue KEY VALUE <SYSTEMS>
<SYSTEMS> can be any of the following:
name
ssm (see 'help ssm')
search:QUERY (see 'help system_search')
group:GROUP
channel:CHANNEL
```

# system\_upgradepackage

Upgrade a package on a system.

```
usage: system_upgradepackage <SYSTEMS> <PACKAGE ...>|*
<SYSTEMS> can be any of the following:
name
ssm (see 'help ssm')
search:QUERY (see 'help system_search')
group:GROUP
channel:CHANNEL
```

# 14.4.29 toggle\_

# toggle\_confirmations

Toggle confirmation messages on/off.

usage: toggle\_confirmations

# 14.4.30 user\_

## user\_adddefaultgroup

Add a default group to an user account.

usage: user\_adddefaultgroup USER <GROUP ...>

# user\_addgroup

Add a group to an user account.

usage: user\_addgroup USER <GROUP ...>

# user\_addrole

Add a role to an user account.

```
usage: user_addrole USER ROLE
```

#### user\_create

Create an user.

```
usage: user_create [options]
options:
    -u USERNAME
    -f FIRST_NAME
    -l LAST_NAME
    -e EMAIL
    -p PASSWORD
    --pam enable PAM authentication
```

# user\_delete

Delete an user.

usage: user\_delete NAME

#### user\_details

Show the details of an user.

usage: user\_details USER ...

#### user\_disable

Disable an user account.

usage: user\_disable NAME

#### user\_enable

Enable an user account.

usage: user\_enable NAME

#### user\_list

List all users.

usage: user\_list

#### user\_listavailableroles

List all available roles for users.

usage: user\_listavailableroles

#### user\_removedefaultgroup

Remove a default group from an user account.

usage: user\_removedefaultgroup USER <GROUP ...>

#### user\_removegroup

Remove a group to an user account.

usage: user\_removegroup USER <GROUP ...>

#### user\_removerole

Remove a role from an user account.

usage: user\_removerole USER ROLE

#### user\_setemail

Set an user accounts email field.

usage: user\_setemail USER EMAIL

#### user\_setfirstname

Set an user accounts first name field.

```
usage: user_setfirstname USER FIRST_NAME
```

#### user\_setlastname

Set an user accounts last name field.

usage: user\_setlastname USER LAST\_NAME

#### user\_setpassword

Set an user accounts name prefix field.

usage: user\_setpassword USER PASSWORD

#### user\_setprefix

Set an user accounts name prefix field.

usage: user\_setprefix USER PREFIX

### 14.4.31 whoami

The following command is available for returning the currently logged spacecmd username.

#### whoami

Print the currently logged spacecmd user.

spacecmd {SSM:0}> whoami
admin

### 14.4.32 whoamitalkingto

The following spacecmd function is available for returning the server hostname.

#### whoamitalkingto

Return the server hostname that spacecmd is connected with.

spacecmd {SSM:0}> whoamitalkingto

## 14.4.33 Miscellaneous Help Topics

The following help topics are printed with all functions requiring the relevant information.

#### time

Dates can be any of the following:

```
Explicit Dates:
Dates can be expressed as explicit date strings in the YYYYMMDD[HHMM]
format. The year, month and day are required, while the hours and
minutes are not; the hours and minutes will default to 0000 if no
values are provided.
Deltas:
Dates can be expressed as delta values. For example, '2h' would
mean 2 hours in the future. You can also use negative values to
express times in the past (e.g., -7d would be one week ago).
Units:
s -> seconds
m -> minutes
h -> hours
d -> days
```

#### systems

<SYSTEMS> can be any of the following:

```
name
ssm (see 'help ssm')
search:QUERY (see 'help system_search')
group:GROUP
channel:CHANNEL
```

#### ssm

The System Set Manager (SSM) is a group of systems that you

can perform tasks on as a group.

```
Adding Systems:
> ssm_add group:rhel5-x86_64
> ssm_add channel:rhel-x86_64-server-5
> ssm_add search:device:vmware
```

> ssm\_add host.example.com

```
Intersections:
> ssm_add group:rhel5-x86_64
> ssm_intersect group:web-servers
Using the SSM:
```

> system\_installpackage ssm zsh

> system\_runscript ssm

# A Ports

# A.1 SUSE Manager Server

Some ports are only relevant if you actually run the related service on the SUSE Manager server.

PORTS TO OPEN ON SUSE MANAGERSERVER

#### 67

Inbound / TCP/UDP / DHCP

Required when SUSE Manager is configured as a DHCP server for systems requesting IP addresses.

#### 69

Inbound / TCP/UDP / TFTP

Used when SUSE Manager is configured as a PXE server and allows installation and reinstallation of PXE-boot enabled systems.

#### 80

Inbound / TCP / HTTP

All Web UI, client, and proxy server requests travel via HTTP or HTTPS.

#### 80

Outbound / TCP / HTTP Used to contact SUSE Customer Center /Novell Customer Center .

#### 443

Inbound / TCP / HTTPS All Web UI , client, and proxy server requests travel via HTTP or HTTPS.

#### 443

Outbound / TCP / HTTPS

SUSE Manager uses this port to reach SUSE Customer Center (unless running in a disconnected mode with RMT or SMT— as described in ).

#### 5222

Inbound / TCP / osad

When you wish to push actions to clients this port is required by the <u>osad</u> daemon running on your client systems.

#### 5269

Inbound/Outbound / TCP / jabberd

Needed if you push actions to or via a SUSE Manager Proxy .

#### 4505

Inbound / TCP / salt

Required by the Salt-master to accept communication requests via TCP from minions.

#### 4506

Inbound / TCP / salt

Required by the Salt-master to accept communication requests via TCP from minions.

#### 25151

ТСР

Cobbler.

#### INTERNALLY USED PORTS ON SUSE MANAGERSERVER

#### 2828

Internal /

satellite-search API, used by the RHN application in Tomcat and Taskomatic.

#### 2829

Internal /

Taskomatic API, used by the RHN application in Tomcat.

#### 6868

Internal Auditlog-keeper to database.

#### 6888

Internal Auditlog-keeper API, used by the RHN application in Tomcat.

#### 8005

Internal Tomcat shutdown port.

#### 8009

Internal Tomcat to Apache HTTPD (AJP).

#### 8080

Internal

Tomcat to Apache HTTPD (HTTP).

#### 9080

Internal

salt-api, used by the RHN application in Tomcat and Taskomatic.

#### 32000

Internal / TCP

Port for a TCP connection to the Java Virtual Machine (JVM) that runs Taskomatic and the search (satellite-search).

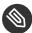

### Note: Ephemeral Ports

Anything from port 32768 on (more exactly, what you can see with <u>cat /proc/sys/net/</u> <u>ipv4/ip\_local\_port\_range</u>) is an ephemeral port, typically used as the receiving end of a TCP connection. So if process A opens a TCP connection to process B (for example, port 22), then A chooses an arbitrary source TCP port to match with destination port 22.

# A.2 SUSE Manager Proxy Server

#### PORTS TO OPEN ON SUSE MANAGERPROXY SERVER

### 22

Inbound /

Required when using ssh-push or ssh-push-tunnel contact methods. Check-in on clients connected to a SUSE Manager Proxy will be initiated on the SUSE Manager Server and "hop through" through to clients.

#### 80

Outbound / Used to reach SUSE Manager .

#### 5222

Inbound / TCP For push actions and connections issued by <u>osad</u> running on the client systems.

#### 5269

Inbound/Outbound / TCP For push actions with the server.

# A.3 SUSE Manager Client

#### PORTS TO OPEN ON SUSE MANAGERCLIENT

22

Inbound / SSH

Required when using ssh-push or ssh-push-tunnel contact methods.

80

Outbound

To reach the SUSE Manager server or SUSE Manager Proxy server.

#### 5222

Outbound / TCP

For push actions with the server or proxy server.

# B Minimalist AutoYaST Profile for Automated Installations and Useful Enhancements

The following AutoYaST profile will install a SUSE Linux Enterprise Server system with all default installation options including a default network configuration with DHCP. After the installation is completed, a bootstrap script located on the SUSE Manager server will be executed in order to register the freshly installed system with SUSE Manager. You need to adjust the IP address of the SUSE Manager server, the name of the bootstrap script and the root password according to your needs in the following lines:

```
<user>
...
<username>root</username>
<user_password>`linux`</user_password>
</user>
```

<location>http://`192.168.1.1`/pub/bootstrap/`my\_bootstrap.sh`</location>

#### The complete AutoYaST file:

```
<?xml version="1.0"?>
<!DOCTYPE profile>
<profile xmlns="http://www.suse.com/1.0/yast2ns"</pre>
         xmlns:config="http://www.suse.com/1.0/configns">
<general>
 <mode>
   <confirm config:type="boolean">false</confirm>
 </mode>
</general>
<networking>
 <keep_install_network config:type="boolean">true</keep_install_network>
</networking>
<software>
 <install_recommended config:type="boolean">true</install_recommended>
  <patterns config:type="list">
   <pattern>base</pattern>
   </patterns>
</software>
 <users config:type="list">
 <user>
   <encrypted config:type="boolean">false</encrypted>
  <fullname>root</fullname>
   <gid>0</gid>
```

```
<home>/root</home>
   <password_settings>
   <expire></expire>
   <flag></flag>
   <inact></inact>
   <max></max>
   <min></min>
   <warn></warn>
   </password_settings>
   <shell>/bin/bash</shell>
   <uid>0</uid>
   <username>root</username>
   <user_password>linux</user_password>
 </user>
 </users>
<scripts>
 <init-scripts config:type="list">
   <script>
   <interpreter>shell</interpreter>
   <location>http://192.168.1.1/pub/bootstrap/my_bootstrap.sh</location>
   </script>
 </init-scripts>
</scripts>
</profile>
```

Use the following enhancement fragment to add child channels:

```
<add-on>
<add_on_products config:type="list">
listentry>
<ask_on_error config:type="boolean">true</ask_on_error>
<media_url>http://$c_server/ks/dist/child/`channel-label`/`distribution-label`</
media_url>
<name>$c_name</name>
<product>$c_product</product>
<product_dir>/</product_dir>
</listentry>
....
</add_on_products>
</add-on>
```

Replace <u>channel-label</u> and <u>distribution-label</u> with actual labels such as <u>sles11-sp1-updates-x86\_64</u> and <u>sles11-sp2-x86\_64</u> (the distribution label must correspond to the Autoinstallable Distribution!), and set the variables (<u>\$c\_server</u>, etc.) according to your environment. For information about variables, see .

# Important: Add the Updates Channel

It is required to add the updates tools channel to the <add-on> AutoYaST snippet section. This ensures your systems are provided with an up-to-date version of libzypp. Without the inclusion of an updates channel you will encounter 400 errors. See the following example where the (DISTRIBUTION\_NAME) is replaced with the name of the autoinstallation distribution created previously in *Systems* > *Autoinstallation* > *Distributions* 

```
<listentry>
<ask_on_error config:type="boolean">true</ask_on_error>
<media_url>http://$redhat_management_server/ks/dist/child/sles12-sp2-updates-
x86_64/(DISTRIBUTION_NAME)</media_url>
<name>sles12 sp2 updates</name>
<product>SLES12</product>
<product>SLES12</product>
</listentry>
```

# C GNU Licenses

This appendix contains the GNU Free Documentation License version 1.2.

# 15 GNU Free Documentation License

Copyright © 2000, 2001, 2002 Free Software Foundation, Inc. 51 Franklin St, Fifth Floor, Boston, MA 02110-1301 USA. Everyone is permitted to copy and distribute verbatim copies of this license document, but changing it is not allowed.

## 0. PREAMBLE

The purpose of this License is to make a manual, textbook, or other functional and useful document "free" in the sense of freedom: to assure everyone the effective freedom to copy and redistribute it, with or without modifying it, either commercially or noncommercially. Secondarily, this License preserves for the author and publisher a way to get credit for their work, while not being considered responsible for modifications made by others.

This License is a kind of "copyleft", which means that derivative works of the document must themselves be free in the same sense. It complements the GNU General Public License, which is a copyleft license designed for free software.

We have designed this License in order to use it for manuals for free software, because free software needs free documentation: a free program should come with manuals providing the same freedoms that the software does. But this License is not limited to software manuals; it can be used for any textual work, regardless of subject matter or whether it is published as a printed book. We recommend this License principally for works whose purpose is instruction or reference.

## 1. APPLICABILITY AND DEFINITIONS

This License applies to any manual or other work, in any medium, that contains a notice placed by the copyright holder saying it can be distributed under the terms of this License. Such a notice grants a world-wide, royalty-free license, unlimited in duration, to use that work under the conditions stated herein. The "Document", below, refers to any such manual or work. Any member of the public is a licensee, and is addressed as "you". You accept the license if you copy, modify or distribute the work in a way requiring permission under copyright law.

A "Modified Version" of the Document means any work containing the Document or a portion of it, either copied verbatim, or with modifications and/or translated into another language.

A "Secondary Section" is a named appendix or a front-matter section of the Document that deals exclusively with the relationship of the publishers or authors of the Document to the Document's overall subject (or to related matters) and contains nothing that could fall directly within that overall subject. (Thus, if the Document is in part a textbook of mathematics, a Secondary Section may not explain any mathematics.) The relationship could be a matter of historical connection with the subject or with related matters, or of legal, commercial, philosophical, ethical or political position regarding them.

The "Invariant Sections" are certain Secondary Sections whose titles are designated, as being those of Invariant Sections, in the notice that says that the Document is released under this License. If a section does not fit the above definition of Secondary then it is not allowed to be designated as Invariant. The Document may contain zero Invariant Sections. If the Document does not identify any Invariant Sections then there are none.

The "Cover Texts" are certain short passages of text that are listed, as Front-Cover Texts or Back-Cover Texts, in the notice that says that the Document is released under this License. A Front-Cover Text may be at most 5 words, and a Back-Cover Text may be at most 25 words.

A "Transparent" copy of the Document means a machine-readable copy, represented in a format whose specification is available to the general public, that is suitable for revising the document straightforwardly with generic text editors or (for images composed of pixels) generic paint programs or (for drawings) some widely available drawing editor, and that is suitable for input to text formatters or for automatic translation to a variety of formats suitable for input to text formatters. A copy made in an otherwise Transparent file format whose markup, or absence of markup, has been arranged to thwart or discourage subsequent modification by readers is not Transparent. An image format is not Transparent if used for any substantial amount of text. A copy that is not "Transparent" is called "Opaque".

Examples of suitable formats for Transparent copies include plain ASCII without markup, Texinfo input format, LaTeX input format, SGML or XML using a publicly available DTD, and standard-conforming simple HTML, PostScript or PDF designed for human modification. Examples of transparent image formats include PNG, XCF and JPG. Opaque formats include proprietary formats that can be read and edited only by proprietary word processors, SGML or XML for which the DTD and/or processing tools are not generally available, and the machine-generated HTML, PostScript or PDF produced by some word processors for output purposes only.

The "Title Page" means, for a printed book, the title page itself, plus such following pages as are needed to hold, legibly, the material this License requires to appear in the title page. For works in formats which do not have any title page as such, "Title Page" means the text near the most prominent appearance of the work's title, preceding the beginning of the body of the text.

A section "Entitled XYZ" means a named subunit of the Document whose title either is precisely XYZ or contains XYZ in parentheses following text that translates XYZ in another language. (Here XYZ stands for a specific section name mentioned below, such as "Acknowledgements", "Dedications", "Endorsements", or "History".) To "Preserve the Title" of such a section when you modify the Document means that it remains a section "Entitled XYZ" according to this definition.

The Document may include Warranty Disclaimers next to the notice which states that this License applies to the Document. These Warranty Disclaimers are considered to be included by reference in this License, but only as regards disclaiming warranties: any other implication that these Warranty Disclaimers may have is void and has no effect on the meaning of this License.

### 2. VERBATIM COPYING

You may copy and distribute the Document in any medium, either commercially or noncommercially, provided that this License, the copyright notices, and the license notice saying this License applies to the Document are reproduced in all copies, and that you add no other conditions whatsoever to those of this License. You may not use technical measures to obstruct or control the reading or further copying of the copies you make or distribute. However, you may accept compensation in exchange for copies. If you distribute a large enough number of copies you must also follow the conditions in section 3.

You may also lend copies, under the same conditions stated above, and you may publicly display copies.

## 3. COPYING IN QUANTITY

If you publish printed copies (or copies in media that commonly have printed covers) of the Document, numbering more than 100, and the Document's license notice requires Cover Texts, you must enclose the copies in covers that carry, clearly and legibly, all these Cover Texts: Front-Cover Texts on the front cover, and Back-Cover Texts on the back cover. Both covers must also clearly and legibly identify you as the publisher of these copies. The front cover must present the full title with all words of the title equally prominent and visible. You may add other material on the covers in addition. Copying with changes limited to the covers, as long as they preserve the title of the Document and satisfy these conditions, can be treated as verbatim copying in other respects.

If the required texts for either cover are too voluminous to fit legibly, you should put the first ones listed (as many as fit reasonably) on the actual cover, and continue the rest onto adjacent pages.

If you publish or distribute Opaque copies of the Document numbering more than 100, you must either include a machine-readable Transparent copy along with each Opaque copy, or state in or with each Opaque copy a computer-network location from which the general network-using public has access to download using public-standard network protocols a complete Transparent copy of the Document, free of added material. If you use the latter option, you must take reasonably prudent steps, when you begin distribution of Opaque copies in quantity, to ensure that this Transparent copy will remain thus accessible at the stated location until at least one year after the last time you distribute an Opaque copy (directly or through your agents or retailers) of that edition to the public.

It is requested, but not required, that you contact the authors of the Document well before redistributing any large number of copies, to give them a chance to provide you with an updated version of the Document.

## 4. MODIFICATIONS

You may copy and distribute a Modified Version of the Document under the conditions of sections 2 and 3 above, provided that you release the Modified Version under precisely this License, with the Modified Version filling the role of the Document, thus licensing distribution and modification of the Modified Version to whoever possesses a copy of it. In addition, you must do these things in the Modified Version:

- A. Use in the Title Page (and on the covers, if any) a title distinct from that of the Document, and from those of previous versions (which should, if there were any, be listed in the History section of the Document). You may use the same title as a previous version if the original publisher of that version gives permission.
- **B.** List on the Title Page, as authors, one or more persons or entities responsible for authorship of the modifications in the Modified Version, together with at least five of the principal authors of the Document (all of its principal authors, if it has fewer than five), unless they release you from this requirement.
- C. State on the Title page the name of the publisher of the Modified Version, as the publisher.
- D. Preserve all the copyright notices of the Document.

- E. Add an appropriate copyright notice for your modifications adjacent to the other copyright notices.
- F. Include, immediately after the copyright notices, a license notice giving the public permission to use the Modified Version under the terms of this License, in the form shown in the Addendum below.
- G. Preserve in that license notice the full lists of Invariant Sections and required Cover Texts given in the Document's license notice.
- H. Include an unaltered copy of this License.
- I. Preserve the section Entitled "History", Preserve its Title, and add to it an item stating at least the title, year, new authors, and publisher of the Modified Version as given on the Title Page. If there is no section Entitled "History" in the Document, create one stating the title, year, authors, and publisher of the Document as given on its Title Page, then add an item describing the Modified Version as stated in the previous sentence.
- J. Preserve the network location, if any, given in the Document for public access to a Transparent copy of the Document, and likewise the network locations given in the Document for previous versions it was based on. These may be placed in the "History" section. You may omit a network location for a work that was published at least four years before the Document itself, or if the original publisher of the version it refers to gives permission.
- K. For any section Entitled "Acknowledgements" or "Dedications", Preserve the Title of the section, and preserve in the section all the substance and tone of each of the contributor acknowledgements and/or dedications given therein.
- L. Preserve all the Invariant Sections of the Document, unaltered in their text and in their titles. Section numbers or the equivalent are not considered part of the section titles.
- M. Delete any section Entitled "Endorsements". Such a section may not be included in the Modified Version.
- N. Do not retitle any existing section to be Entitled "Endorsements" or to conflict in title with any Invariant Section.
- O. Preserve any Warranty Disclaimers.

If the Modified Version includes new front-matter sections or appendices that qualify as Secondary Sections and contain no material copied from the Document, you may at your option designate some or all of these sections as invariant. To do this, add their titles to the list of Invariant Sections in the Modified Version's license notice. These titles must be distinct from any other section titles.

You may add a section Entitled "Endorsements", provided it contains nothing but endorsements of your Modified Version by various parties—for example, statements of peer review or that the text has been approved by an organization as the authoritative definition of a standard.

You may add a passage of up to five words as a Front-Cover Text, and a passage of up to 25 words as a Back-Cover Text, to the end of the list of Cover Texts in the Modified Version. Only one passage of Front-Cover Text and one of Back-Cover Text may be added by (or through arrangements made by) any one entity. If the Document already includes a cover text for the same cover, previously added by you or by arrangement made by the same entity you are acting on behalf of, you may not add another; but you may replace the old one, on explicit permission from the previous publisher that added the old one.

The author(s) and publisher(s) of the Document do not by this License give permission to use their names for publicity for or to assert or imply endorsement of any Modified Version.

## 5. COMBINING DOCUMENTS

You may combine the Document with other documents released under this License, under the terms defined in section 4 above for modified versions, provided that you include in the combination all of the Invariant Sections of all of the original documents, unmodified, and list them all as Invariant Sections of your combined work in its license notice, and that you preserve all their Warranty Disclaimers.

The combined work need only contain one copy of this License, and multiple identical Invariant Sections may be replaced with a single copy. If there are multiple Invariant Sections with the same name but different contents, make the title of each such section unique by adding at the end of it, in parentheses, the name of the original author or publisher of that section if known, or else a unique number. Make the same adjustment to the section titles in the list of Invariant Sections in the license notice of the combined work. In the combination, you must combine any sections Entitled "History" in the various original documents, forming one section Entitled "History"; likewise combine any sections Entitled "Ac-knowledgements", and any sections Entitled "Dedications". You must delete all sections Entitled "Endorsements".

## 6. COLLECTIONS OF DOCUMENTS

You may make a collection consisting of the Document and other documents released under this License, and replace the individual copies of this License in the various documents with a single copy that is included in the collection, provided that you follow the rules of this License for verbatim copying of each of the documents in all other respects.

You may extract a single document from such a collection, and distribute it individually under this License, provided you insert a copy of this License into the extracted document, and follow this License in all other respects regarding verbatim copying of that document.

## 7. AGGREGATION WITH INDEPENDENT WORKS

A compilation of the Document or its derivatives with other separate and independent documents or works, in or on a volume of a storage or distribution medium, is called an "aggregate" if the copyright resulting from the compilation is not used to limit the legal rights of the compilation's users beyond what the individual works permit. When the Document is included in an aggregate, this License does not apply to the other works in the aggregate which are not themselves derivative works of the Document.

If the Cover Text requirement of section 3 is applicable to these copies of the Document, then if the Document is less than one half of the entire aggregate, the Document's Cover Texts may be placed on covers that bracket the Document within the aggregate, or the electronic equivalent of covers if the Document is in electronic form. Otherwise they must appear on printed covers that bracket the whole aggregate.

## 8. TRANSLATION

Translation is considered a kind of modification, so you may distribute translations of the Document under the terms of section 4. Replacing Invariant Sections with translations requires special permission from their copyright holders, but you may include translations of some or all Invariant Sections in addition to the original versions of these Invariant Sections. You may include a translation of this License, and all the license notices in the Document, and any Warranty Disclaimers, provided that you also include the original English version of this License and the original versions of those notices and disclaimers. In case of a disagreement between the translation and the original version of this License or a notice or disclaimer, the original version will prevail.

If a section in the Document is Entitled "Acknowledgements", "Dedications", or "History", the requirement (section 4) to Preserve its Title (section 1) will typically require changing the actual title.

### 9. TERMINATION

You may not copy, modify, sublicense, or distribute the Document except as expressly provided for under this License. Any other attempt to copy, modify, sublicense or distribute the Document is void, and will automatically terminate your rights under this License. However, parties who have received copies, or rights, from you under this License will not have their licenses terminated so long as such parties remain in full compliance.

## **10. FUTURE REVISIONS OF THIS LICENSE**

The Free Software Foundation may publish new, revised versions of the GNU Free Documentation License from time to time. Such new versions will be similar in spirit to the present version, but may differ in detail to address new problems or concerns. See http://www.gnu.org/copyleft/?

Each version of the License is given a distinguishing version number. If the Document specifies that a particular numbered version of this License "or any later version" applies to it, you have the option of following the terms and conditions either of that specified version or of any later version that has been published (not as a draft) by the Free Software Foundation. If the Document does not specify a version number of this License, you may choose any version ever published (not as a draft) by the Free Software Foundation.

# ADDENDUM: How to use this License for your documents

Copyright (c) YEAR YOUR NAME.

Permission is granted to copy, distribute and/or modify this document under the terms of the GNU Free Documentation License, Version 1.2

```
or any later version published by the Free Software Foundation;
with no Invariant Sections, no Front-Cover Texts, and no Back-Cover Texts.
A copy of the license is included in the section entitled"GNU
Free Documentation License".
```

If you have Invariant Sections, Front-Cover Texts and Back-Cover Texts, replace the "with... Texts." line with this:

```
with the Invariant Sections being LIST THEIR TITLES, with the Front-Cover Texts being LIST, and with the Back-Cover Texts being LIST.
```

If you have Invariant Sections without Cover Texts, or some other combination of the three, merge those two alternatives to suit the situation.

If your document contains nontrivial examples of program code, we recommend releasing these examples in parallel under your choice of free software license, such as the GNU General Public License, to permit their use in free software.